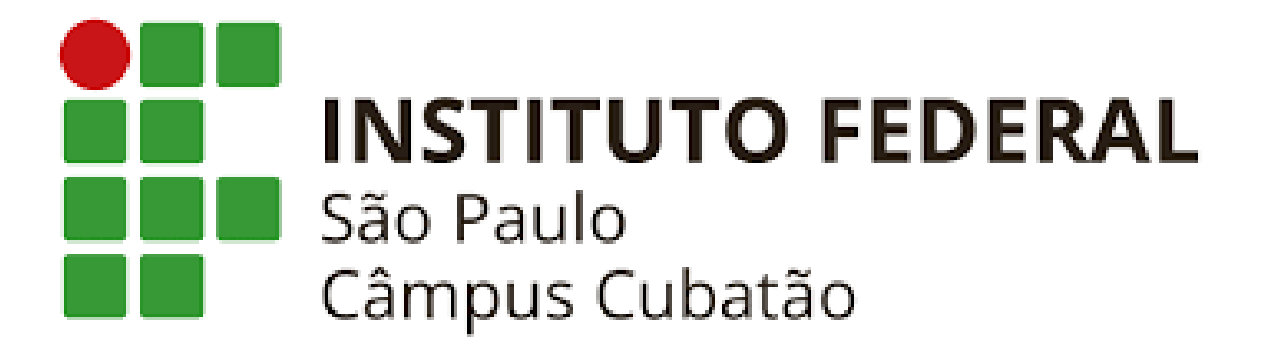

**ALLANIS ALVES DA SILVA BEATRIZ ALENCAR GREGÓRIO DA SILVA GABRIELLE APARECIDA RODRIGUES DA SILVA GUILHERME DOS SANTOS BARBOSA JULIA FERNANDA SANTANA AQUINO KHAUÃ NASCIMENTO DINIZ DE OLIVEIRA LEONARDO DOMINGOS DO NASCIMENTO LEONARDO XAVIER DO NASCIMENTO MATHEUS CARNEIRO PALMEIRA THAYS REGINA DA SILVA RODRIGUES VALENTINE STROBEL VASQUEZ MUNITA**

**LINGUAGEM F#**

**CUBATÃO – SP 2021**

**ALLANIS ALVES DA SILVA BEATRIZ ALENCAR GREGÓRIO DA SILVA GABRIELLE APARECIDA RODRIGUES DA SILVA GUILHERME DOS SANTOS BARBOSA JULIA FERNANDA SANTANA AQUINO KHAUÃ NASCIMENTO DINIZ DE OLIVEIRA LEONARDO DOMINGOS DO NASCIMENTO LEONARDO XAVIER DO NASCIMENTO MATHEUS CARNEIRO PALMEIRA THAYS REGINA DA SILVA RODRIGUES VALENTINE STROBEL VASQUEZ MUNITA**

### **LINGUAGEM F#**

Trabalho de Conclusão de Curso apresentado como requisito parcial para obtenção do diploma tecnólogo, pelo Curso de informática do Instituto Federal de São Paulo.

Orientador: Prof.º Maurício Neves Asenjo

**CUBATÃO – SP 2021**

#### **RESUMO**

No decorrer da história humana, se é nítido a evolução dada às tecnologias, frente à facilitação na resolução dos problemas: desde as pedras sendo afiadas para a caça, até a descoberta do fogo, dentre tantas outras. As linguagens de programação não são diferentes: foram criadas para que, a partir de máquinas, pudesse se utilizar meios e sequências lógicas a fim de solucionar problemas complexos. Nos tempos em que as máquinas começam a reger a sociedade, a interação entre humanomáquina torna-se cada vez mais necessária. Os dialetos entre este novo meio de comunicação, são os que conhecemos hoje como linguagens de programação. Para seu aperfeiçoamento, foram desenvolvidas várias linguagens, cada qual com sua finalidade específica e, neste estudo, aprofunda-se na linguagem F#, que lida com problemas complexos, com sua linha de código sendo de simples execução e manutenção, dado o fato de seus comandos serem considerados intuitivos.

Palavras-chave: linguagens de programação; programação funcional; linguagem F#.

#### **ABSTRACT**

Throughout human history, the evolution given to technologies is clear in the face of facilitating the resolution of problems: from stones being sharpened for hunting, to the discovery of fire, among many others that are part of evolution. Programming languages are no different: they were created so that, from machines, one could use means and logical sequences in order to solve complex problems. In times when machines are beginning to rule society, the interaction between human-machines becomes more and more necessary. The dialects between this new means of communication are what we know today as programming languages. For its improvement, several languages were developed, each with its specific purpose and, in this study, it goes deeper into the F# language, which deals with complex problems, with its line of code being simple to execute and maintain, given the fact that its commands to be considered intuitive.

Key words: programming languages; functional programming; F# language.

# **SUMÁRIO**

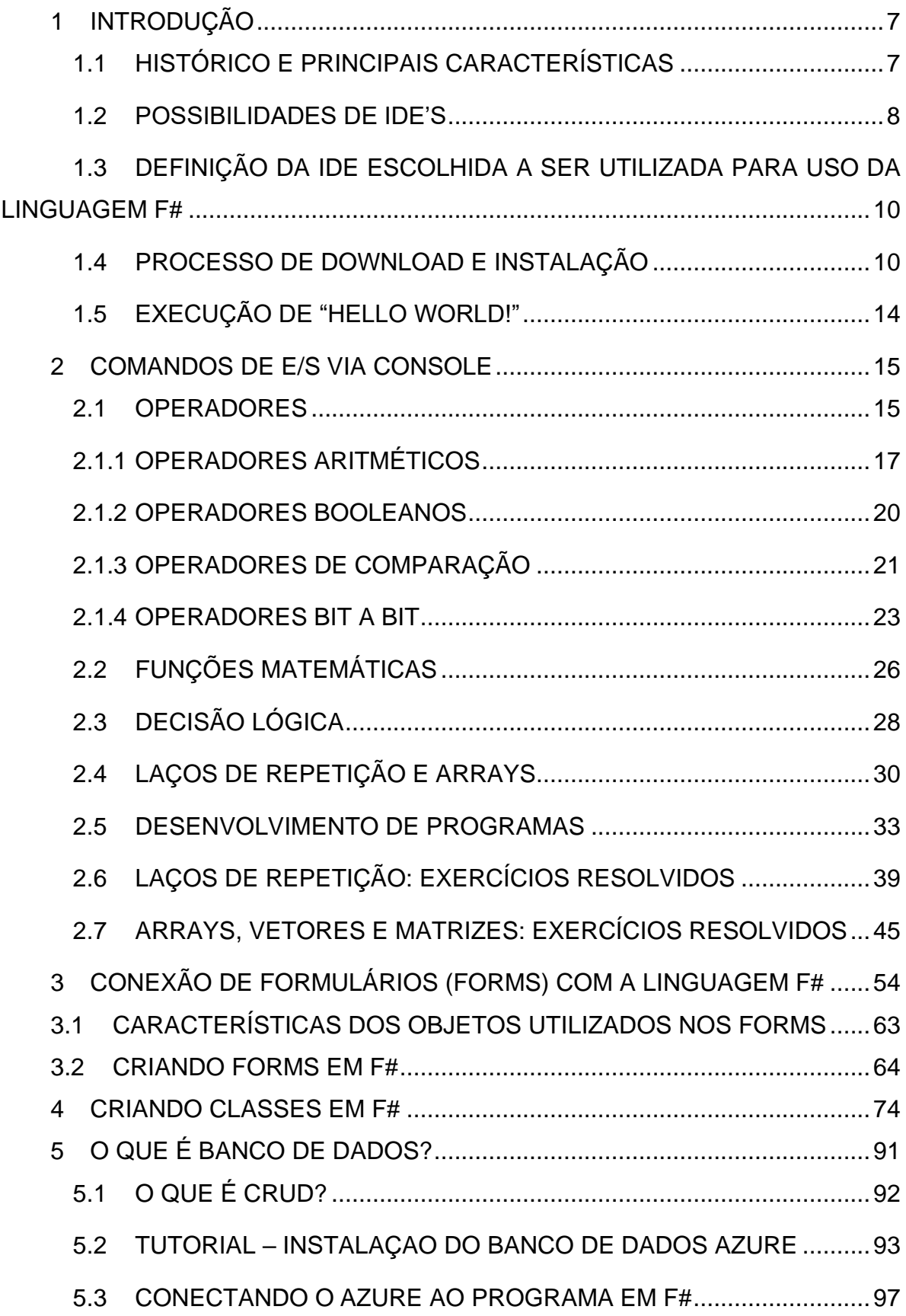

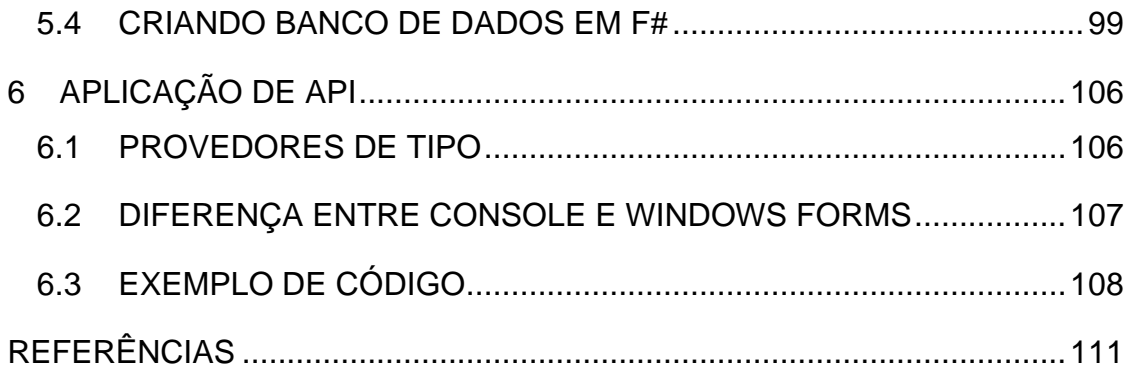

### <span id="page-6-0"></span>**1 INTRODUÇÃO**

No estudo apresentado será retratado de maneira assídua a linguagem F#. A linguagem referida é uma linguagem funcional, o que significa que as expressões de sua programação são tratadas como objetos. Objetos esses que são imutáveis, diferentemente dos códigos geridos a orientação a objetos, onde os estados das variáveis e/ou objetos criados podem sofrer mutações em seu conteúdo ao longo do código, o que expõe ao risco de sobrescrita ou 'roubo' de valores no resultado de uma variável e/ou objeto.

As informações sobre as vantagens/desvantagens, definição, história, seu uso, dentre outras informações mais detalhadas serão apresentados de modo a que o entendimento seja de fácil desenvoltura, ilustrando conceitos de programação, características e especificações desta linguagem e suas possíveis IDE's.

### <span id="page-6-1"></span>**1.1 HISTÓRICO E PRINCIPAIS CARACTERÍSTICAS**

F# foi desenvolvido em 2005 pela pesquisa da Microsoft. A linguagem, essencialmente, era uma implementação .Net de OCaml, pois combinava a sintaxe e o poder da linguagem funcional com as milhares de funções de biblioteca disponíveis em todas as linguagens .NET. Após o lançamento inicial da linguagem em 2005 sob a licença Apache, ela passou por muitas mudanças e os desenvolvedores fizeram várias versões que eram melhores em muitos aspectos do que a anterior. O lançamento sob a licença Apache tornou a linguagem de código aberto, o que significa que ela pode ser usada, modificada e distribuída sem pagar royalties ao desenvolvedor. A primeira versão do F# foi 1.x, lançada em maio de 2005. Esta versão era compatível apenas com o Windows e implantava um runtime .NET 1.0-3.5. A principal fraqueza desta versão era a base estreita da plataforma. Esse problema foi resolvido nas versões sucessivas e Linux e OS X foram adicionados às plataformas suportadas na versão 2.0, lançada em abril de 2010. A próxima versão, F# 3.0, apresentava a adição de JavaScript e GPU nas plataformas suportadas. Esta versão foi lançada em 2012. A versão estável mais recente é a versão 4.0, lançada em 20 de julho de 2015.

Suas principais características são:

• Linguagem funcional;

• Sintaxe fluida, direta e simples (devido as referências as outras linguagens de programação como C# e OCaml);

- Possui comandos intuitivos;
- Atua com dois tipos de sintaxe (verbosa e a leve):

I. Leve: é caracterizada por ser curta e utilizar a endentação por espaços para determinar o início e fim de um bloco de código;

II. Verbosa: não é muito utilizada, usa das palavras "begin", "in" e "end" para delimitar o início e o fim de um bloco.

- Não utiliza ponto e vírgula (;) na conclusão da linha de código;
- É multiplataforma;
- Tem funções de primeira classe;
- Programação assíncrona;
- Tipos de dados avançados.

### <span id="page-7-0"></span>**1.2 POSSIBILIDADES DE IDE'S**

As IDE's nos permitem fazer aplicações/criações gráficas de software que concedem aos desenvolvedores auxílio em questão de técnicas já integradas na mesma, sem precisar integrar manualmente diversos utilitários. Abaixo citaremos exemplos de IDE's que utilizam a linguagem F#, que provê flexibilidade, desempenho e legibilidade para criação:

### • **Visual Studio**

O Visual Studio é uma IDE (Integrated Development Environment) da Microsoft. É um software que permite os usuários escreverem códigos em uma vasta possibilidade de linguagens, entre elas está C#, F#, Visual Basic e C++. Nele é possível desenvolver aplicativos da Web, para desktops e mobile. Essa ferramenta possibilita para os usuários funcionalidades que facilitam na programação, como, Visual Studio Mobile Center (nele é possível criar monitorar e testar aplicativos – Android, iOS e Windows -), Visual Studio Team Services (que possibilita criar um ambiente de programação para equipes), Visual Studio Dev Essentials (através desse pacote podemos criar aplicativos para diversas plataformas, como o Windows, Linux e macOS), entre outros.

### • **Visual Studio Code**

O Visual Studio Code foi lançado no ano de 2015 pela Microsoft. É um editor de código de ferramenta leve e multiplataforma, além disso possui a possibilidade de trabalhar com mais de trinta linguagens de programação.

O VS Code é um aplicativo gratuito e está disponível para Windows, Mac e Linux. Suas principais ferramentas são: edição focalizada em código, navegação de código, compreensão de código, depuração, controle de versão Git, ASP.NET 5 e Node.js.

## • **Ionide:**

O Ionide é um projeto de código aberto da comunidade F# e dentro do VS Code ele funciona como um plug in com potencial em ferramentas de plataforma cruzada F#, que transfigura o VS Code em uma completa plataforma IDE F#. Foi implementado recentemente, por meados de 2014/2015. Essa ferramenta leva proficuidades existentes da linguagem F# para dentro do VS Code.

Pode ser instalado no Linux, OS X e Windows, usando o instalador do pacote Atom. Uma coisa muito elogiada sobre o desenvolvimento de plug-ins para Atom é sua flexibilidade, logo, o Ionide pôde fornecer suporte no editor para outras ferramentas populares e interessantes usadas e criadas pela comunidade F#.

### • **MonoDevelop**

MonoDevelop é um ambiente de desenvolvimento integrado de código aberto compatível para Linux Mac e Windows, porém, seu foco principal é o desenvolvimento de projetos que usam estrutura mono e .NET framework. Ele contém funções parecidas com as do VS e NetBeans, como sua interface gráfica tanto para web quanto para usuário e possui uma API (Programa de Aplicação Interface) que inclui métodos para acessar bancos de dados projetados em MySql.

Ele começou como sendo SharpDevelop, mas hoje é uma parte independente e possui muitos recursos que vão bem além daquilo que o SD possui, tendo sua aquisição gratuita.

#### • **JetBrains Rider**

O JetBrains Rider é uma IDE .NET. Como oferece suporte ao .NET Core multiplataforma, .NET Framework e a projetos baseados em Mono o usuário consegue

desenvolver diversos tipos de aplicativos, como aplicativos de desktop .NET. Ele pode ser executado em diversas plataformas como o Windows e Linux.

Entre os recursos que esta plataforma oferece estão, análise de código, refatoração, executor de testes de unidade, banco de dados e SQL, navegação e pesquisa, tecnologias de front-end, entre outros. Além disso, o Rider possui suporte para o Docker, para C#, desenvolvimento Web, depurador, desenvolvimento de jogos, entre outros.

# <span id="page-9-0"></span>**1.3 DEFINIÇÃO DA IDE ESCOLHIDA A SER UTILIZADA PARA USO DA LINGUAGEM F#**

O editor Visual Studio Code foi lançado pela Microsoft em 2015, com o propósito de dar melhores condições ao desenvolvimento de aplicações web. Contemplando os softwares da Windows, Linux e macOS, o Visual Studio Code, ou, como é comumente chamado, o VS Code é um editor de código-fonte multiplataforma, isto é, um Ambiente de Desenvolvimento Integrado (ou IDE), que possui diversas funcionalidades que facilitam a vida dos desenvolvedores de aplicações web.

O VS Code é disponibilizado de forma totalmente gratuita, além de possuir open source localizado na plataforma GitHub.

Ao longo desta, alinhado à programação F#, veremos recursos importantes dessa ferramenta de desenvolvimento.

### <span id="page-9-1"></span>**1.4 PROCESSO DE DOWNLOAD E INSTALAÇÃO**

Para iniciar a instalação da IDE, é necessário entrar no link para download [\(https://visualstudio.microsoft.com/pt-br/\)](https://visualstudio.microsoft.com/pt-br/), para poder baixar o Visual Studio.

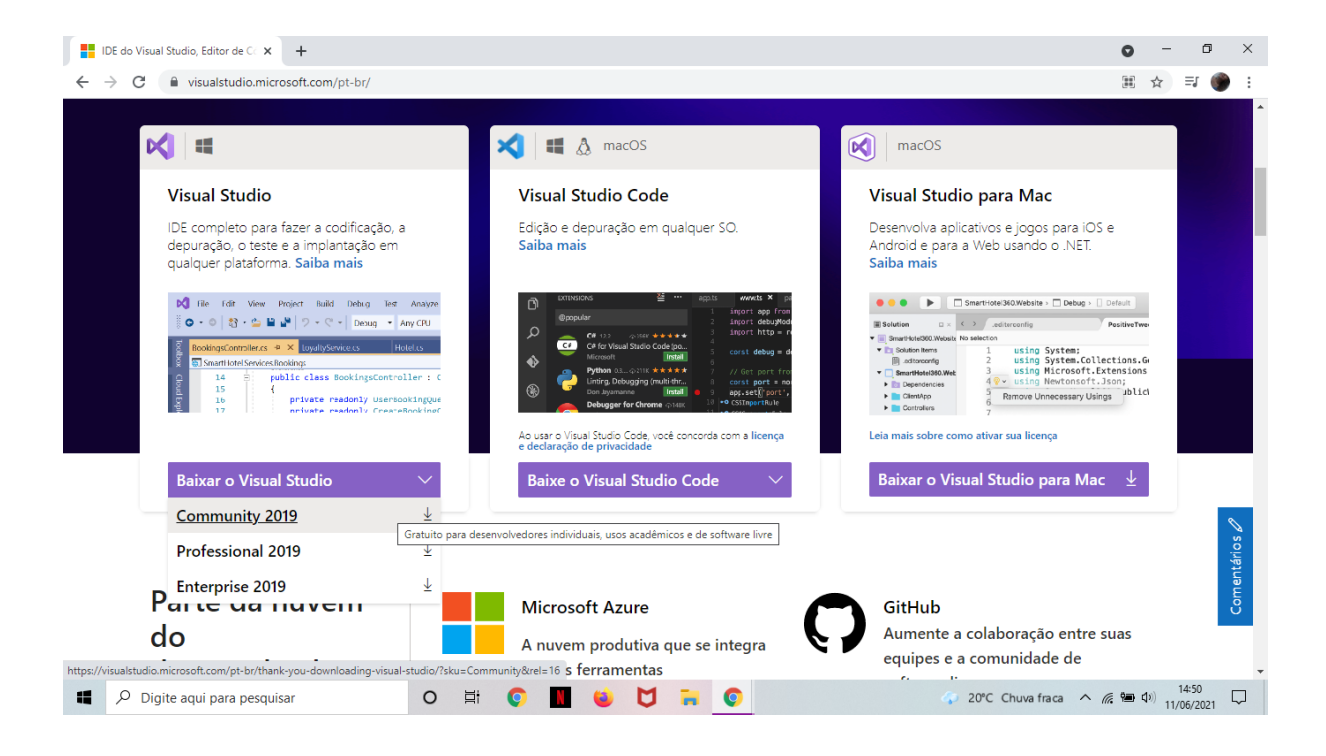

Feito o download do arquivo, clique em "abrir" para começar a instalação.

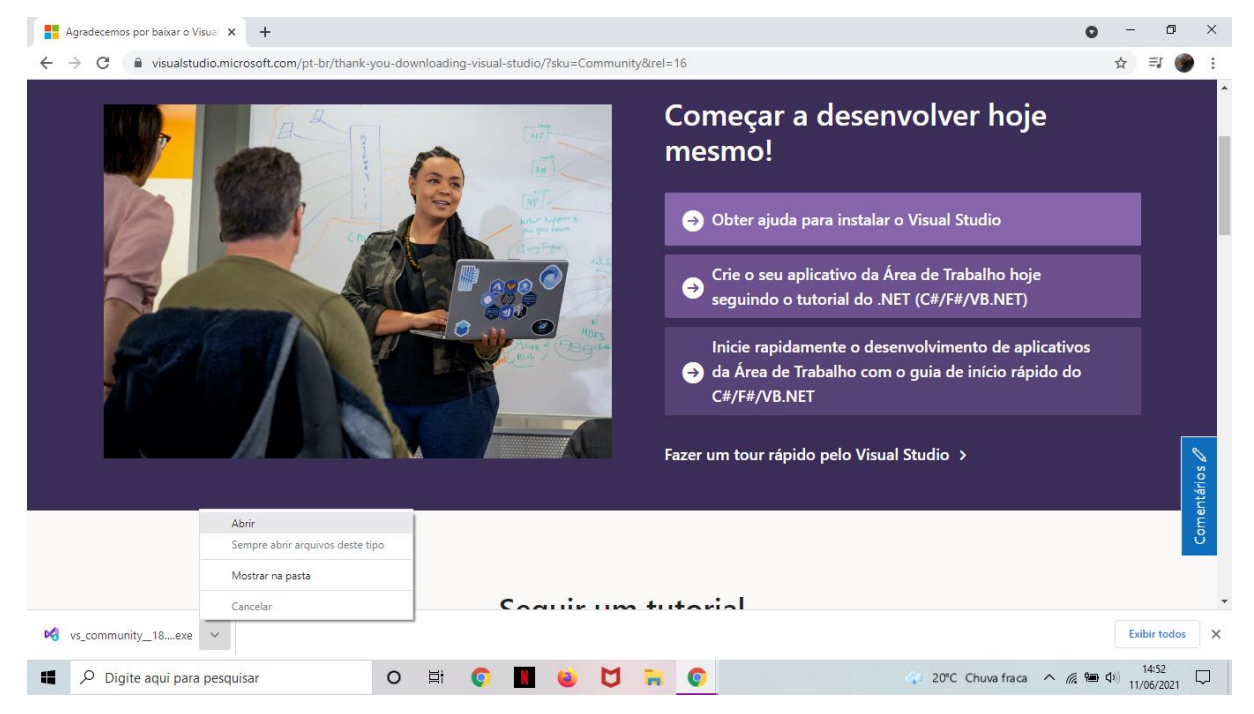

Clique em "continuar" para dar início a configuração da instalação.

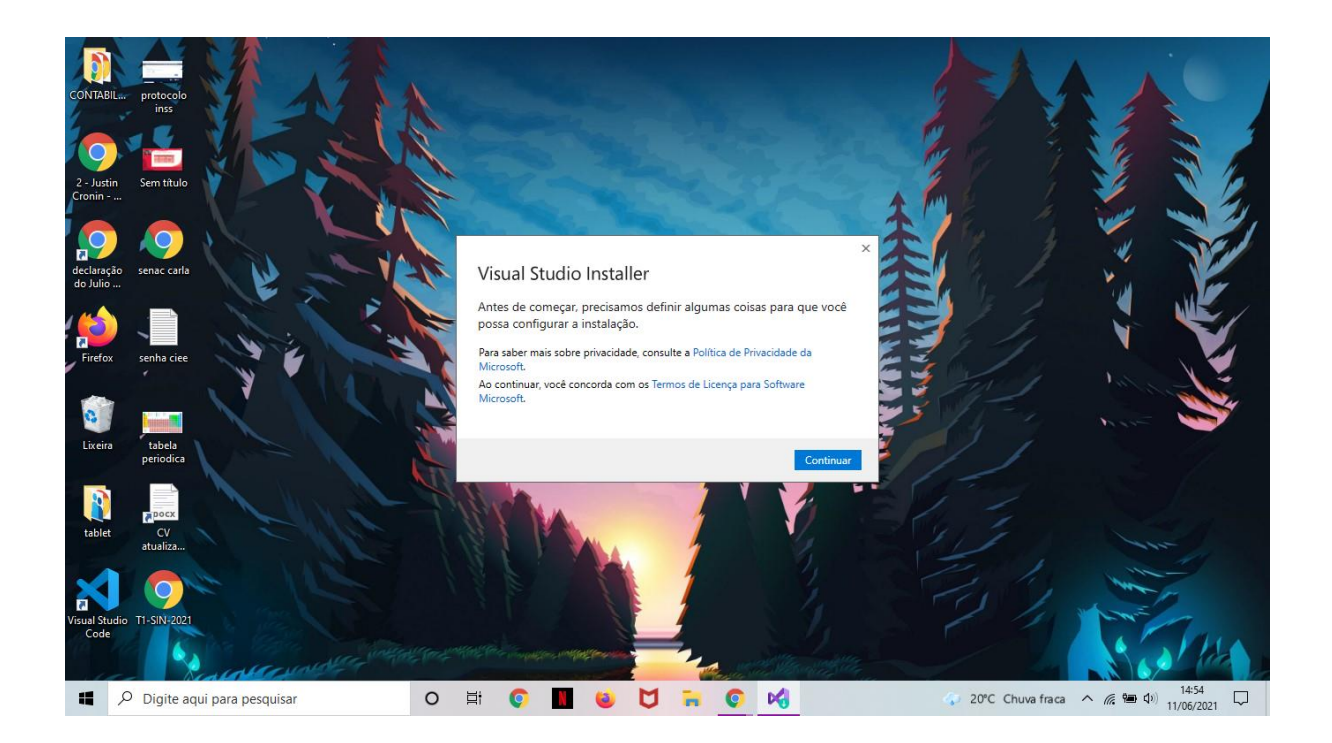

Após clicar em "continuar", espere por alguns momentos.

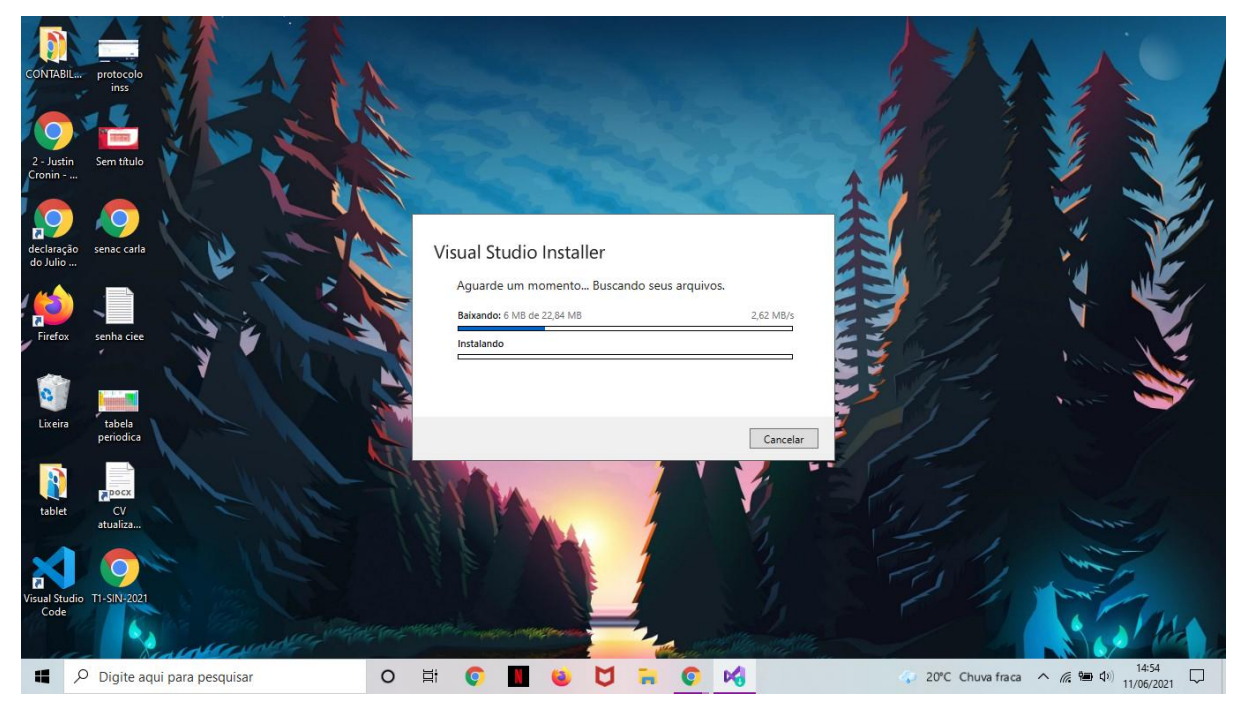

Aqui você deverá selecionar as aplicações que darão suporte a linguagem que será utilizada, como o "Desenvolvimento para desktop com .NET", e em seguida clique em "instalar".

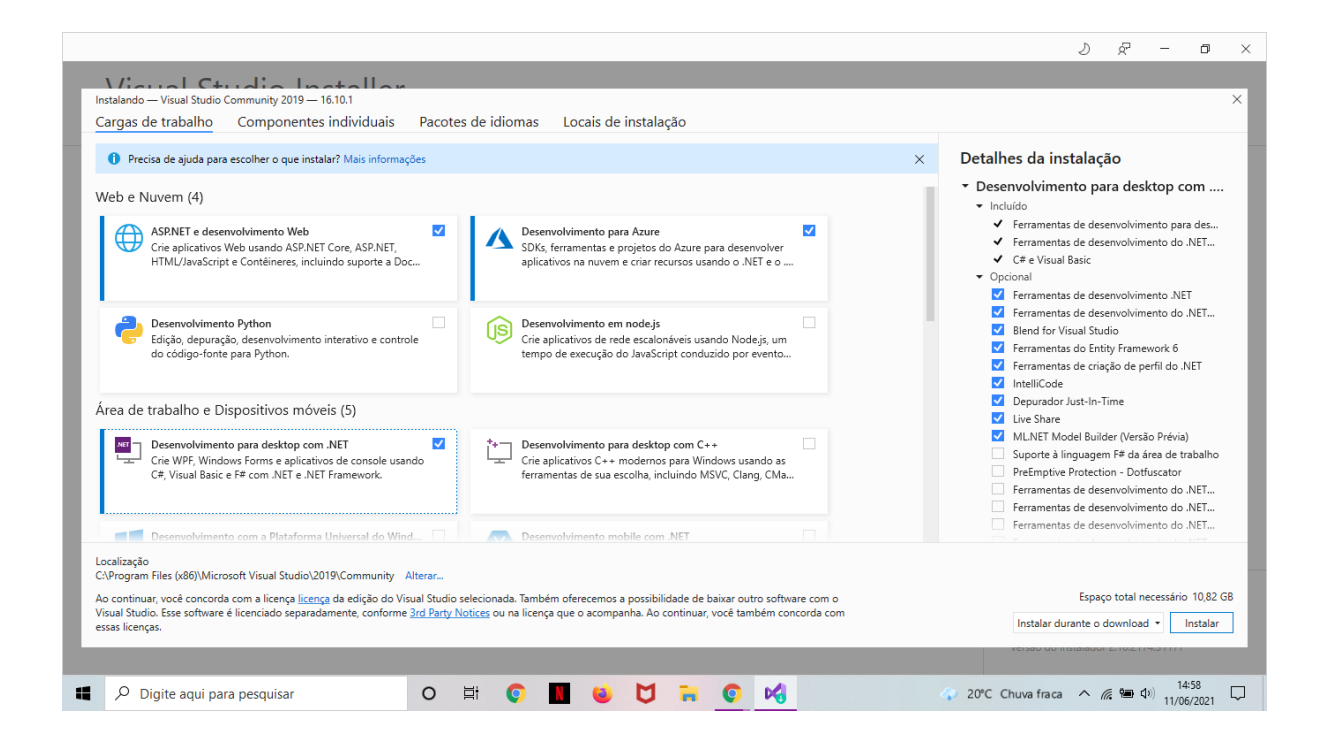

Espere a finalização do processo de instalação.

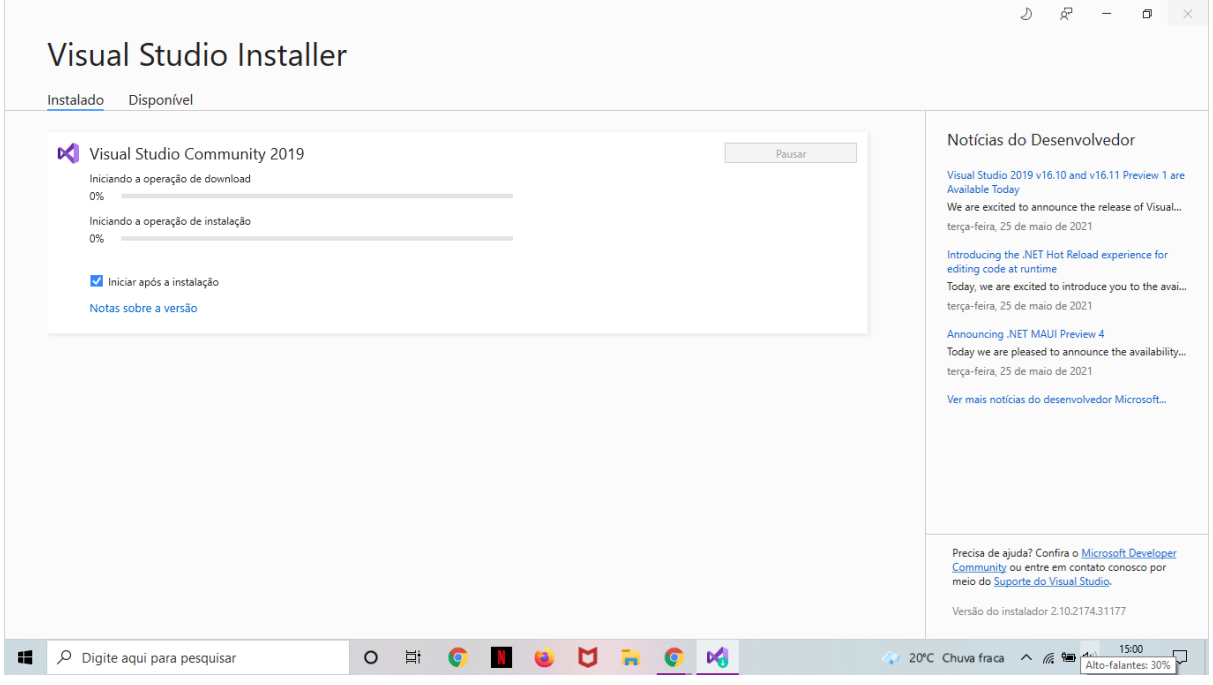

Para terminar, reinicie sua máquina.

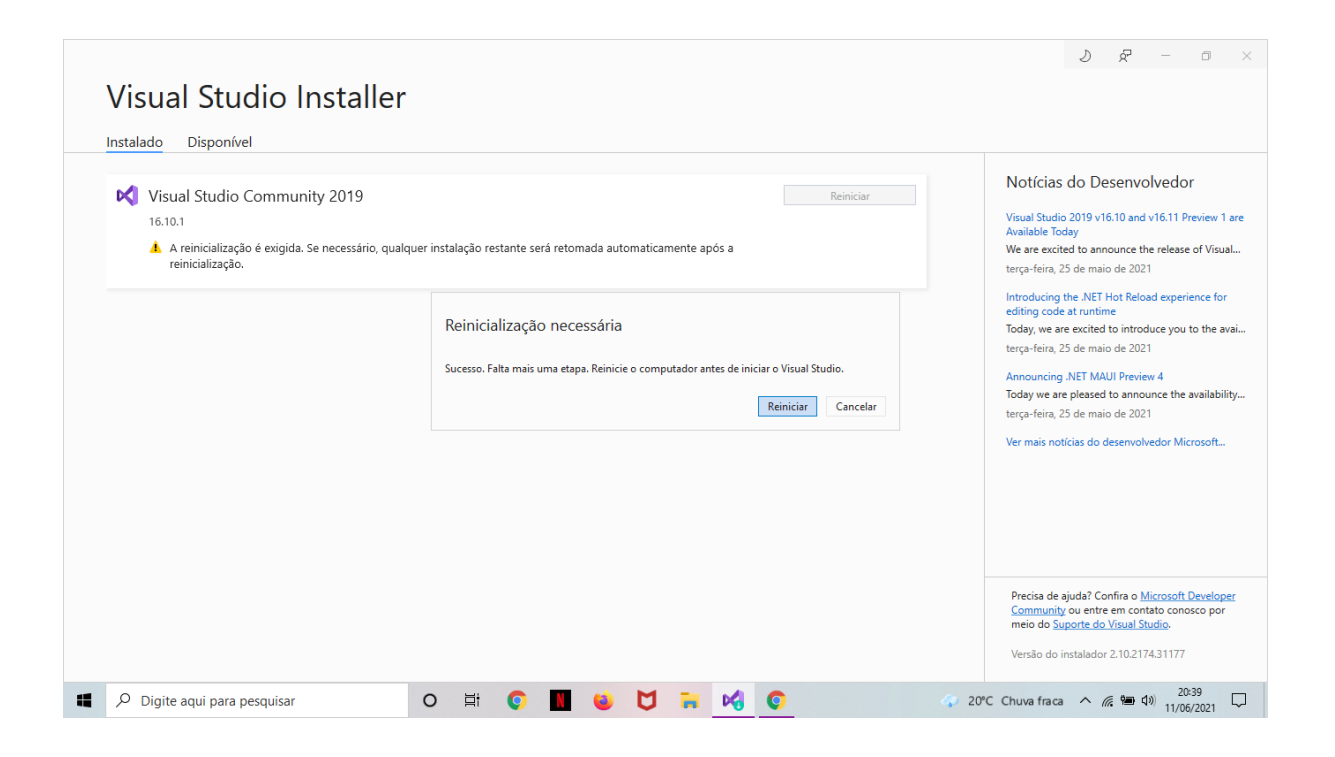

Para fazer uso da IDE e da linguagem F# entre com a sua conta da Microsoft.

## <span id="page-13-0"></span>**1.5 EXECUÇÃO DE "HELLO WORLD!"**

Importando o "namespace", que serve para fornecer uma maneira de manter um conjunto de nomes separado de outro. Os nomes de classe declarados em um "**namespace"** não entram em conflito com os mesmos nomes de classe declarados em outro, e para isso utilizaremos o System padrão, logo em seguida utilizaremos o comando "printfn" para mostrar na tela.

Trecho de código:

- 1. open System // namespace
- 2.
- 3. printfn "Hello Word! em F#"
- 4. Console.ReadKey()

Dessa forma conseguimos dar início aos conhecimentos sobre os comandos básicos como o de imprimir na tela, trabalhando com o console.

## <span id="page-14-0"></span>**2 COMANDOS DE E/S VIA CONSOLE**

Em C# para fazer uma pergunta ou exibir algum tipo de mensagem ao usuário, utilizamos "Console.Write" ou "Console.Writeline", o que muda em F#, apesar de possuir a mesma funcionalidade do que é usado em C#, os comandos para exibir na tela as mensagens são:

 $print \rightarrow$  exibe na tela a mensagem, e a entrada de valores aparece na mesma linha;

 $printf_n \rightarrow$  exibe na tela a mensagem, e pula uma linha para entrada de valores.

Para exibir na tela alguma variável, você deve usar algum desses argumentos de acordo com o tipo da variável:

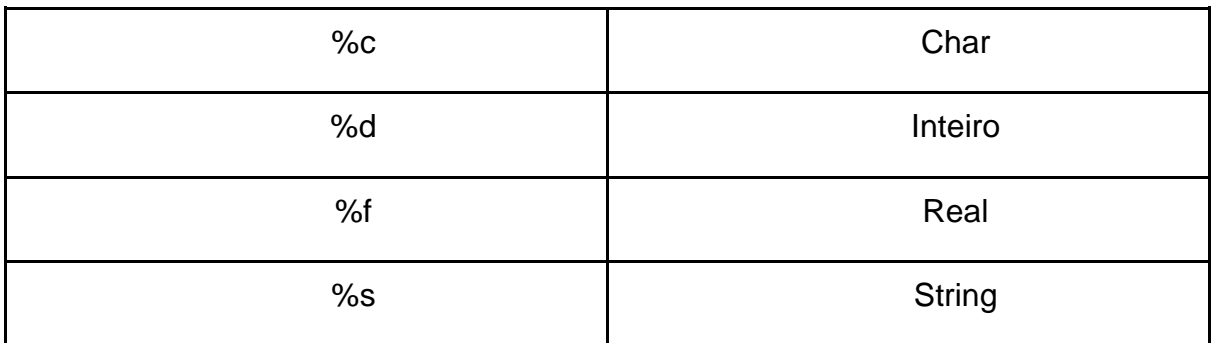

Em C# para ler e armazenar os valores que entram utilizasse "Console.Readline()", o que também é utilizado em F#. Assim como em C#, os comandos para limpar tela e terminar depuração são iguais em F#, que respectivamente é representado por:

- Console.Clear();
- Console.ReadKey().

## <span id="page-14-1"></span>**2.1 OPERADORES**

F# fornece um conjunto rico e diversificado de operadores que você pode usar com tipos de string, numéricos, de coleções e booleanos. São diversos os operadores definidos na linguagem e suas bibliotecas, então, para mostrar de uma maneira mais prática, em vez de mostrar todos individualmente, saindo de uma maneira "caricata", mostraremos, em linha de código, como usar e definir alguns operadores mais conhecidos, também utilizados em F#, para uma melhor visualização.

De mesmo modo que C#, os operadores F# estão sobrecarregados, ou seja, quem programa pode usar mais de um tipo com um operador, porém, se opondo ao C#, os dois operandos devem ser do mesmo tipo, caso contrário gerará erro ao compilar. F# também permite que os usuários definam/redefinam os operadores.

O conjunto de regras dos operadores seguem um caminho parecido ao C# em relação à resolução de sobrecarga do operador. Portanto, qualquer classe presente na biblioteca de base .NET Framework (BCL), ou qualquer biblioteca .NET, que foi escrita para oferecer suporte à sobrecarga de operador em C#, terá suporte em F#.

Dando um "pré-início" nos exemplos, vejamos o operador '+'. Ele pode ser usado para conciliar strings, bem como para adicionar um Sistema, como demonstrado a seguir:

open System

```
let nome = "Julia" + " " + "Fernanda"
Console.Write(nome);
```
Que terá uma saída assim:

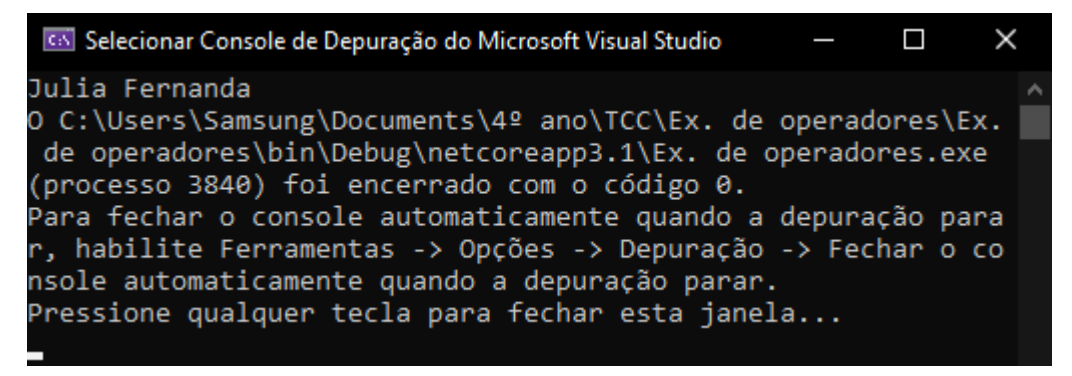

Como citado, com esse operador também é possível adicionar um Sistema, como o System.TimeSpan (que representa um período de tempo) para um System.DateTime (definido como a data e hora atuais a hora da máquina, expressas como a hora local), porque esses tipos oferecem suporte a uma sobrecarga do operador (permite alterar o comportamento de um operador da linguagem):

open System

```
let n = DateTime.Now + new TimeSpan (365, 0, 0, 0, 0)Console.Write(n)
```
o Depuração:

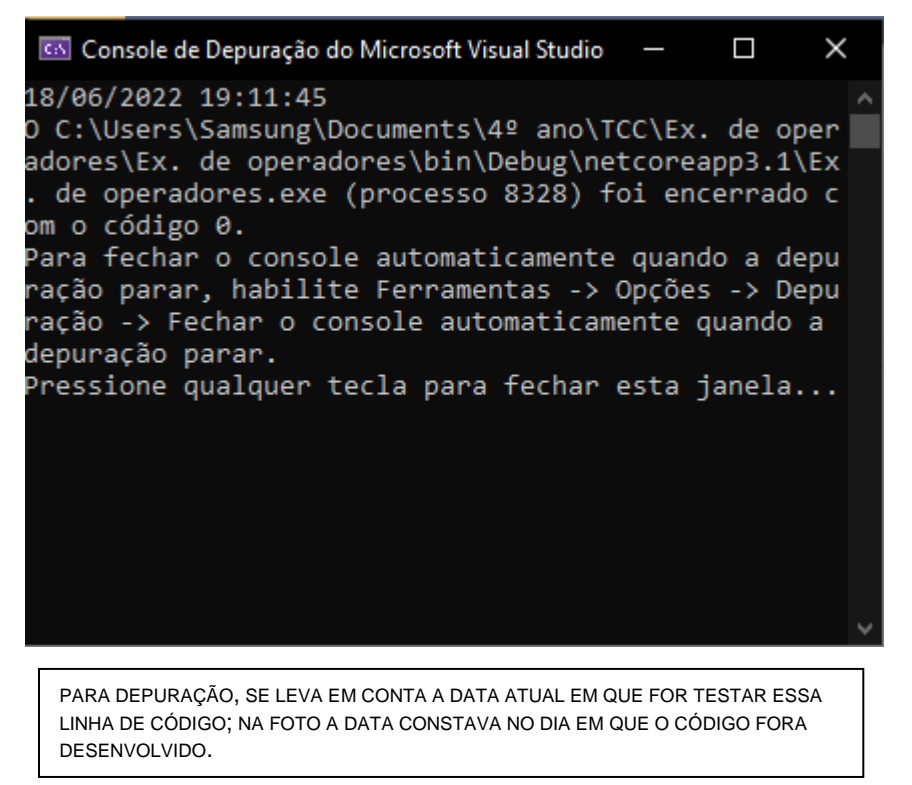

Uma informação a ser levada em consideração, é que F# oferece suporte a dois tipos de operadores: o prefixo e o tipo de "Infix".

O prefixo é aquele em que o operador precede seu operando (ex.: **-**a), ou seja, vem antes. Já o "infix" aparece entre o primeiro e o segundo operandos; levando dois ou mais argumentos (ex.: a **+** b).

Os 'tipos' de operadores do F# podem ser classificadas em:

- I. Operadores aritméticos;
- II. booleanos;
- III. de comparação;
- IV. bit a bit.

## <span id="page-16-0"></span>**2.1.1 OPERADORES ARITMÉTICOS**

Os operadores aritméticos são os que fora denominado anteriormente como sendo os "mais conhecidos", composto por:

• **Adição (+)** 

```
open System
      let num1 = 4let num2 = 6Console.WriteLine((num1+num2))
Console de Depuração do Microsoft Visual Studio
```
## • **Subtração (-)**

10

open System

```
let \ nome1 = "Julia" + " " + "Fernanda"let \n<sub>name2</sub> = "Marcos" + " " + "Rodrigo"let <i>idade1 = 18;</i>let <i>idade2 = 4;</i>let r = idade1 - idade2Console.WriteLine(nome1 + " " + "é" + " " + r.ToString() + " "
                    + "anos mais velha que" + " " + nome2 )
```

```
Console de Depuração do Microsoft Visual Studio
Julia Fernanda é 14 anos mais velha que Marcos Rodrigo
```
### • **Multiplicação (\*)**

open System

```
let \ nome1 = "Julia" + " " + "Fernanda"let \n<sub>name2</sub> = "Marcos" + " " + "Rodrigo"let <i>idade1 = 18;</i>let <i>idade2 = 4</i>;//let r = idade1 - idade2let r = idade1 * idade2Console.WriteLine("O resultado da multiplicação das idades de\n" + nome1 +
                      " " + "e de" + " " + nome2 + " " + "é:" + r.ToString())
```
#### Console de Depuração do Microsoft Visual Studio

O resultado da multiplicação das idades de Julia Fernanda e de Marcos Rodrigo é:72

#### • **Divisão (/)**

open System

```
let \ nome1 = "Julia" + " " + "Fernanda"let \n<sub>name2</sub> = "Marcos" + " " + "Rodrigo"let <i>idade1 = 18;</i>let <i>idade2 = 3;</i>let r = idade1 / idade2
```

```
Console.WriteLine("O resultado da divisão das idades de\n" + nome1 +
                    " " + "e de" + " " + nome2 + " " + "é:" + r.ToString())
```
Console de Depuração do Microsoft Visual Studio O resultado da divisão das idades de Julia Fernanda e de Marcos Rodrigo é:6

#### • **Resto (%)**

open System

 $let \ nome1 = "Julia" + " " + "Fernanda"$ 

 $let$  nome2 = "Marcos" + " " + "Rodrigo"

 $let *idade1 = 18;*$ 

 $let *idade2 = 3;*$ 

 $let r = idade1 / idade2$ 

 $let rest = idade1% idade2$ 

```
Console.WriteLine("O resultado da divisão das idades de\n" + nome1 +
                    " " + "e de" + " " + nome2 + " " + "é:" + r.ToString()
                    + "\nE o restante da divisão é: " + rest. ToString())
```
#### Console de Depuração do Microsoft Visual Studio

O resultado da divisão das idades de Julia Fernanda e de Marcos Rodrigo é:6 E o restante da divisão é: 0

• **Exponenciação (\*\*)** -usado apenas para ponto flutuante-

```
open System
let nota1 = 6.0let nota2 = 2.0let esp = nota1**nota2Console.WriteLine ("A exponenciação:" +
notal.ToString() + "^" + nota2.ToString()
+ " \né:" + esp.ToString())
Console de Depuração do Microsoft Visual Studio
A exponenciação:6^2
```
## <span id="page-19-0"></span>**2.1.2 OPERADORES BOOLEANOS**

é:36

Os operadores booleanos localizam registros que contêm os termos correspondentes em um dos campos especificados, ampliando ou reduzindo resultados de busca. Seus componentes são:

• **AND (&&)**

```
open System
      □//as duas condições
       //diferentes de 0
       let a = truelet b = true□//verificação da afirmação,
       //caso seja verdade
      ⊟if a&&b then
       //então irá exibir "true"
       Console.WriteLine(a&&b)
 Console de Depuração ...
                                \BoxTrue
```
• **OU (||)**

```
open System
□//uma das condições
 //são diferentes de 0
 let a = falselet b = true⊡//verificação da afirmação,
 //caso seja verdade
\existsif a||b then
 //então irá exibir "true"
 Console.WriteLine(a||b)
```
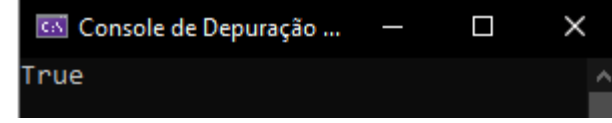

• **Não (not)**

```
open System
     □//uma das condições é
      //igual a zero
       let a = truelet b = false□//verificação da afirmação,
      //caso seja verdade
       not (a&&b)
       //então irá exibir "false"
       Console.WriteLine(a&&b)
Console de Depuração ...
                                 \blacksquare×
alse
```
## <span id="page-20-0"></span>**2.1.3 OPERADORES DE COMPARAÇÃO**

Como o nome bem direto, os operadores de comparação comparam os valores e realiza determinadas ações de acordo com a resposta, como por exemplo, se alguma ação deverá ser tomada ou não. São eles:

• **Igualdade (=)**

```
open System
 let a = 4let b = 4⊟if a=b then
[Console.WriteLine((a=b))
```
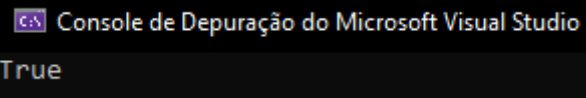

• **Diferença (<>)**

```
open System
 let a = 4let b = 2⊟if a<>b then
Console.WriteLine(a<>b)
```
Console de Depuração do Microsoft Visual Studio True

• **Maior que (>)**

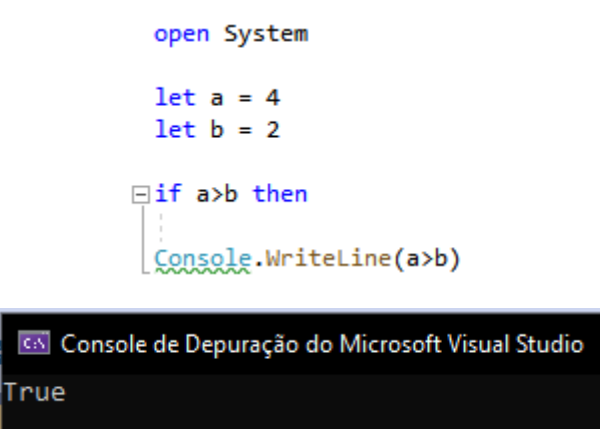

• **Menor que (<)**

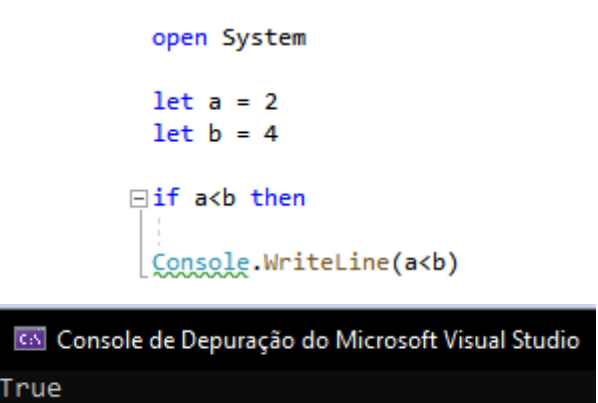

• **Maior ou igual (>=)**

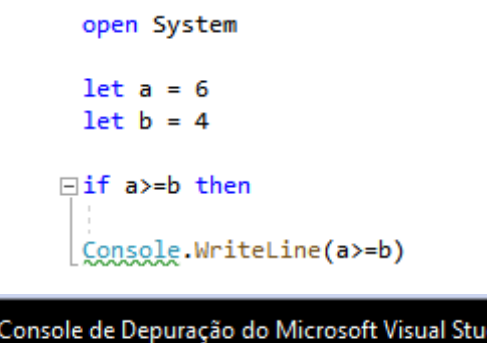

dio cs. **rue** 

• **Menor ou igual (<=)**

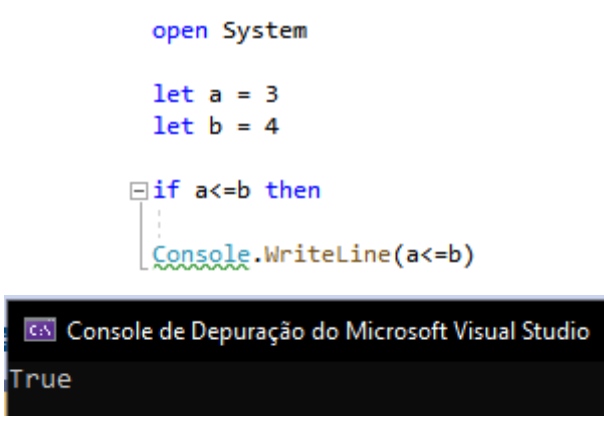

## <span id="page-22-0"></span>**2.1.4 OPERADORES BIT A BIT**

Em relação aos "bit a bit", são trabalhadas tabelas verdadeiras, trabalhando em bits e realizam operação bit a bit seguindo essa representação:

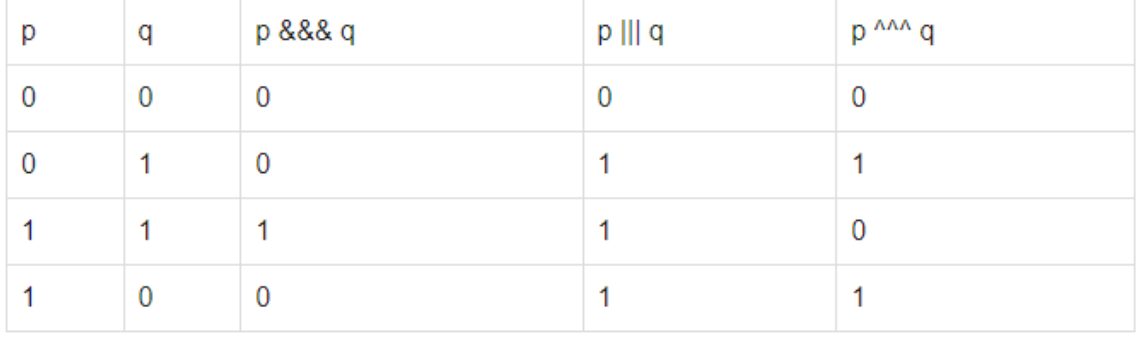

Esse método não é muito utilizado, mas, para via de aprendizado, seus operadores são:

• AND (&&&)

open System let  $a = 60$  $let b = 13$ Console.WriteLine((a &&& b))

<a> Console de Depuração do Microsoft Visual Studio  $12$ 

12 seguindo a tabela =  $0000$  1100

• OR (|||)

open System  $let a = 60$  $let b = 13$ Console.WriteLine((a ||| b)) Console de Depuração do Microsoft Visual Studio

61 seguindo a tabela = 0011 1101

• XOR  $(^{AA})$   $(^{\prime}X' \rightarrow$  exclusivo)

61

open System let  $a = 60$  $let b = 13$ Console.WriteLine(a ^^^ b)

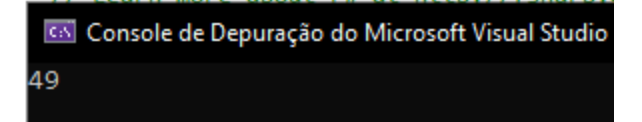

49 na tabela = 0011 0001

• Inverter  $(\sim \sim)$ 

open System  $let a = 60$  $let b = 13$ Console.WriteLine( ~~~ a)

Console de Depuração do Microsoft Visual Studio 61

(-61 na tabela = 1100 0011 - em complemento 2)

• Deslocamento à esquerda (<<<) - definido pelo número de bits especificado pelo operando à direita.

> open System  $let a = 60$  $let b = 13$ Console.WriteLine(a <<< 2)

Console de Depuração do Microsoft Visual Studio 240

240 na tabela = 1111 0000

• Deslocamento à direita (>>>)

open System let  $a = 60$  $let b = 13$ Console.WriteLine(a >>> 2)

Console de Depuração do Microsoft Visual Studio 15

15 na tabela = 0000 1111

## <span id="page-25-0"></span>**2.2 FUNÇÕES MATEMÁTICAS**

## • **Função Math**

Na matemática, as funções recebem argumentos e resultam em um valor. Já em programação há a inserção de dados (argumentos), que se segmentam em uma resposta numérica. Assim, a função Math é um objeto que dispõe de propriedades e métodos (apresentados na tabela a seguir), que facilitam a programação, e interceptam tanto a linguagem C# quanto F#.

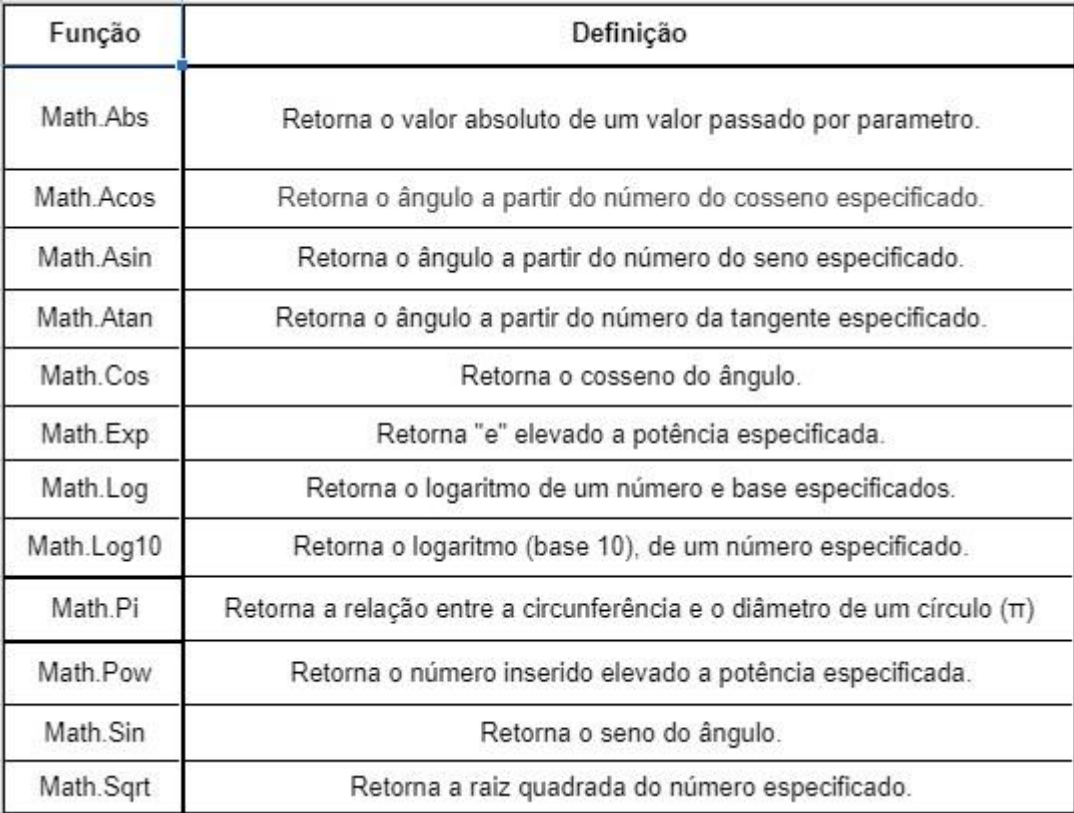

• Exemplo de programa usando função "Math.Sqrt" (raiz quadrada) em C#:

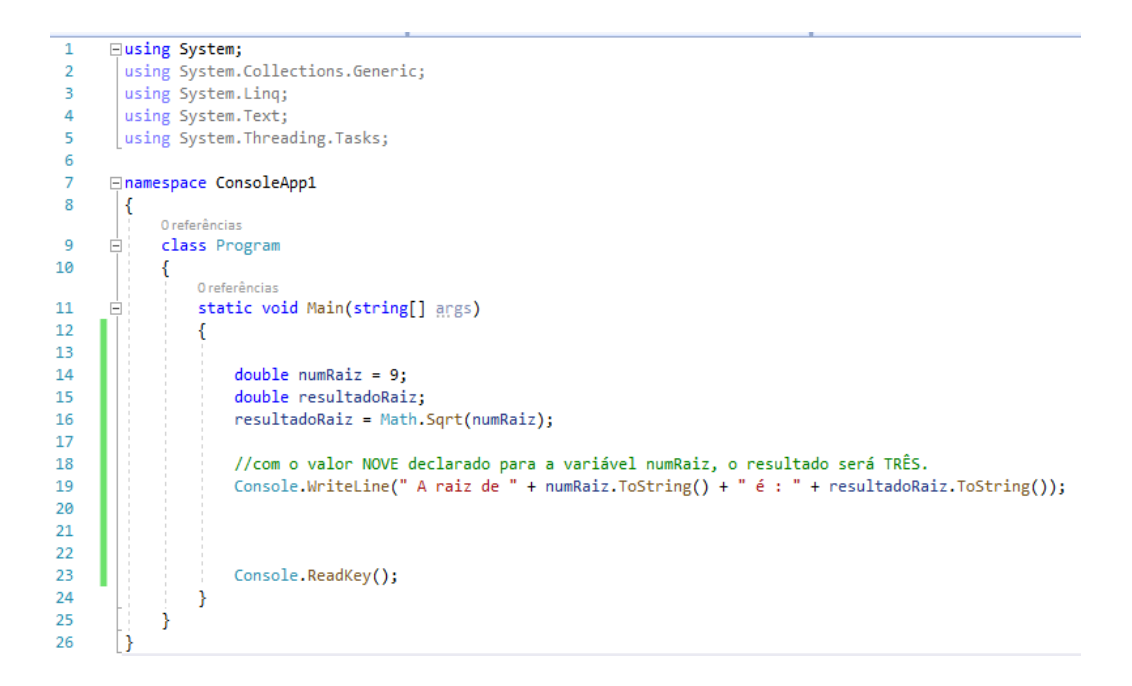

## • Resultado da compilação:

C:\Users\Leonardo Xavier\source\repos\ConsoleApp1\ConsoleApp1\bin\Debug\ConsoleApp1.exe

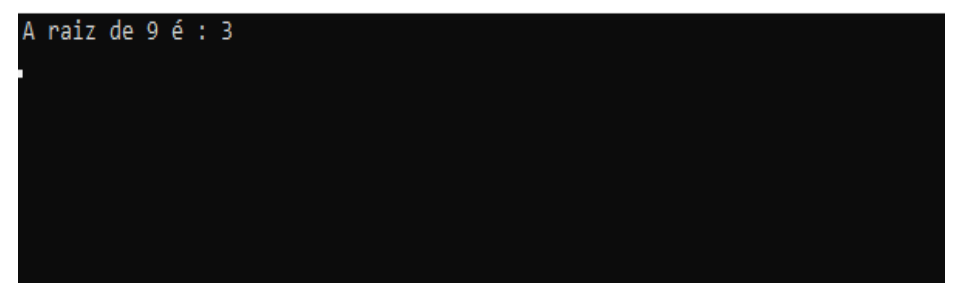

## <span id="page-27-0"></span>**2.3 DECISÃO LÓGICA**

A sintaxe de decisão lógica da linguagem F# não se diverge muito da sintaxe em C#, podemos perceber isso com os exemplos utilizados paras estruturas de decisão lógica IF e SWITCH-CASE:

## • **Condição IF**

A correspondência "if" é uma estrutura de decisão lógica onde é usada para tomada de decisões, onde "se" a condição for verdadeira é executado alguma tarefa, podendo ter o uso do "else" que significa senão, sendo uma opção caso a condição do "if" não se valide (se a condição for verdadeira faça isso, senão, aquilo). Lembrando que é possível usar um "else if" para acrescentar mais de uma condição para o laço.

Em **C#** a sintaxe do "if" não é tão complexa, para iniciar um laço basta digitar o termo if(condicao) e, em seguida, a tarefa entre chaves "{}". **Exemplo de código:**

```
class Program {
   static void Main(string[] args) {
   int a = 10;
    int b = 20;
     Console.WriteLine("Valor de A: {0}", a);
     Console.WriteLine("Valor de B: {0}", b);
   if(a > 10){
      Console.WriteLine("A é maior");
    }
else if (a < b){
      Console.WriteLine("B é maior");
    }
    else{
      Console.WriteLine("São iguais");
    }
   }
```
## o **Compilando:**

Valor de A: 10; Valor de B: 20; B é maior.

Já em **F#** o uso do "if" é um pouco mais simples, não precisando de parênteses nem chaves, podendo ser chamada utilizando o termo "if condicao then", podendo conter também o "else if" ou "elif" (que são a mesma coisa), ou somente o "else". **Exemplo de código:**

```
open System
let a = 20 |> int
let b = 15 |> int
printfn "Valor de A: %d" a
printfn "Valor de B: %d" b
if a > b then
printfn "A é maior"
elif a < b then
printfn "B é maior"
else
printfn "São iguais"
```
#### o **Compilando:**

Valor de A: 20; Valor de B: 15; A é maior

#### • **Condição SWITCH-CASE**

A correspondência Switch-case oferece uma maneira bem mais flexível de testar os dados de acordo com certas condições, realizando alguma tarefa quando a condição é encontrada.

Em C# um switch-case é chamado com o termo "switch (condição)", sendo dividido em "cases" diferentes para oferecer diversas possibilidades, e para cada delas uma tarefa diferente, exemplo: "case 1, 2" e "default". Levamos em consideração que ao final de todo case o termo break é utilizado para identificação do final da tarefa.

Em F# o switch-case é chamado com o termo "match condição with" não precisando da digitação do termo case, e sim a digitação direta da digitação, exemplo: 1, 2, ... O termo default (padrão), utilizado em C# tem a mesma funcionalidade de \_ em F#, que também não precisa de break.

## <span id="page-29-0"></span>**2.4 LAÇOS DE REPETIÇÃO E ARRAYS**

Como sabemos, usamos laços para realizar tarefas que necessitam de um ou mais repetições, são úteis para verificação, validação, atualização e outros diversos recursos. Em linguagens comuns podemos utilizar qualquer tipo de laço, optando pelo que melhor se ajustar a necessidade do código, porém como F# é uma linguagem funcional, temos uma diferença em relação ao que estamos acostumados. Por se tratar de uma linguagem funcional, seus laços necessitam de recursividade, que nada mais é do que funções que invocam a si mesmas, permitindo que uma operação seja realizada várias vezes. Recursividade em programação funcional pode assumir várias formas e é em geral uma técnica mais poderosa que o uso de laços mesmo que seus conceitos se assemelhem, já que em prática podemos sim, notar a diferença.

### • **FOR**

O laço "for" é geralmente usado para quando há a necessidade de repetir várias linhas de código por um número fixo de vezes. Assim, os valores iniciais e finais são especificados e o corpo do laço é repetido várias vezes, até que o contador seja menor ou maior que o valor final. E dentro desse laço temos duas ramificações:

### • **FOR IN**

Esse loop é usado para iterar sobre as correspondências de um padrão em uma coleção enumerável, como uma expressão de intervalo, sequência, lista, matriz ou outro constructo que dá suporte à enumeração.

Exemplo:

 $let function1() =$ for i in 1 .. 10 do printf "%d " i printfn "" function1()

A saída do código anterior é uma contagem de números inteiros do 1 ao 10.

### • **FOR TO**

Essa expressão é usada para iterar em um loop em um intervalo de valores de uma variável de loop.

Exemplo:

```
// Início do loop simples.
let function1() =for i = 1 to 10 do
printf "%d " i 
printfn ""
// Esse loop contará ao contrário.
let function2() =for i = 10 downto 1 do
printf "%d " i 
printfn ""
function1()
function2()
// Loop para buscar os valores iniciais e finais.
let beginning x y = x - 2<sup>*</sup>ylet ending x y = x + 2<sup>*</sup>ylet function 3 \times y =for i = (beginning x y) to (ending x y) do
printf "%d " i
printfn ""
function3 10 4
```
A saída do código anterior será:

```
1 2 3 4 5 6 7 8 9 10 
10 9 8 7 6 5 4 3 2 1
2 3 4 5 6 7 8 9 10 11 12 13 14 15 
16 17 18
```
### • **WHILE**

O laço "WHILE" é geralmente utilizado para executar um looping temporário que se repete enquanto uma condição teste é verdadeira. Quando a expressão é falsa, o código pula o looping e segue seu fluxo normal.

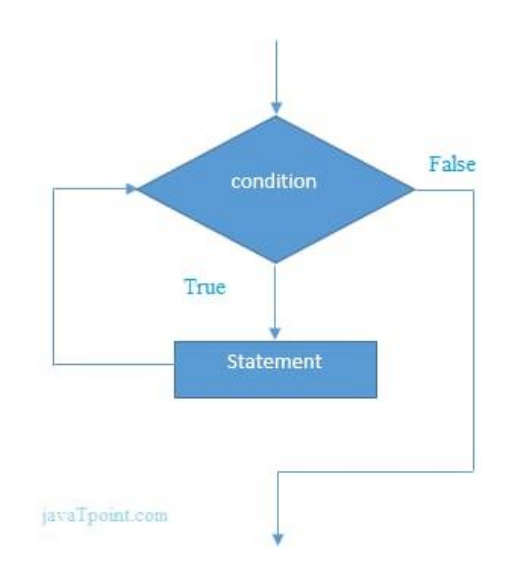

Exemplo:

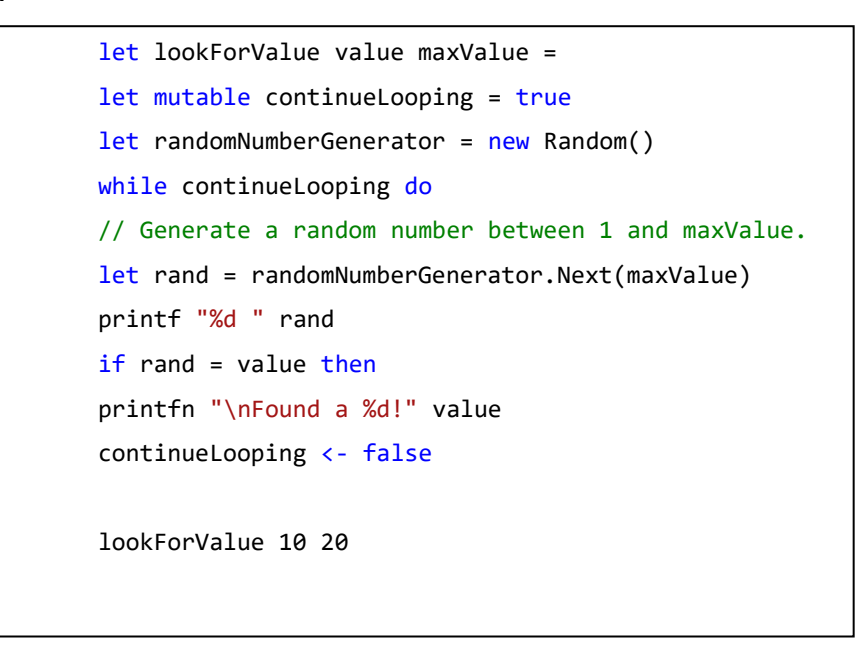

A saída do código anterior é um fluxo de números aleatórios entre 1 e 20, o último deles é 10.

### • **ARRAY**

Arrays são matrizes de valores do mesmo tipo, ou seja, um conjunto de elementos dentro da mesma variável. São declaradas pelo programador que escolhe também seu tipo e o número máximo de elementos que serão concatenados.

Exemplos (neste caso, criaremos uma matriz com 1 linha e 3 colunas):

```
let array1 = [ | 1; 2; 3 | ]//Neste, uma com 3 linhas e 1 coluna.
        let array1 =[| 
            1
            2
            3
        |]
//E neste, usaremos uma expressão para criar uma 
matriz com quadrados inteiros de 1 a 10.
        let array3 = [| for i in 1 .. 10 -> i * i ]]
```
## <span id="page-32-0"></span>**2.5 DESENVOLVIMENTO DE PROGRAMAS**

**I.** A partir da digitação da base e altura de um triângulo o programa deverá calcular sua área e exibi-la no monitor.

```
open System
//Declaração de variáveis
let mutable b = 0let mutable h = 0let mutable area = 0
//Entrada e leitura dos valores da base 
let entrada() =
printf "Qual o tamanho da base? "
 let a = Console.ReadLine() 
b \leftarrow a |> int
//Entrada e leitura dos valores da altura 
 printf "Qual o tamanho da altura? "
 let c = Console.ReadLine()
h \leftarrow c \mid > int
//Faz o cálculo da área
let calculo() =
 Console.Clear()
area \leftarrow (b * h) / 2
//Exibe o cálculo da área na tela
 printf "A área do triângulo é: %d " area
//Chama as funções
entrada()
calculo()
```
Depuração:

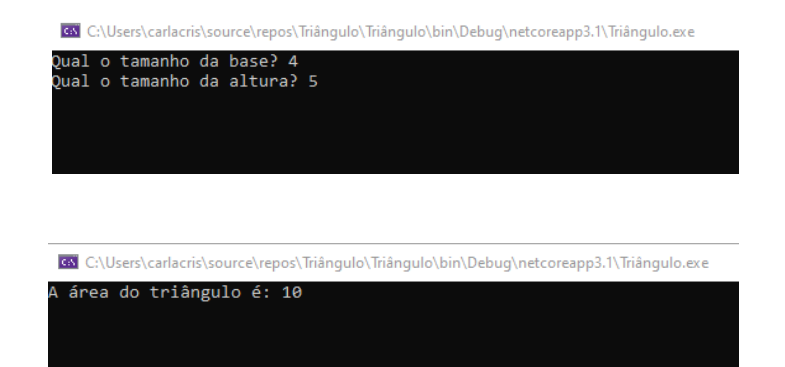

**II.** O programa deverá pedir para você digitar o valor de um ângulo em graus e na sequência mostrar o valor do seno e cosseno deste ângulo.

```
open System
       //pedindo valor de entrada ao usuário
       Console.Write("Digita o valor do angulo em GRAUS: ")
       //guardando valor digitado numa variável
       let angulo = Console.ReadLine()
      //variável usada para conversão do valor
       //digitado pelo usuário para ser usado na função 
matemática
       let num = Convert.ToDouble(angulo)
      //variável contendo a função matemática do Seno
       let valor1 = Math.Sin(num)
      Console.WriteLine("O valor de Seno é: {0}", valor1)
      //variável contendo a função matemática do Cosseno
      let valor2 = Math.Cos(num) 
      Console.WriteLine("O valor de Cosseno é: {0}", valor2)
```
Depuração:

Console de Depuração do Microsoft Visual Studio Digita o valor do angulo em GRAUS: 45 O valor de Seno é: 0,8509035245341184 O valor de Cosseno é: 0,5253219888177297

**III.** O programa deverá solicitar a digitação de suas 4 notas bimestrais, feito isso deverá calcular e exibir a sua média final (média aritmética entre as 4 notas). Feito isso deverá também mostrar as mensagens: "Você está aprovado!", "Você está reprovado!" ou "Você está de exame" de acordo com o seguinte critério: Média final maior ou igual a seis o aluno está aprovado, menor que três reprovado, entre 3 e 6 de exame.

```
open System
```

```
//pedido de entrada dos valores
Console.WriteLine("Digite a primeira nota:")
//armazenamento dos valores digitados em uma variável
let n1 = Console.ReadLine()
//convertendo e armazenando o valor digitado em
//outra variável para ser possível utilizar seu
//valor na conta da média final
let bim1 = Convert.ToDouble(n1)
Console.WriteLine("Digite a segunda nota:");
let n2 = Console.ReadLine()
let bim2 = Convert.ToDouble(n2)
Console.WriteLine("Digite a terceira nota:");
let n3 = Console.ReadLine()
let bim3 = Convert.ToDouble(n3)
Console.WriteLine("Digite a quarta nota:");
let n4 = Console.ReadLine()
let bim4 = Convert.ToDouble(n4)
//variável com a conta da média final
let media = (bim1 + bim2 + bim3 + bim4)/4.
//exibição da média final
Console.WriteLine("Sua média final é: " + " " + media.ToString())
//1ª condição: se a nota for maior ou igual a 6
if media >= 6.0 then
//então exibirá a mensagem
Console.WriteLine("\nVocê está aprovado! :)")
//2ª condição: se a nota for menor que 3
else
if media < 3.0 then
//então exibirá a mensagem
```
```
Console.WriteLine("\nVocê está reprovado :(")
//3ª condição: se a nota for menor ou igual a 3 ou
//menor ou igual a 6 (ou seja, entre 3 e 6)
else
if media >= 3.0 || media <= 6.0 then
//então exibirá a mensagem
Console.WriteLine("\nVocê está de exame final :(")
```
**IV.** O programa deverá nos solicitar a digitação de dois números e um caractere, sendo que este poderá ser "+", "-", "\*" ou "/". Mediante o caractere digitado fazer o respectivo cálculo e exibir o resultado, se o caractere não corresponder a nenhum dos 4 caracteres em questão exibir mensagem de erro. Este programa obrigatoriamente deverá ser feito usando um ninho de if's.

```
open System
```

```
//pedindo valores
Console.WriteLine("Digite o 1º número: ")
//armezenando valores em variável inteira para conversão
let num1 = Int32.Parse(Console.ReadLine())
Console.WriteLine("\nDigite o 2º número: ")
let num2 = Int32.Parse(Console.ReadLine())
//pedindo sinal para operação
Console.WriteLine("\nDigite um sinal: \n| + | - | / | * |")
//armazenando escolha numa variável
let sin = Console.ReadLine()
```

```
//condição que força digitação de um operando se não for digitado nenhum
//e se o que for digitado não for correspondente aos requeridos
if sin = "" || sin <> "+" || sin <> "-" || sin <> "/" || sin <> "*" then
```

```
Console.WriteLine("Operador não correspondente. Por favor, execute sua 
escolha:\n")
Console.WriteLine("\n| + | - | / | * |")
let sin = Console.ReadLine()
```

```
//se a escolha for "+"
```

```
if sin = "+" then
//faça a conta
let soma = num1+num2
//exiba
Console.WriteLine("Você escolheu a operação: soma\n")
Console.WriteLine(num1.ToString() + " + " + num2.ToString() + " = " +
soma.ToString())
//e assim por diante
else
if sin = "-" then
let subtracao = num1 - num2
Console.WriteLine("Você escolheu a operação: subtração\n")
Console.WriteLine(num1.ToString() + " - " + num2.ToString() + " = " +subtracao.ToString())
else
if sin = "/" thenlet divisao = num1/num2
Console.WriteLine("Você escolheu a operação: divisão\n")
Console.WriteLine(num1.ToString() + " / " + num2.ToString() + " = " +
divisao.ToString())
else
if sin = "*" thenlet multiplicacao = num1*num2
Console.WriteLine("Você escolheu a operação: multiplicação\n")
Console. WriteLine(num1. ToString() + " * " + num2. ToString() + " = " +
```
**V.** Idem ao exercício anterior, porém agora a solução deverá ser desenvolvida usando um "switch-case", no caso do F#, match 'condição'.

open System

multiplicacao.ToString())

```
let mutable valor1 = 0let mutable valor2 = \thetalet mutable operador = ""
let mutable resultado = 0
printfn "Digite o primeiro valor: "
let a = Console.ReadLine()
printfn "Digite o segundo valor: "
let b = Console.ReadLine()
valor1 \leftarrow a \left\vert \right\rangle int
valor2 \leftarrow b |> int
printfn "\nDigite um sinal: \n| + | - | / | * |"
let op = Console.ReadLine()
operador <- op |> string
let result = match operador with
   | operador when operador = "+" ->
      resultado <- valor1 + valor2
      printf "Soma: %d" resultado
   | operador when operador = "-" ->
        resultado <- valor1 - valor2
        printf "Subtração: %d" resultado
   | operador when operador = \frac{1}{2} ->
        resultado <- valor1 / valor2
        printf "Divisão: %d" resultado
   | operador when operador = "*" ->
        resultado <- valor1 * valor2
        printf "Multiplicação: %d" resultado
    |_ -> printfn "Operador inválido"
```
#### **2.6 LAÇOS DE REPETIÇÃO: EXERCÍCIOS RESOLVIDOS**

**I.** O programa deve começar nos solicitando a digitação de um número, inteiro e positivo, a partir de então o programa deverá exibir na tela a tabuada deste número. A entrada de dados não deverá ser validada, vamos acreditar que o usuário sempre digitará um valor devido.

```
open System
//criando um contador para multiplicar o valor digitado de 0 até 10
let mutable count = 0//pedindo um número
Console.WriteLine("Digite um número para tabuada: ")
//armazenando numa variável
let nt = Int32.Parse(Console.ReadLine())
//se o número digitado for menor do que 0 -negativo- então
if nt \leq 0 then
//avisa que o número não é válido
Console.WriteLine("Número inválido. Fora do intervalo")
//e pede pra digitar novamente
Console.WriteLine("Digite um número para tabuada: ")
let nt = Int32.Parse(Console.ReadLine())
//dando limite ao contador 
while count \leq 10 do
//estrutura da tabuada 
let cont = nt * count//exibição da tabuada
Console.WriteLine(nt.ToString() + "X" + count.ToString() + " = " + 
cont.ToString())
count <- count + 1
```
**II.** O programa deverá exibir na tela os "n" primeiros termos da série: 2, 5, 10, 17, 26... onde o valor de "n" deverá ser inicialmente digitado. Em tempo esclareço que tal série tem como termo geral  $(x^2 + 1)$  onde  $x = \{1, 2, 3, 4, 5 ...\}$ .

```
open System
//pedindo limite de termos
Console.WriteLine("Digite o número de termos:")
//armazenando numa variável
let n = Int32.Parse(Console.ReadLine())
Console.WriteLine()
//definindo começo e fim da sequência
for i = 1 to n do
//armazenando o termo geral da definição da sequência
//numa variável
let r = (i * i) + 1//exibindo resultado
Console.WriteLine(r)
```
**III.** Temos aqui um clássico, o programa deverá listar no vídeo os termos da série de Fibonacci (1, 1, 2, 3, 5, 8, 13, 21 ...) menores que 1000.

```
open System
//declarando variáveis com os valores iniciais
let mutable proximo = \thetalet mutable atual = 0let mutable anterior = 1
//enquanto o próximo número da sequência for menor 
//do que o último número menor que 1000 da sequência
//fibonacci
while proximo < 987 do
//faça: a variável próxima continua recebendo o valor
//de acordo com a definição da sequência fibonacci
proximo <- atual + anterior
//comando para exibir na tela
Console.WriteLine(proximo)
```
**IV.** Entrar com dois valores via teclado, onde o segundo deverá ser maior que o primeiro. Caso contrário solicitar novamente a digitação do segundo valor, o que deve ser repetido até que o usuário atenda a condição definida.

```
open System
//declaração das variáveis
let mutable x = 0let mutable y = 0//criando função entrada
let entrada() =
//pedindo 1º número
 printf "Digite o 1º número: "
//armazenando numa variável
 let num = Console.ReadLine()
//guardando o valor convertido da variável do número digitado em outra variável
x \leftarrow num |>int
//criando função de validação
let valida()=
//enquanto o 2º número for maior do que o primeiro
while (y \le x) do
//faça novamente o pedido do 2º número
 printf "O 2º número será aceito apenas se for maior: "
 let num2 = Console.ReadLine()
y \leftarrow num2 |> int
//chama as funções
entrada()
valida()
```
**V.** Entrar via teclado com o sexo de determinado usuário, aceitar somente "F" ou "M" como respostas válidas, caso o valor digitado seja indevido repetir o processo até que se digite um dos dois caracteres válidos.

```
open System
       //Declaração de variáveis
       let mutable s = ""//Entrada de dados
       let entrada() =
       printf "Informe o sexo (M - masculino F - feminino): 
"
       let a = Console.ReadLine()
       s <- a |> string
       //Função que avalia os dados 
       let <math>avalia()</math> =//Verifica se o sexo digitado é diferente "F" ou "M"
       while s <> "F" && s <> "M" do
       //Pede para informar o sexo novamente caso seja 
diferente
       printf "Informe o sexo novamente: "
       s <- Console.ReadLine()
       //Chama as funções 
       entrada()
       avalia()
```
VI. O programa deverá nos permitir a digitação de um número inteiro e positivo, essa entrada deverá ser repetida até que o usuário satisfaça a condição. Feito isso o programa deverá calcular e exibir o fatorial deste número. Ao fim questionar se desejamos continuar ou não, e essa entrada só deverá aceitar como resposta "S" ou "N" e a pergunta deverá ser repetida até que o usuário responda corretamente. Se a resposta for "S" então deveremos voltar ao início do programa e repetir tudo novamente, caso contrário o programa deverá ser encerrado

```
open System 
//declarando variável p/ continuação do programa
let mutable s = ""
//função p/ calcular fatorial
let rec fatorial x : int =
if x < 1 then 1
```

```
else x * fatorial (x - 1)
//programa principal
let rec programa() =
//criação de variáveis 
let mutable n = 0let mutable i = 0let mutable nF = 1
let mutable num = 0
//entrada de valor pelo usuário
printfn "Digite um valor inteiro positivo: "
num <- Convert.ToInt32(Console.ReadLine())
//laço para travar valores em POSITIVOS INTEIROS 
while num \leq 0 do
printfn "Digite um valor inteiro positivo: "
num <- Convert.ToInt32(Console.ReadLine()) 
//chamando função e passando valor para variável nF 
nF <- fatorial num 
//exibição do resultado
printfn "Fatorial de %d é igual a: %d" num nF 
//pergunta e laço para se usuário quer continuar ou não 
printfn "Deseja realizar uma nova pesquisa (S/N): "
let a = Console.ReadLine()
s \leftarrow a \left\vert \cdot\right\rangle string
if s = "S" || s = "s" thenprograma()
else
Console.ReadKey() 
//Chamando a função principal
```
programa()

#### **2.7 ARRAYS, VETORES E MATRIZES: EXERCÍCIOS RESOLVIDOS**

**I.** O programa deverá nos permitir digitar e armazenar dez números na memória do computador. Feito isso exibir os valores digitados em tela na ordem inversa à da digitação.

```
open System
//Declaração de variaveis
let mutable X = [[0..9]]let mutable i = 9let Entrada()=
for i = 0 to 9 do
//Entrada e leitura de valores
printfn "Valor: " 
let y = Console.ReadLine()
//Passando os valores para o vetor X
X.[i] < -y |>int
let Saida()=
while i > = 0 do
printf " Valor inverso: %d. \n" X.[i]
i \leftarrow i - 1Entrada()
Saida()
```
**II.** O programa deverá nos permitir digitar e armazenar dez números na memória do computador. Feito isso criar um laço capaz de calcular a somatória desses 10 valores e então exibir a média desses valores.

```
open System
//Declaração de variáveis 
let X = [0..9]let entrada() =
      let mutable count = 0 for i= 0 to 9 do
       count <- count + 1
```

```
 //Entrada dos valores
        printf "%d° valor: " count 
        let a = Console.ReadLine() 
//atribuindo valores para o array x
       X.[i] \leftarrow a \rightarrow int
//chamando a função
entrada()
//Soma os vetores
       let mutable soma = X. [0] + X. [1] + X. [2] + X. [3] + X. [4] + X. [5] + X. [6] +X.[7]+ X.[8]+ X.[9]
//Calculando a média
let somad =Convert.ToDouble(soma)
let mutable media=somad/10.0
//Mostra a soma e a média dos vetores
printfn "O a soma do vetor é: %d" soma
       printfn "A média do vetor é: %f" media
```
**III.** O programa deverá nos permitir digitar e armazenar dez números na memória do computador. Feito isso criar um laço capaz de identificar o maior e o menor dos números digitados e exibi-los ao final.

```
open System
//Declaração de variáveis 
let X = [0..9]let mutable maiorvalor = 0let mutable menorvalor = 0let entrada() =
   let mutable count = 0for i = 0 to 9 do
   count < -count + 1 //Entrada e leitura dos valores
   printf "%d° valor: " count 
   let a = Console.ReadLine() 
   //Passagem dos valores para o vetor x
  X.[i] \leftarrow a |> int
//Verifica qual é o maior valor
```
let Maior() = maiorvalor <- X.[0] for  $i=0$  to 9 do if X.[i]> maiorvalor then maiorvalor  $\leftarrow$  X.[i]

## //Verifica qual é o menor valor let Menor() = menorvalor <- X.[0] for  $i=0$  to 9 do if X.[i]< menorvalor then

menorvalor <- X.[i]

//Exibe na tela o maior e menor valor  $let$  saida() = Console.Clear() printfn "O maior valor é: %d" maiorvalor printfn "O menor valor é: %d" menorvalor

```
//Chama as funções
entrada()
Maior()
Menor()
saida()
```
**IV.** O programa deverá nos permitir digitar e armazenar o nome e idade de dez pessoas. Feito isso deverá nos solicitar a digitação de um nome e então proceder a pesquisa e informar a idade do sujeito pesquisado caso ele se encontre armazenado, caso contrário informar o fato através de mensagem "Pessoa não localizada", ao final verificar se nova consulta é desejada, validar a resposta do usuário no sentido de só aceitar "S" ou "N". Obviamente que no caso de nova consulta a digitação dos dez nomes/idades não deve ser repetido.

```
open System
```

```
//Declaração de variáveis e dos array
let nome = Array.create 10 "" //declaração da array para armazenar o nome
let idade = [|0..9|] //declaração da array para armazenar a idade
let mutable s = ""
let mutable count = 0
```

```
//Entrada de dados
let entrada() =
        for i=0 to 9 do
       count <- count + 1
        printf "%d° nome: " count 
        let a = Console.ReadLine() 
        printf "%d° idade: " count 
        let b = Console.ReadLine() 
       nome.[i] \leftarrow a
       idade.[i] < -b |> int
//Pesquisa dos nomes
let pesquisa() = 
        printfn "Qual nome deseja pesquisar: "
        let c = Convert.ToString(Console.ReadLine())
       for i = 0 to 9 do
       if nome.[i] = c then
        printfn "A idade é: %d" idade.[i]
       if nome. [i] \Leftrightarrow c then
        printfn "Pessoa não encontrada"
//Nova pesquisa
let novapesq() =
        printf "Deseja realizar uma nova pesquisa (S/N): "
        let a = Console.ReadLine()
        s <- a |> string
       if s = "S" || s = "s" then pesquisa() //Chamando a função pesquisa
//Chamando as funções
entrada()
pesquisa()
novapesq()
```
**V.** Determinado cinema tem 20 fileiras (de 1 a 20) com 15 cadeiras (de 1 a 15) cada uma, portanto estamos falando de uma sala com 300 assentos, que deve ser reproduzida através de um array de 20 linhas por 15 colunas. O programa deve começar solicitando do usuário a digitação de seu nome, o número da fileira e cadeira em que deseja se sentar, se o assento estiver vazio reservá-lo registrando no array seu nome, caso contrário informar que o assento está ocupado. Feito isso o programa deverá nos questionar se desejamos nova reserva, validando nossa resposta e repetindo todo o processo.

```
open System
//Declaração de váriaveis
let mutable reserva = Array2D.create 15 20 ""
let mutable nome = ""
let mutable n fileira = 0let mutable assento = 0
let mutable k = 0let mutable resposta = ""
let mutable var = false
//Entrada dos valores
let entrada()=
while resposta <> "N" do
      //Aramazena o nome do usuário
      printfn "\nQual o seu nome?"
      let a = Console.ReadLine() 
     nome \leftarrow a
      //Armazena a fileira que o usuário deseja
      printfn "\nQual fileira deseja?"
      let f = Console.ReadLine()
      n_fileira <- f |> int
      //Verfica se a fileira existe
     if n fileira > 0 && n fileira <= 20 then
        //Armazena o assento que o usuário deseja
        printfn "\nQual o assento desejado?"
```

```
 let ass = Console.ReadLine()
```

```
assento \leftarrow ass \left\vert \right\rangle int
                //Verifica se o assento existe 
               if assento > 0 && assento \leq 15 then
                  //Verifica se o assento não está ocupado
                 if reserva. [assento - 1, n-fileira - 1] = "" then
                     //Reserva o assento para o usuário
                    reserva. [assento - 1, n fileira - 1] \leftarrow nome
                     //Verifica se o usuário deseja fazer uma nova reserva e armazena a 
resposta 
                     printfn "\nDeseja fazer uma nova reserva? S/N"
                     let a = Console.ReadLine()
                     resposta <- a
                     //Verifica se a resposta é válida
                     if resposta <> "S" && resposta <> "N" then
                        //Se a resposta não for nem "S" e nem "N" var recebe false
                        var <- false
                        //Enquanto a resposta não for a desejada o programa continuára 
perguntando até obter uma resposta válida
                        while var <> true do
                           printf "\nDigite uma resposta válida!"
                           //Pergunta se a pessoa deseja fazer uma reserva
                           printfn "\nDeseja fazer uma reserva? S/N"
                           let c = Console.ReadLine()
                           resposta <- c
                           //Se a resposta for válida var recebe true e saí do loop
                          if resposta = "S" || resposta = "N" then
                              var <- true
                     //Se a resposta for válida var recebe true e saí do loop
                     else
                        var <- true
                  else
```
50

```
 //Mostra que o assento já está ocupado
                    printfn "\nEste asssento já está ocupado!"
                    //Verifica se o usuário deseja fazer uma nova reserva e armazena a 
resposta 
                    printfn "\nDeseja fazer uma reserva? S/N"
                    let a = Console.ReadLine()
                    resposta <- a
                    //Verifica se a resposta é válida
                    if resposta <> "S" && resposta <> "N" then
                    //Se a resposta não for nem "S" e nem "N" var recebe false
                      var <- false
                      //Enquanto a resposta não for a desejada o programa continuará 
perguntando até obter uma resposta válida
                      while var <> true do 
                         printf "\nDigite uma resposta válida!"
                         //Pergunta se a pessoa deseja fazer uma reserva
                         printfn "\nDeseja fazer uma reserva? S/N"
                          let c = Console.ReadLine()
                          resposta <- c
                         //Se a resposta for válida var recebe true e saí do loop
                         if resposta = "S" || resposta = "N" then
                             var <- true
                    //Se a resposta for válida var recebe true e saí do loop
                    else
                      var <- true
               else
                 //Mostra que o assento digitado não existe
                 printf "\nEste assento não é válido"
                 //Verifica se o usuário deseja fazer uma nova reserva e armazena a 
resposta 
                 printfn "\nDeseja fazer uma reserva? S/N"
                 let a = Console.ReadLine()
```
51

```
 resposta <- a
                 //Verifica se a resposta é válida
                 if resposta <> "S" && resposta <> "N" then
                 //Se a resposta não for nem "S" e nem "N" var recebe false
                    var <- false
                    //Enquanto a resposta não for a desejada o programa continuará 
perguntando até obter uma resposta válida
                    while var <> true do
                       printf "\nDigite uma resposta válida!"
                       //Pergunta se a pessoa deseja fazer uma reserva
                       printfn "\nDeseja fazer uma reserva? S/N"
                       let c = Console.ReadLine()
                       resposta <- c
                       //Se a resposta for válida var recebe true e saí do loop
                      if resposta = "S" || resposta = "N" then
                          var <- true
                 //Se a resposta for válida var recebe true e saí do loop
                 else
                    var <- true
             else
                  //Mostra que a fileira digitada não existe
                  printfn "\nEsta fileira não é válida"
                  //Verifica se o usuário deseja fazer uma nova reserva e armazena a 
resposta 
                  printfn "\nDeseja fazer uma reserva? S/N"
                  let a = Console.ReadLine()
                  resposta <- a
                  //Verifica se a resposta é válida
                  if resposta <> "S" && resposta <> "N" then
                  //Se a resposta não for nem "S" e nem "N" var recebe false
                     var <- false
```

```
 //Enquanto a resposta não for a desejada o programa continuará 
perguntando até obter uma resposta válida
                     while var <> true do
                        printf "\nDigite uma resposta válida!"
                        //Pergunta se a pessoa deseja fazer uma reserva
                        printfn "\nDeseja fazer uma reserva? S/N"
                        let c = Console.ReadLine()
                        resposta <- c
                        //Se a resposta for válida var recebe true e saí do loop
                       if resposta = "S" || resposta = "N" then
                           var <- true
                  //Se a resposta for válida var recebe true e saí do loop
                  else
                     var <- true
       //Exibi os valores armazenados no array bidimensional
       let saida() = for i=0 to 14 do
             printfn "%A " reserva. [i , *]
       entrada()
       saida()
```
### **3 CONEXÃO DE FORMULÁRIOS (FORMS) COM A LINGUAGEM F#**

Não existem ferramentas que possibilitem a manipulação de Interface Gráfica do Usuário (GUI) diretamente com a linguagem F#. Assim, quando se encontra a necessidade de fazer uma aplicação GUI com a linguagem, tem sido recomendada a seguinte abordagem:

- Criar a lógica da Interface Gráfica em C#, usando o Forms UI Designer;
- Usar o F# para criar bibliotecas e chamá-las a partir da Interface Gráfica. Para a utilização desta abordagem acima citada, serão referenciados alguns passos a passo.
	- 1) Crie um novo projeto.

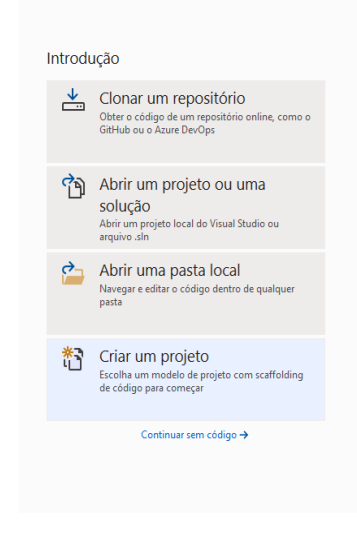

2) Crie um aplicativo para console em F#.

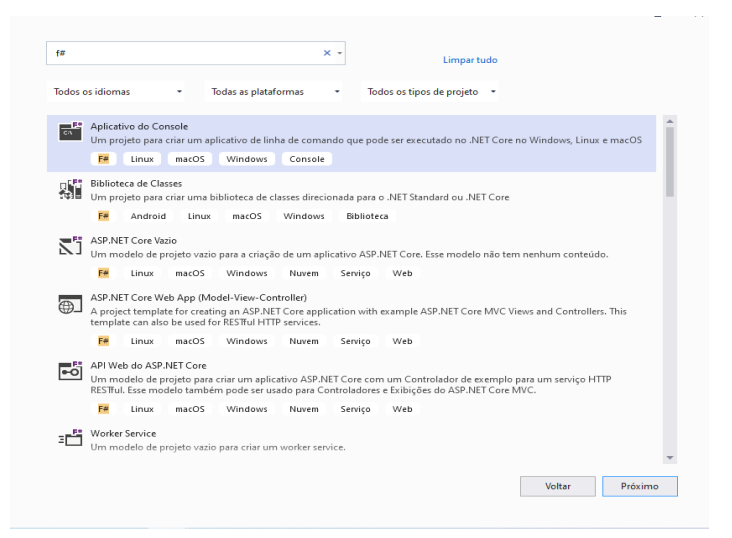

3) Configure e nomeie o projeto.

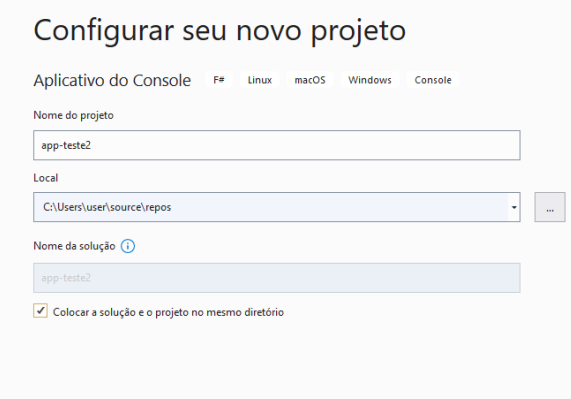

4) Altere a estrutura de destino para .NET 5.0 (atual).

# Informações adicionais

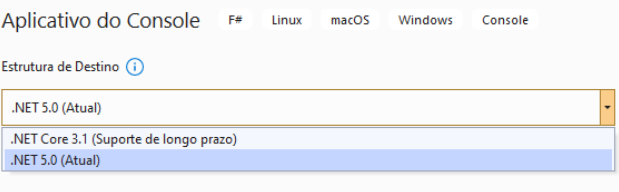

5) Vá em "Projeto" e "Adicionar Referência de Projeto".

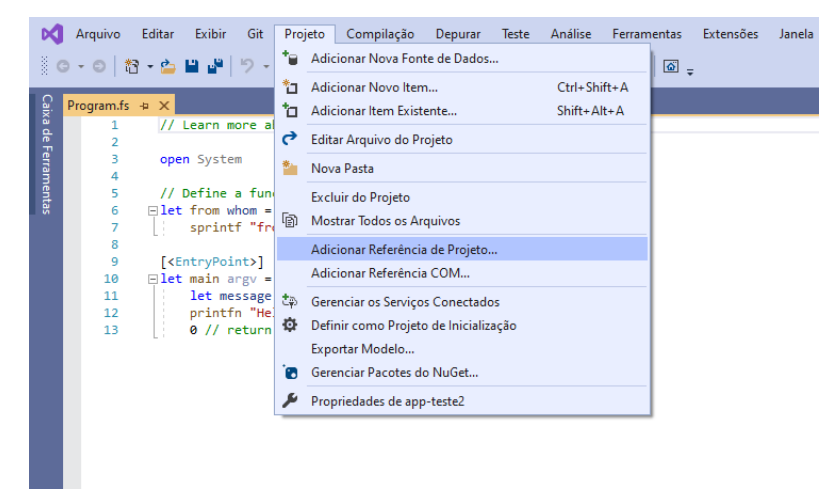

6) Selecione "System.Drawing.dll" e "System\_Windows\_Forms", e dê OK.

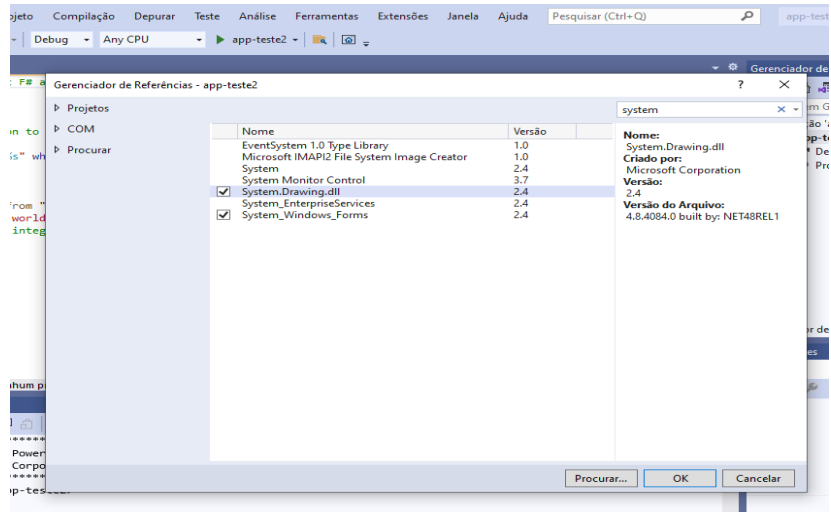

7) Abra "Projeto"; "Propriedades"; e altere "Tipo de saída" para "Aplicativo do Windows". Dê CTRL + S.

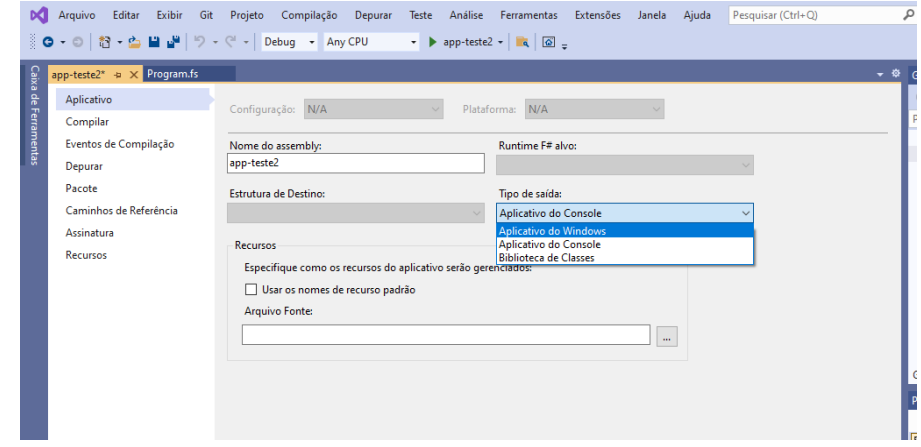

Está criada a parte para a execução de bibliotecas.

8) Vá em "Arquivo"; "Adicionar"; clique em "Novo Projeto".

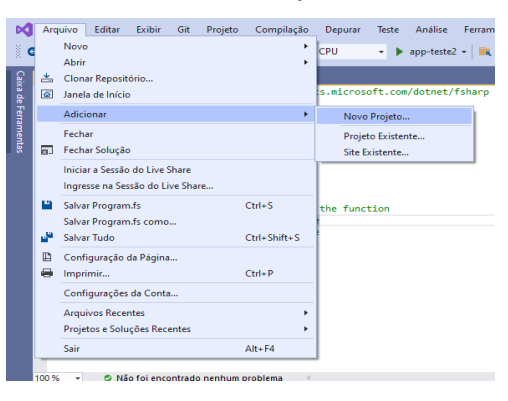

9) Clique em "Biblioteca de Controles do Windows Forms (.NET Framework)". O .NET Framework a ser usado deve ser o .NET Framework 4.7.2.

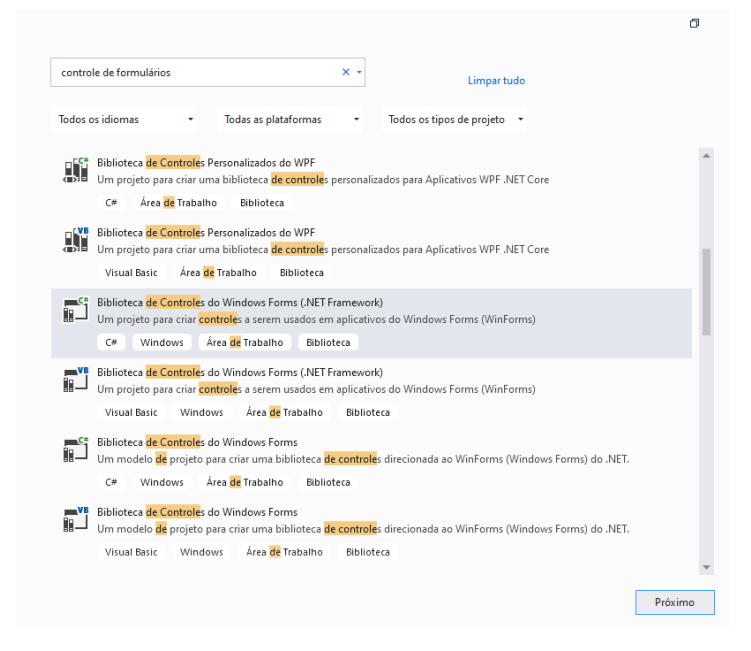

10) Sobre o arquivo do designer adicionado ao projeto (em C#), dê clique com o botão direito do mouse; clique em "Adicionar"; depois, "Formulário (Windows Forms)"; e nomeie-o.

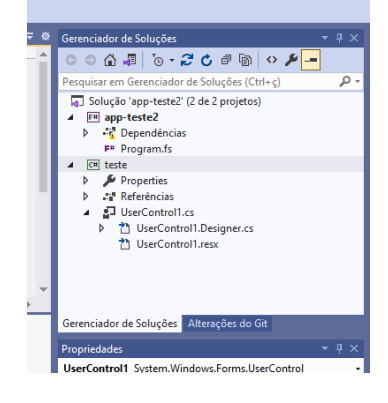

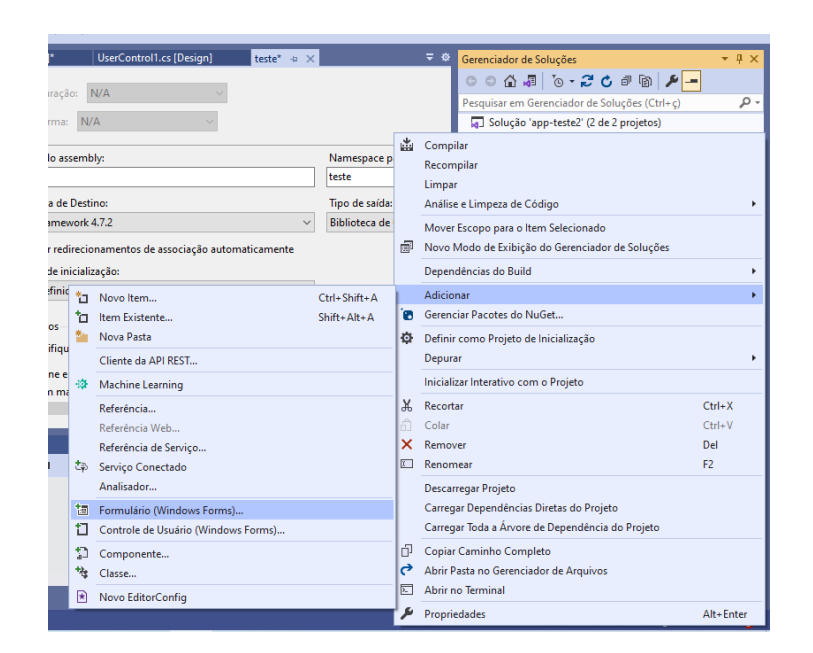

11) Sobre o arquivo do designer do projeto (em C#), dê clique com o botão direito do mouse; clique em "Adicionar"; "Novo Item"; "Arquivo de Manifesto do Aplicativo".

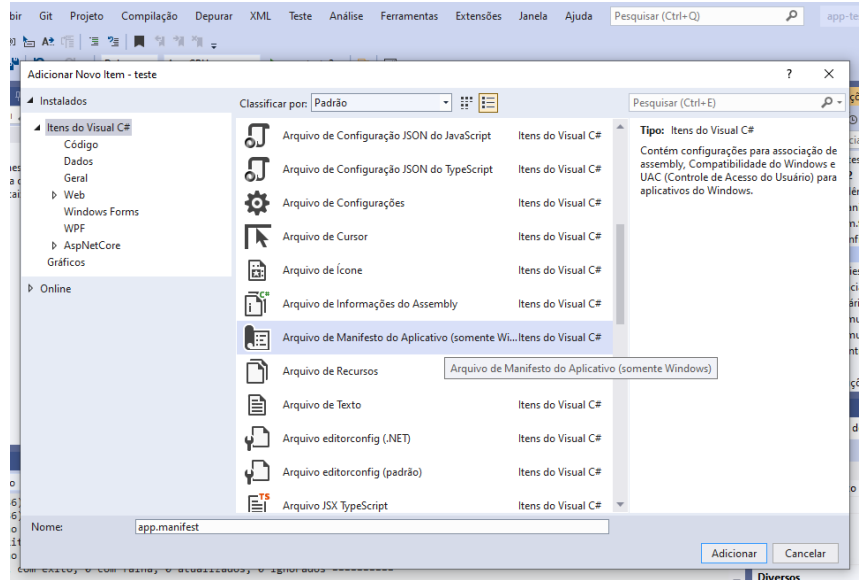

12) Passe a pasta que se abrir (app.manifest) para o lado do projeto em F#. Após, modifique-a, declarando compatibilidade com o Windows que se usa [no caso, o Windows utilizado é o Windows 10]. insira o seguinte comando:

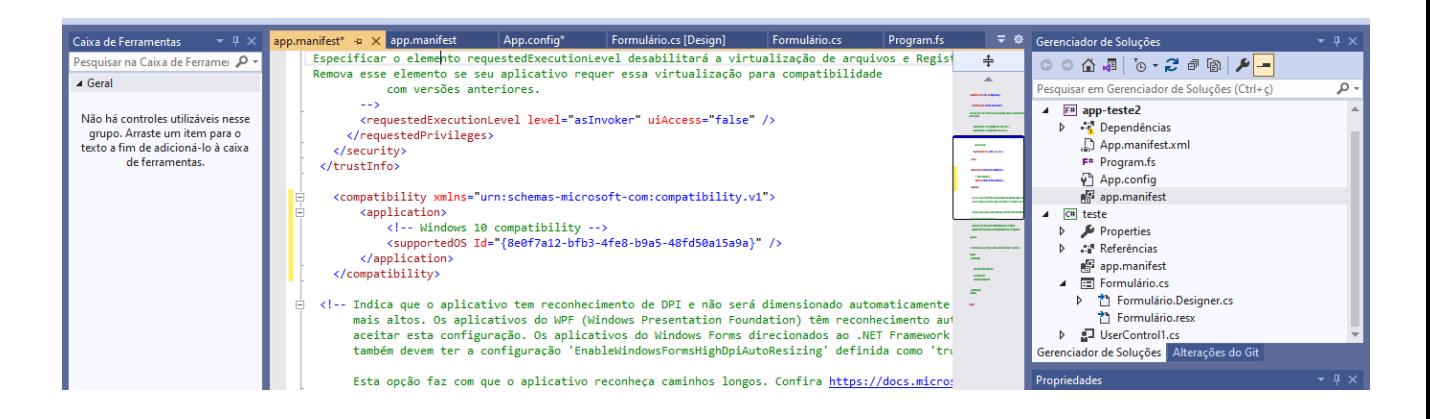

13) Sobre o arquivo do código em F# do projeto, dê clique com o botão direito do mouse; clique em "Adicionar"; depois, "Novo Item"; "Arquivo de Configuração do Aplicativo".

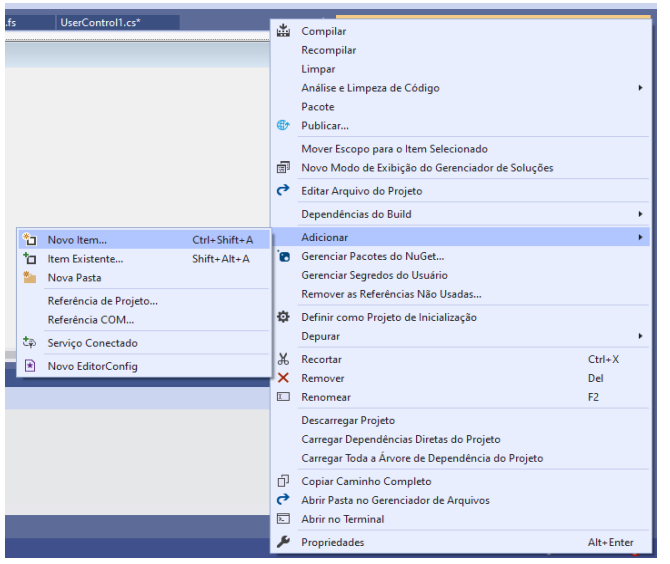

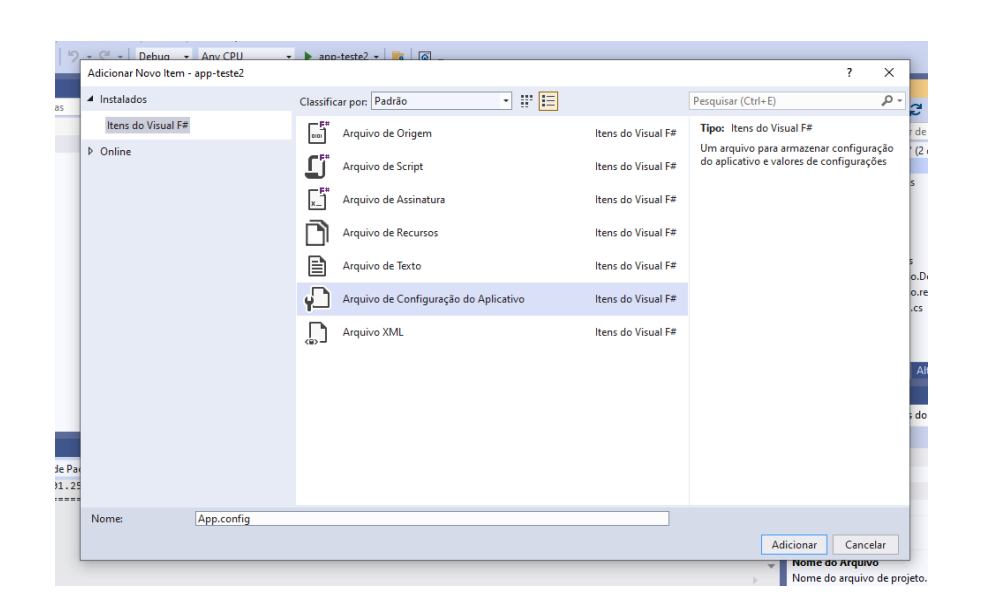

14) Na pasta que se abrir (app.config), modifique-a. É necessário que se habilite o reconhecimento de DPI por monitor. insira o seguinte comando:

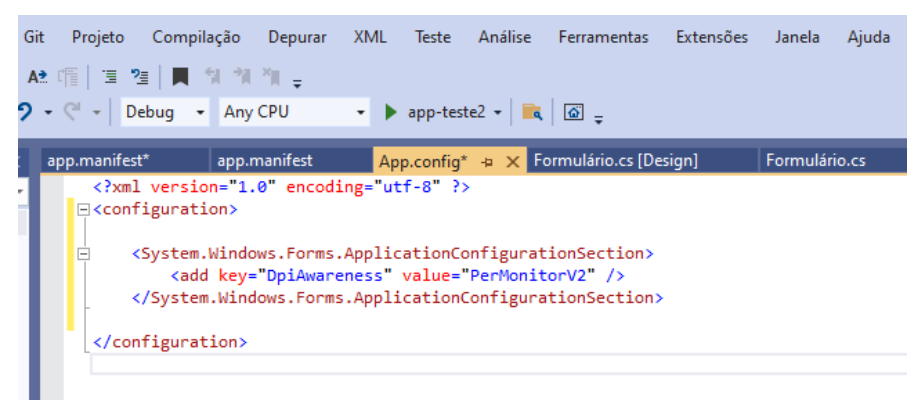

15) Clicando com o botão direito do mouse sobre ambos os projetos (em C# e em F#), vá em "Gerenciar Pacotes do NuGet". Depois, procure por "Trivial Behinds" e instale o pacote em ambos.

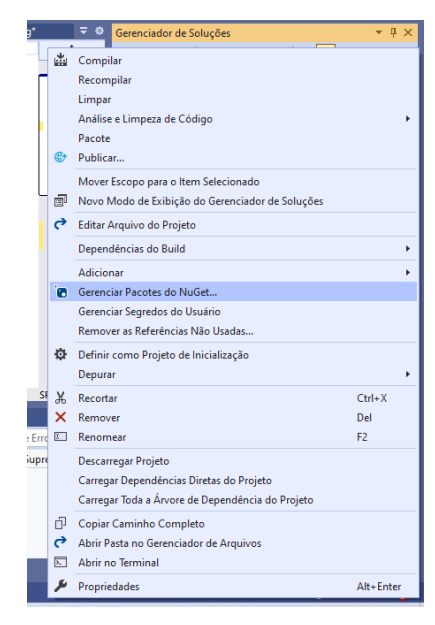

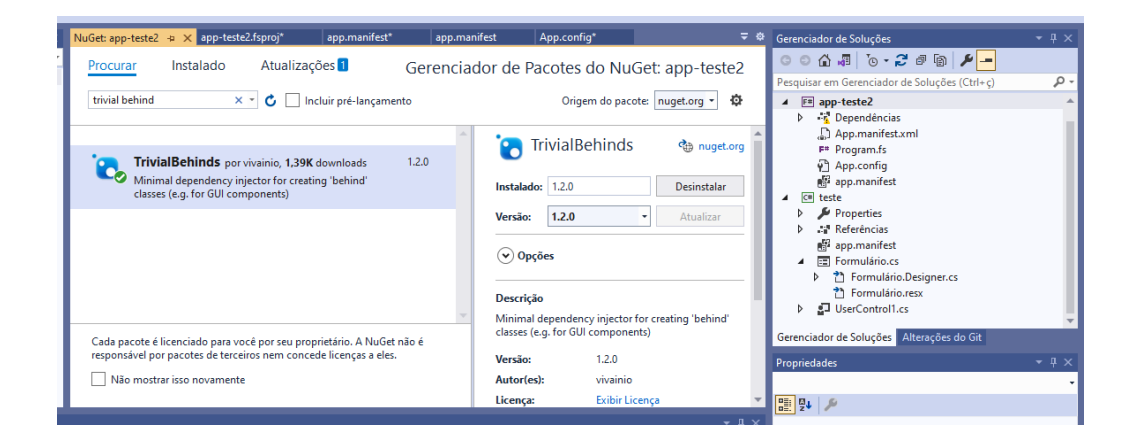

Pesquisar em Gerenciador de Soluções (Ctrl+ç) List Compilar Recompilar Limpar Análise e Limpeza de Código Mover Escopo para o Item Selecionado Novo Modo de Exibição do Gerenciador de Soluções Dependências do Build Ctrl+Shift+A Adicionar \*□ Novo Item... tem Existente...  $Shift+Alt+A$ Gerenciar Pacotes do NuGet... **Nova Pasta** Definir como Projeto de Inicialização Cliente da API REST... Depurar  $\Leftrightarrow$  Machine Learning Inicializar Interativo com o Projeto Referência...  $\frac{1}{26}$  Recortar  $Ctrl+X$ Referência Web. Colar  $Ctrl + V$ X Remover  $\mathsf{Del}^+$ Referência de Serviço...  $\stackrel{\star}{\longleftrightarrow} \quad \text{Servigo Conectado}$ **E** Renomear  $F<sub>2</sub>$ Analisador... Descarregar Projeto Carregar Dependências Diretas do Projeto 词 Formulário (Windows Forms)... .<br>Carregar Toda a Árvore de Dependência do Projeto Controle de Usuário (Windows Forms)...  $\overrightarrow{C}$  Copiar Caminho Completo Componente... -<br>特 Classe...  $\bullet$  Abrir Pasta no Gerenciador de Arquivos Abrir no Terminal Novo EditorConfig Propriedades Alt+Enter

17) Dentro da classe (.class), instanciará todos os componentes (atributos) que forem criados no formulário.

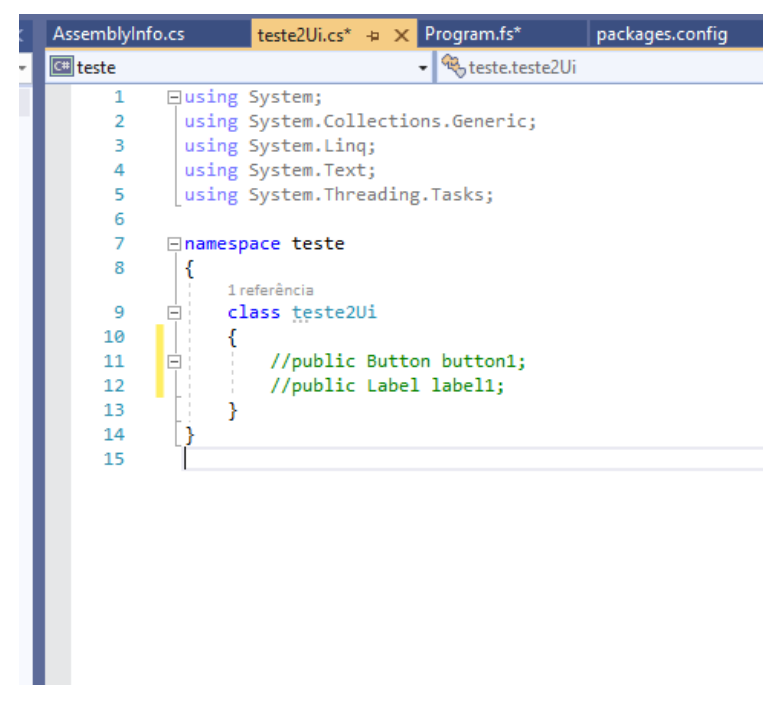

- 18) Faça conexão com a biblioteca Trivial Behinds em ambos os projetos.
- Em C# (Designer).

16) Adicione nova classe (*Class*) ao projeto do designer (em C#).

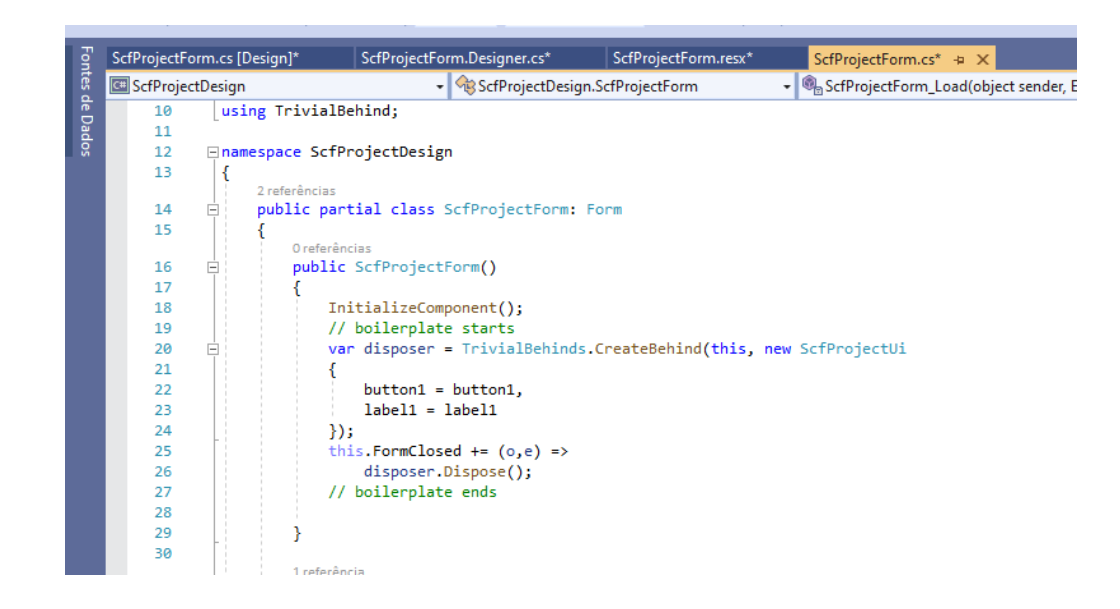

Neste primeiro caso, vale atentar-se para a declaração de uso (*using*) da biblioteca no início do código. É importante salientar também a conexão estabelecida com a classe (*class*) criada.

• Em F# (código).

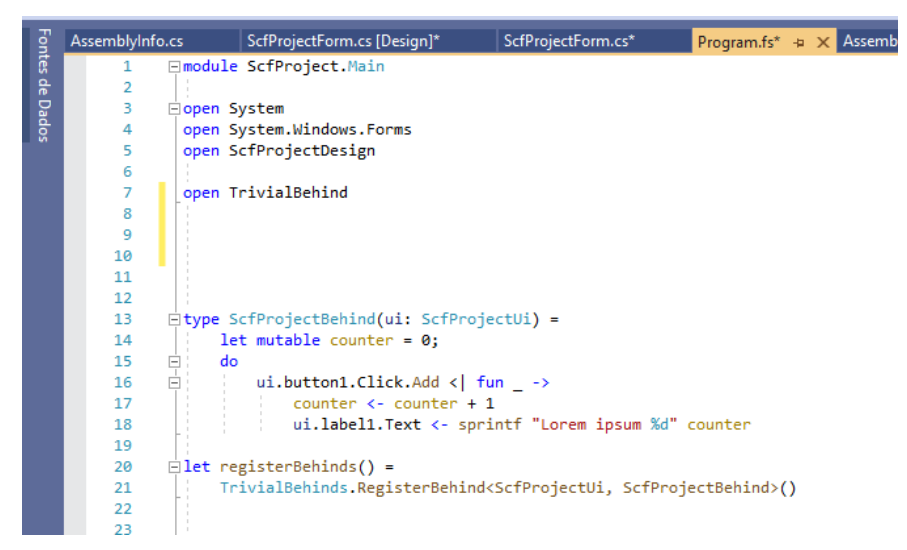

Aqui, será feita a criação do módulo Main (declarando que o Main está neste projeto); chamará as bibliotecas (Windows.Forms e Trivial Behinds), bem como o projeto do designer; passará a programar os atributos que estão na classe em C#, mas na linguagem e projeto em F#.

Por fim, no Main do projeto em F#, será utilizado o método "Application.EnableVisualStyles()", que consistirá na correção da renderização da fonte.

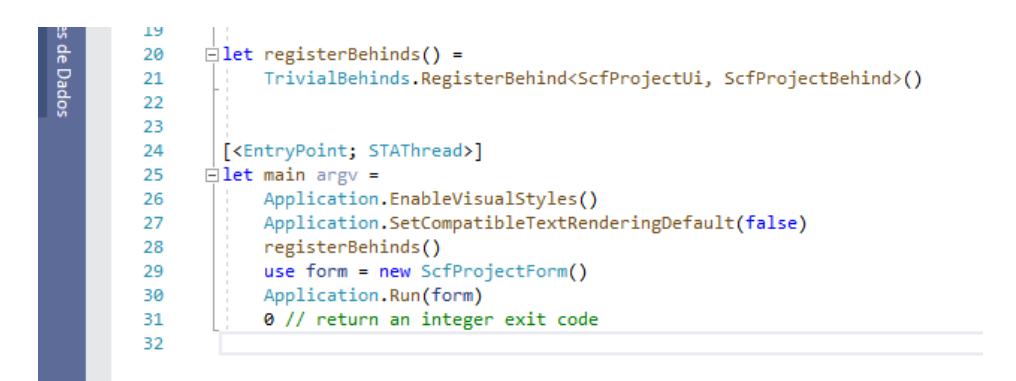

# **3.1 CARACTERÍSTICAS DOS OBJETOS UTILIZADOS NOS FORMS**

Para a criação dos formulários (ou forms) é necessário veículos de interação entre o programa e o usuário, sendo necessário o uso de objetos, eventos e demais propriedades provenientes das funcionalidades gráficas. Assim, visando uma melhor compreensão desses objetos, podemos listar:

• Os bottons (ou botões): Considerado o objeto mais popular, os botões de comando tratam da manipulação de eventos, sendo acionados pelo clique do mouse ou pela tecla "ENTER";

• Os "CheckBoxes": Utilizados com a finalidade de marca e desmarcar as opções que podem ser apresentadas em formato de texto, imagem ou ambos;

• Os "RadioButtons": Possuem função idêntica aos "CheckBoxes", porém são organizados de forma grupada, isto é, de forma dependente, assim, quando uma opção é assinalada, as outras são indisponíveis;

• Os "Panels": Estes são utilizados para agrupar partes de um formulário, a fim de organizar as informações contidas no mesmo;

• Os "GroupBoxes": Desempenham a mesma função dos "Panels", porém apresentam um título ao agrupamento, e são mais utilizados para manipular "RadioButtons";

• Os "TextBoxes": Utilizados para a inserção de dados dos usuários.

As "Labels": Apenas para a inserção de textos a fim de facilitar a comunicação dos usuários.

Assim, através desses objetos principais pode-se criar uma infinidade de formulários para os mais diversos intuitos, manipulando e tratando a entrada e saída de dados.

#### **3.2 CRIANDO FORMS EM F#**

Antes de começar a fazer o código em F#, é preciso instanciar todos os componentes que foram criados no formulário dentro da classe, depois disso é feito a conexão com a biblioteca nos projetos, assim como no exemplo que foi dado para a conexão de formulários para utilizar a linguagem F#.

Declaração com radioButton:

using System.Windows.Forms;

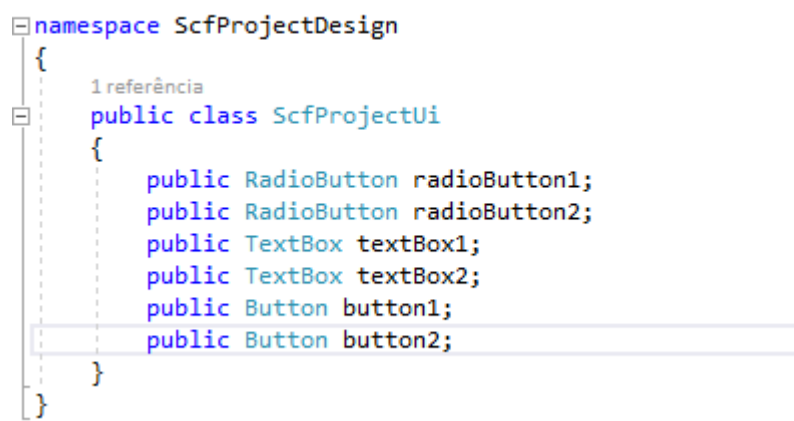

```
⊟namespace ScfProjectDesign
 \{2 referências
     public partial class ScfProjectForm: Form
白
     -{
         0 referências
         public ScfProjectForm()
Ė
          ₹.
              InitializeComponent();
             // boilerplate starts
              var disposer = TrivialBehinds.CreateBehind(this, new ScfProjectUi
Ė
              \left\{ \right.radioButton1 = radioButton1,
                  radioButton2 = radioButton2,
                  textBox1 = textBox1,
                  textBox2 = textBox2,
                  button1 = button1,button2 = button2\});
              this.FormClosed += (o,e) =>
                 disposer.Dispose();
              // boilerplate ends
         \mathcal{Y}
```
- I) Salário Horista com radioButton:
- Linha de Código:

```
open System
       open System.Windows.Forms
       open ScfProjectDesign
      open TrivialBehind
       //implementando a biblioteca
       type ScfProjectBehind(ui:ScfProjectUi) =
      //declarando variáveis mutáveis
            let mutable qtd = 0.0 let mutable valor = 0.0
            let mutable sb = 0.00 //aplicando a funcionalidade 'cálculo' para o botão calcular
             do
              ui.button1.Click.Add <| fun _ ->
               //se o radioButton horista estiver 'checado' como a escolha para cálculo, 
então
                if ui.radioButton1.Checked then
       //armazena à variável 'qtd' o valor de quantidade de horas trabalhadas, digitado 
       primeiro campo de texto
                   qtd <- ui.textBox1.Text |> double
       //armazena à variável 'valor' o valor monetário das horas trabalhadas, digitado 
no segundo campo de texto
                   valor <- ui.textBox2.Text |> double
                //armazena o cálculo para obter o salário na variável 'sb'
                   sb <- qtd * valor
                //armazenando o resultado de sb numa variável string, para exibição
                  let b = sb |> string
                //exibindo uma MessageBox informando o valor do salário calculado
                   MessageBox.Show(sprintf "Valor do salário: %s" b) |>ignore
```
no

//Caso a opção não for a horista, ou seja, se o radioButton professor estiver 'checado' como a escolha para cálculo, então

//armazena na variável 'qtd' o valor de quantidade de horas trabalhadas, digitado no primeiro campo de texto

qtd <- ui.textBox1.Text |> double

//armazena na variável 'valor' o valor monetário das horas trabalhadas, digitado no segundo campo de texto

valor <- ui.textBox2.Text |> double

 //armazena o cálculo para obter o salário na variável 'sb' sb <- (qtd \* valor) \* 1.25

//armazenando o resultado de sb numa variável do tipo string, para

exibição

let  $b = sb$  |> string

 //exibindo uma MessageBox informando o valor do salário calculado MessageBox.Show(sprintf "Valor do salário: %s" b) |>ignore

```
 ui.button2.Click.Add <| fun _ -> 
 ui.textBox1.Clear()
 ui.textBox2.Clear()
```

```
let registerBehinds() =
TrivialBehinds.RegisterBehind<ScfProjectUi, ScfProjectBehind>()
```

```
[<EntryPoint; STAThread>]
let main argv =
     Application.EnableVisualStyles()
     Application.SetCompatibleTextRenderingDefault(false)
     registerBehinds()
     use form = new ScfProjectForm()
     Application.Run(form) 
     0 // return an integer exit code
```
o Depuração:

else

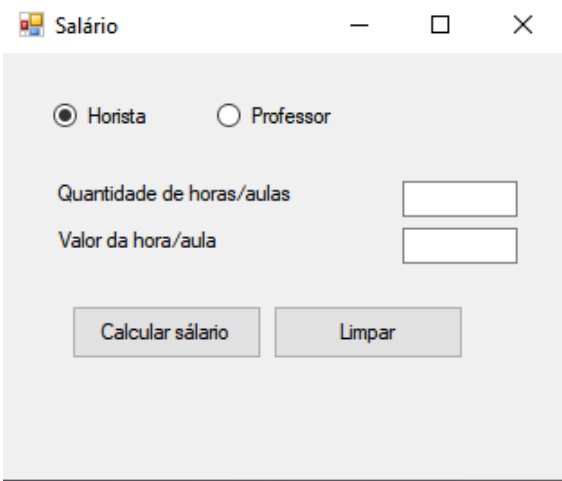

• Depuração Horista:

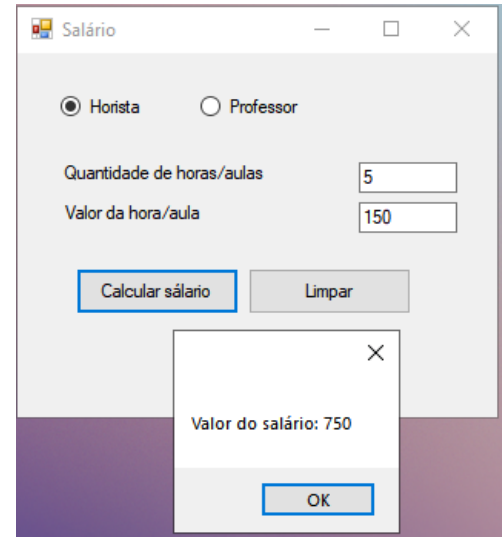

• Depuração Professor:

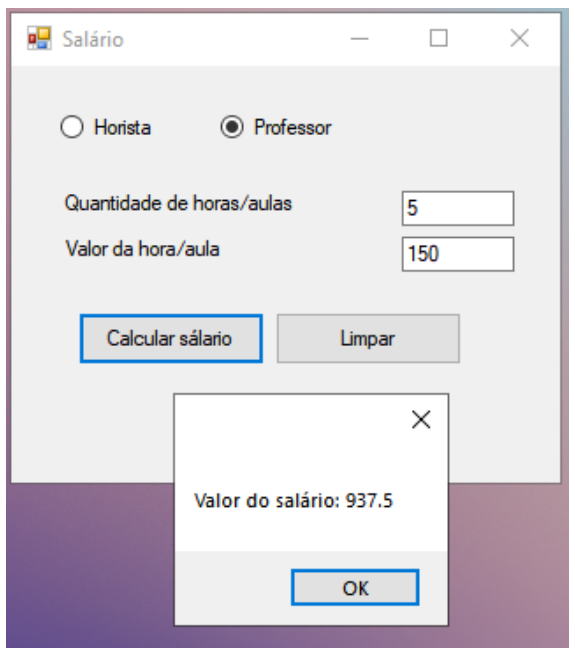

- II) Salário Horista com comboBox:
- Linha de Código:

module ScfProject.Main

open System open System.Windows.Forms open ScfProjectDesign

open TrivialBehind

```
//implementando a biblioteca
type ScfProjectBehind(ui:ScfProjectUi) =
```
//declarando variáveis mutáveis

```
let mutable qtd = 0.0 let mutable valor = 0.0
let mutable sb = 0.00
```

```
 //aplicando a funcionalidade 'cálculo' para o botão calcular
 do
  ui.button1.Click.Add <| fun _ ->
```

```
 //se a escolha para cálculo, for o horista, ou seja, o primeiro índice 
armazenado na comboBox, então
```

```
 if ui.comboBox2.SelectedIndex = 0 then
```
 //armazena na variável 'qtd' o valor de quantidade de horas trabalhadas, digitado no primeiro campo de texto

qtd <- ui.textBox1.Text |> double

 //armazena na variável 'valor' o valor monetário das horas trabalhadas, digitado no segundo campo de texto

valor <- ui.textBox2.Text |> double

 //armazena o cálculo para obter o salário na variável 'sb' sb <- qtd \* valor

 //armazenando o resultado de sb numa variável do tipo string, para exibição

let  $b = sb$  |> string

 //exibindo uma MessageBox informando o valor do salário calculado MessageBox.Show(sprintf "Valor do salário: %s" b) |>ignore

 //caso a escolha para cálculo, for professor, ou seja, o segundo índice armazenado na comboBox, então

else

 //armazena na variável 'qtd' o valor de quantidade de horas trabalhadas, digitado no primeiro campo de texto

qtd <- ui.textBox1.Text |> double

 //armazena na variável 'valor' o valor monetário das horas trabalhadas, digitado no segundo campo de text

valor <- ui.textBox2.Text |> double

 //armazena o cálculo para obter o salário na variável 'sb' sb  $\leftarrow$  (qtd \* valor) \* 1.25

 //armazenando o resultado de sb numa variável string, para exibição let  $b = sb$  |> string

 //exibindo uma MessageBox informando o valor do salário calculado MessageBox.Show(sprintf "Valor do salário: %s" b) |>ignore

//aplicando funcionalidade ao botão 'limpar'

```
 ui.button2.Click.Add <| fun _ -> 
       //limpando os valores digitados nos campos de texto
       ui.textBox1.Clear()
       ui.textBox2.Clear()
let registerBehinds() =
TrivialBehinds.RegisterBehind<ScfProjectUi, ScfProjectBehind>()
[<EntryPoint; STAThread>]
let main argv =
     Application.EnableVisualStyles()
     Application.SetCompatibleTextRenderingDefault(false)
     registerBehinds()
     use form = new ScfProjectForm()
     Application.Run(form) 
     0 // return an integer exit code
```
#### o Depuração:

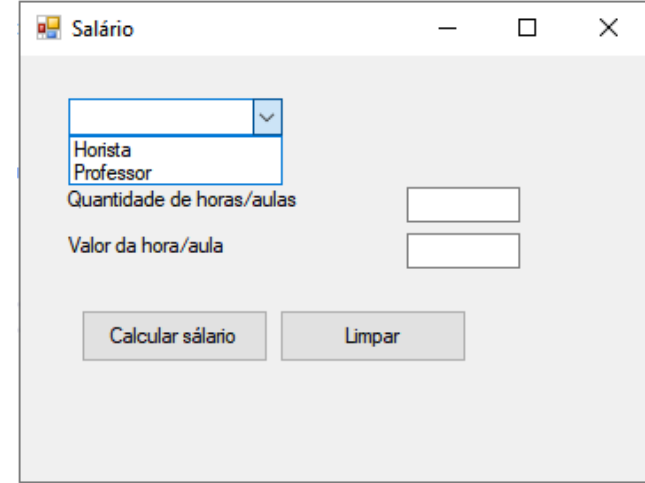

o Depuração Horista:

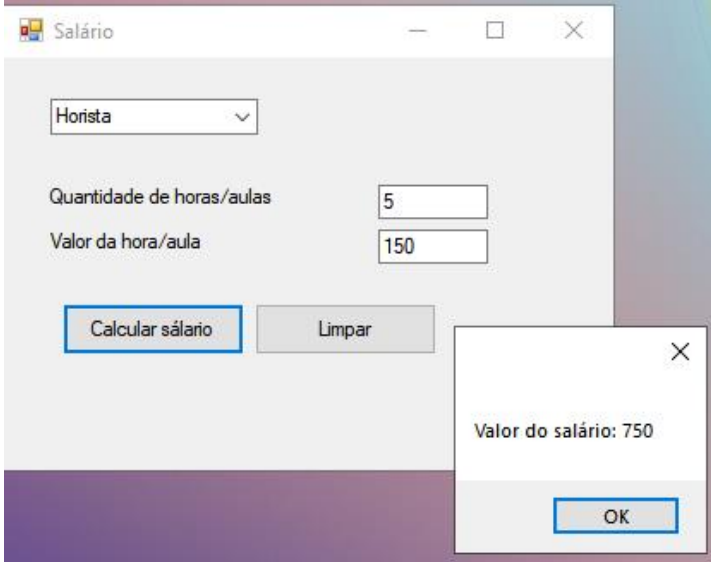

# o Depuração Professor:

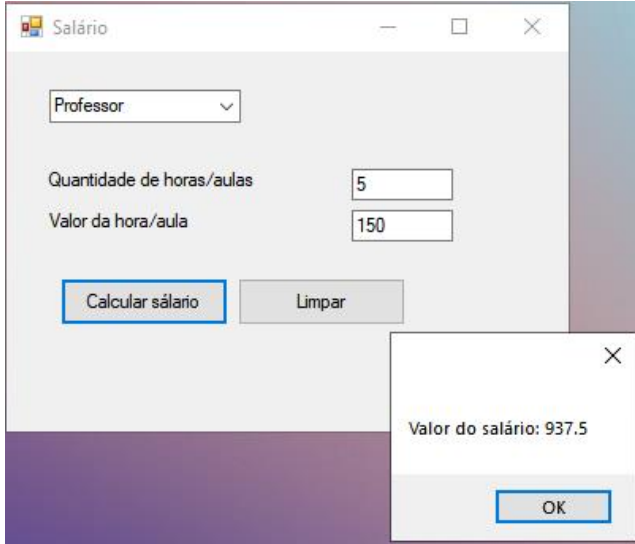

### III) Tabuada

• Linha de Código:

module ScfProject.Main

open System

open System.Windows.Forms

open ScfProjectDesign

open TrivialBehind

type ScfProjectBehind(ui:ScfProjectUi) =

 //Declaração de variáveis let mutable  $x = 0$ 

```
let mutable tab = 0 do
       ui.button1.Click.Add <| fun _ ->
         //Atribuição de valor à variável
         let num = Console.ReadLine()
         x <- ui.textBox1.Text |> int
         //Estrutura de repetição com contador para formular a tabuada de 0 a 10
        for i = 0 to 10 do
         //Cálculo da tabuada atribuído a variável 'tab'
        tab \leftarrow x * i
         //Mostrando resultado da conta do número requerido na listBox1
        ui.listBox1.Items.Add (x.ToString() + " x " + i.ToString() + " = " +tab.ToString()) |> ignore
         //Limpando campos para uma nova consulta
         ui.button2.Click.Add <| fun _ ->
         ui.listBox1.Items.Clear()
         ui.textBox1.Clear()
let registerBehinds() =
 TrivialBehinds.RegisterBehind<ScfProjectUi, ScfProjectBehind>()
[<EntryPoint; STAThread>]
let main argv =
     Application.EnableVisualStyles()
     Application.SetCompatibleTextRenderingDefault(false)
     registerBehinds()
     use form = new ScfProjectForm()
     Application.Run(form) 
     0 // return an integer exit code
 o Depuração:
```
72
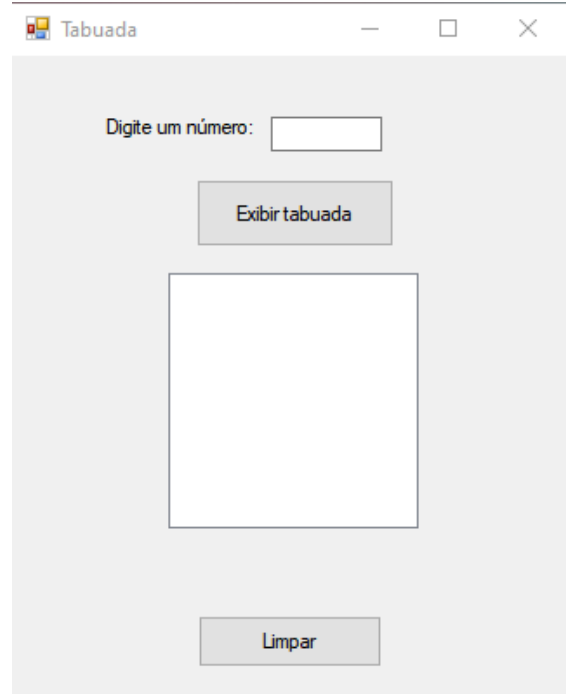

o Depuração em teste:

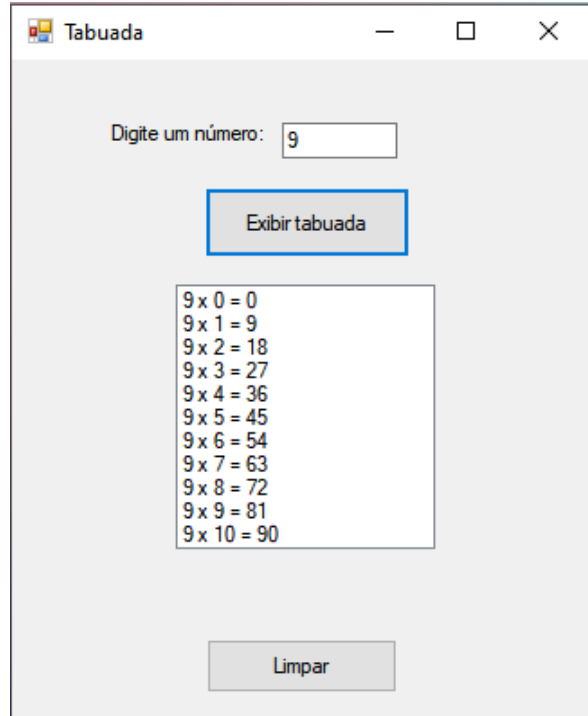

## **4 CRIANDO CLASSES EM F#**

Esse capítulo foi construído baseado no anterior, mas com um "*upgrade*". Dessa vez, a constituição dos programas realizados anteriormente teve como princípio a linguagem orientada a objetos mostrando a declaração de classes.

As classes são o que dão origem para os objetos, e os objetos instanciam as classes. Elas são tipos; tipos esses que representam os objetos que podem ter propriedades, métodos e eventos. Eles são usados para modelar as ações, processos, e quaisquer entidades conceituais em aplicações.

F# consegue ser OO (orientado a objetos), sendo assim, pode possuir classes; interfaces; etc. Para identificar o começo da classe, diferentemente do C# o qual a *keyword* é class, no F# iniciamos com type. O type é o identificador válido do FSharp, com acesso padrão público. Outra comparação com C# é o ganho de tempo na hora da declaração pela redução da linha de código.

Os construtores em F# funcionam de um jeito diferente de outras linguagens .Net, isso, pois os argumentos do construtor primário são descritos como lista de parâmetros, logo, eis o porquê de o corpo do construtor consistir nas ligações de let e do. Sem alongar mais em texto, a seguir, exemplos práticos das 'novas' linhas de código:

### **Programa 1:**

• **Área do Triângulo**

#### **Classe Triângulo**

```
module Triângulo
open System
open System.Windows.Forms
open ScfProjectDesign
open TrivialBehind
//Variavel de auxiliar
let mutable area = ""
type public Triangulo(bas:string, altura:string) = class
      // Setando a base
      let setBase(b: string) 
         bas = b // Retorno do valor da base
      let getBase q = 
         q = bas // Setando a altura
```

```
 let setAlt(_alt: string) 
         altura = _alt // Retorno do valor da altura
     let getAlt v = v = altura
      //Retorno do cálculo da área
      let getArea = 
          area <- ((float(bas) * float(altura)) / 2.00).ToString()
     // Atribuições
      member this.bas = bas
      member this.altura = altura
      member this.area = area
end
```
## **Classe TriânguloBLL**

```
module TriânguloBLL
open Erro
open Triângulo
let mutable mens = ""
type ValidaDados(_bas:string, _alt:string) = class
     //Variáveis auxiliares
    let mutable v1 = bas
     let mutable v2 = _alt
     // Verificações sobre o campo e eus respectivos valores
     let Verifica = 
      if v1.length = 0 then
          mens <- "É necessário preencher o campo Base"
       else
      if v2.length = 0 then
          mens <- "É necessário preencher o campo Altura"
          else
         if v1.length < 0 then
              mens <- "É necessário preencher o campo com um valor positivo"
           else
          if v2.length < 0 then
              mens <- "É necessário preencher o campo com um valor positivo"
     //Atribuição da mensagem 
     member this.mens = mens
 end
```
## **Classe TriânguloIHM**

```
module TriânguloIHM.Main
```

```
open System
open System.Windows.Forms
open ScfProjectDesign
open TrivialBehind
open Triângulo
open TriânguloBLL
```
//Variável auxiliar

```
let mutable area = 0.0;
type public TrianguloIHM(ui: ScfProjectUi) = 
     //Validação dos Campos
     do
          ui.btncalculo.Click.Add <| fun _ ->
             let b = ValidaDados(ui.txtBase.Text, ui.txtAltura.Text) 
            if ui.txtBase.Text.Length = 0 then
                 MessageBox.Show(mens) |>ignore
              else
             if ui.txtAltura.Text.Length = 0 then
                  MessageBox.Show(mens) |>ignore
              else
               let ar = Triangulo(ui.txtBase.Text, ui.txtAltura.Text) 
               ui.txtArea.Text <- ar.area.ToString()
               ui.txtAltura.Enabled <- false
               ui.txtBase.Enabled <- false
         //Funcao para limpar os campos quando o botao "limpar" quando for clicado
         ui.btnclear.Click.Add <| fun _ ->
                 //Limpando os campos:
                ui.txtAltura.Enabled <- true
                ui.txtBase.Enabled <- true
                ui.txtBase.Text<-null
                ui.txtAltura.Text<-null
                ui.txtArea.Text<-null
let registerBehinds() =
  TrivialBehinds.RegisterBehind<ScfProjectUi, TrianguloIHM>()
[<EntryPoint; STAThread>]
let main argv =
     Application.EnableVisualStyles()
     Application.SetCompatibleTextRenderingDefault(false)
     registerBehinds()
     use form = new ScfProjectForm()
     Application.Run(form) 
     0 // return an integer exit code
```
## **Classe Erro**

```
module Erro
```
//Variáveis auxiliares let mutable mens\_ = "" let mutable erro2 = false

type cErro(erro:bool) = class

//Setando o Erro let setErro \_erro =  $P$ erro = erro

//Setando a mensagem respectiva ao erro let setMens mens =  $mens = mens$ 

//Retorno do erro

```
let getErro er =
er = erro
//Retorno da mensagem de acordo com o erro
let getMens me =
me = mens//Atribuições
member this.erro = erro
member this.erro2 = erro
member this.mens_ = mens_
end
```
o Depuração inicial sem inserção de dados nos campos:

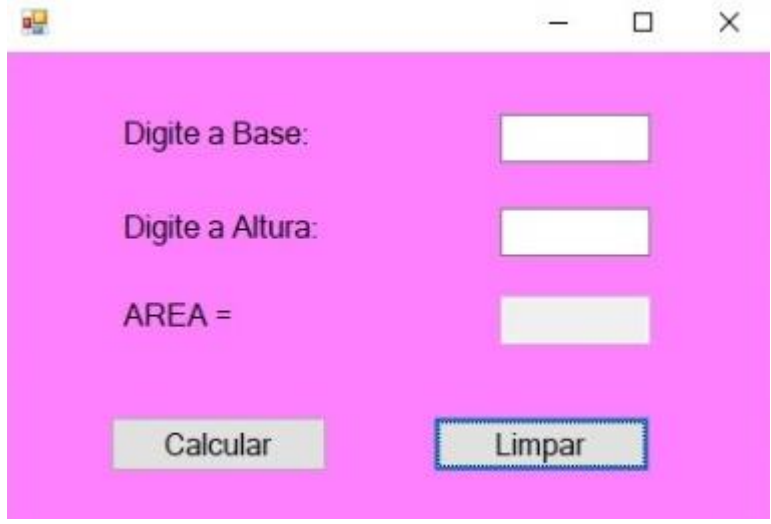

o Depuração com inserção de dados e feito o cálculo da área:

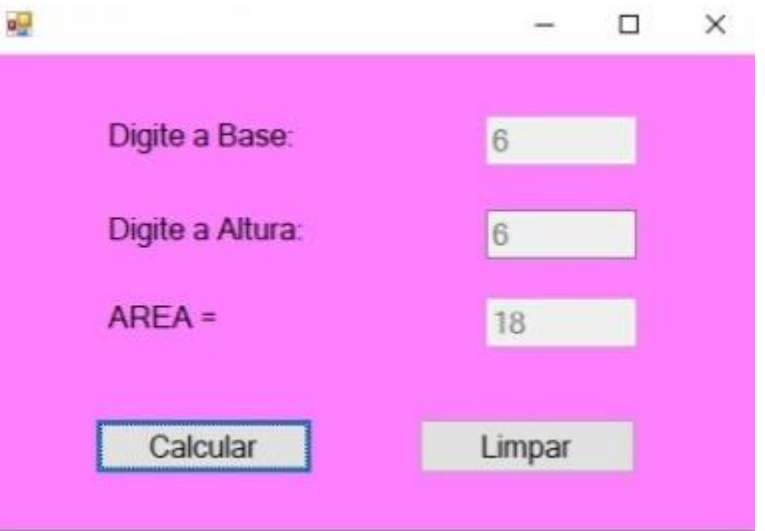

o Depuração com teste à classe erro (clicando no botão calcular com um dos campos em branco):

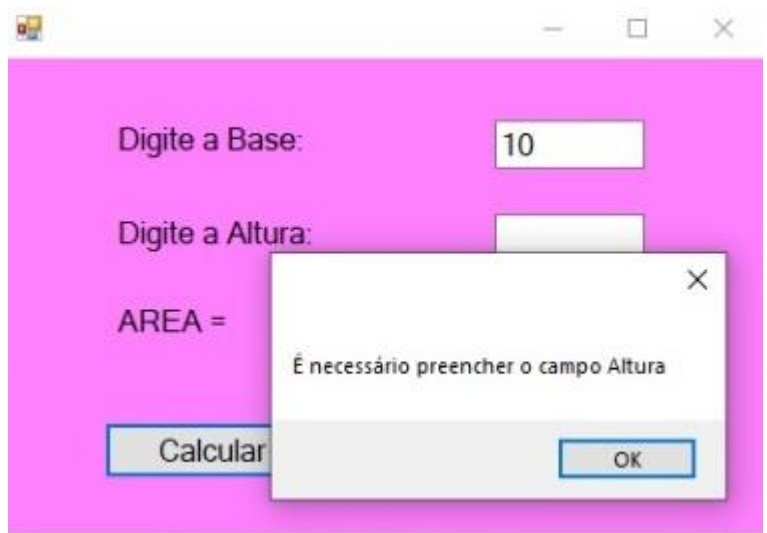

## **Programa 2:**

• **Equação do 2° Grau**

## **Classe Equação2G**

```
module Equação2G
       //Variáveis
       let mutable delta = ""
       let mutable X1 = ""
       let mutable X2 = ""
       let mutable a = 0.00
       type Equação2g(aux1:string, aux2:string, aux3:string) = class
            //Retornando o valor de delta
            let getDelta =
               delta <- ((float(aux2) * float(aux2)) - (4.00 \t\t * \text{float}(aux1) \t*float(aux3))).ToString()
            //Atribuindo o valor de delta e a função raiz a variável
            let raizvl = 
                a <- sqrt (float(delta))
            //Retornando o valor de X1
           let getX1 =X1 \leftarrow ((-\text{float(aux2}) + a) / (2.00 * \text{float(aux1}))).\nToString() //Retornando o valor de X2
            let getX2 =
                X2 <- ((-float(aux2) - a) / (2.00 * float(aux1))).ToString()
           member this.aux1 = aux1 member this.aux2 = aux2
            member this.aux3 = aux3
```
end

**Classe Equação2GBLL**

```
open Erro
open Equação2G
let mutable mens = ""
type ValidaDados(_a:string, _b:string, _c:string) = class
     //Variáveis auxiliares
    let mutable v1 = alet mutable v2 = b let mutable v3 = _c
     // Verificações sobre o campo e seus respectivos valores
     let Verifica = 
      if v1.length = 0 then mens <- "É necessário preencher o campo do valor A"
       else
      if v2.length = 0 then
          mens <- "É necessário preencher o campo do valor B"
          else
      if v3.length = 0 then
          mens <- "É necessário preencher o campo do valor C"
     member this.mens = mens
end
```
#### **Classe Equação2GIHM**

```
module Equação2GIHM.Main
      open System
       open System.Windows.Forms
       open ScfProjectDesign
      open TrivialBehind
       open Equação2GBLL
       open Equação2G
       type public EquaçãoIHM(ui: ScfProjectUi) = 
            do
                ui.btncalculo.Click.Add <| fun _ ->
                   //Chamando a função ValidaDados da classe Equação2GBBL
                   ValidaDados(ui.textBox1.Text, ui.textBox2.Text, ui.textBox3.Text) |> 
ignore
                   //Encadeamento para validação de campos
                  if ui.textBox1.Text.Length = 0 then
                       MessageBox.Show(mens) |>ignore
                   else
                  if ui.textBox2.Text.Length = 0 then
                       MessageBox.Show(mens) |>ignore
                   else
                  if ui.textBox3.Text.Length = 0 then
                      MessageBox.Show(mens) |>ignore
                   else
                      let a = Equação2g(ui.textBox1.Text, ui.textBox2.Text, 
ui.textBox3.Text)
                      ui.textBox4.Text <- Equação2G.X1
                      ui.textBox5.Text <- Equação2G.X2
                      ui.textBox1.Enable <- false
```

```
 ui.textBox2.Enable <- false
         //Limpar todos os campos quando o botão "Limpar" for acionado
         ui.btnclear.Click.Add <| fun _ ->
            ui.textBox1.Clear()
            ui.textBox2.Clear()
            ui.textBox3.Clear()
            ui.textBox4.Clear()
            ui.textBox5.Clear()
let registerBehinds() =
   TrivialBehinds.RegisterBehind<ScfProjectUi, EquaçãoIHM>()
[<EntryPoint; STAThread>]
let main argv =
     Application.EnableVisualStyles()
     Application.SetCompatibleTextRenderingDefault(false)
     registerBehinds()
     use form = new ScfProjectForm()
     Application.Run(form) 
     0 // return an integer exit code
```
o Depuração inicial, sem inserção de dados nos campos:

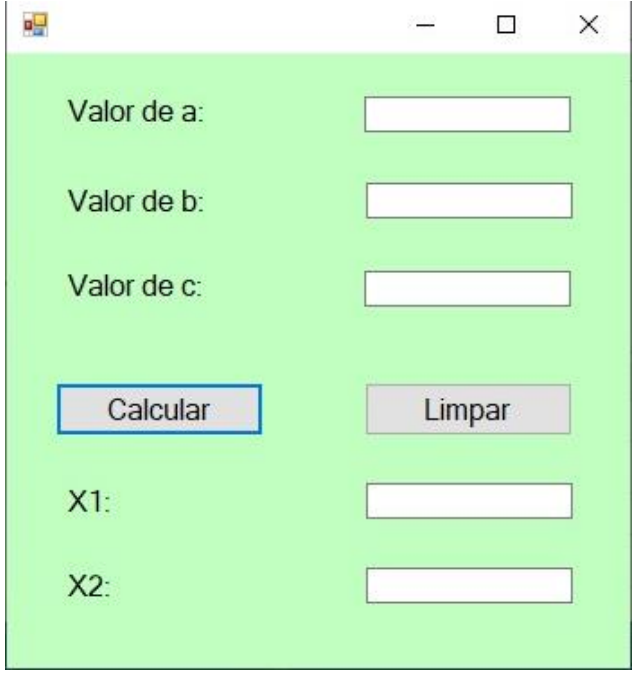

o Depuração testando a validação de campos, clicando no botão calcular com campos sem dados:

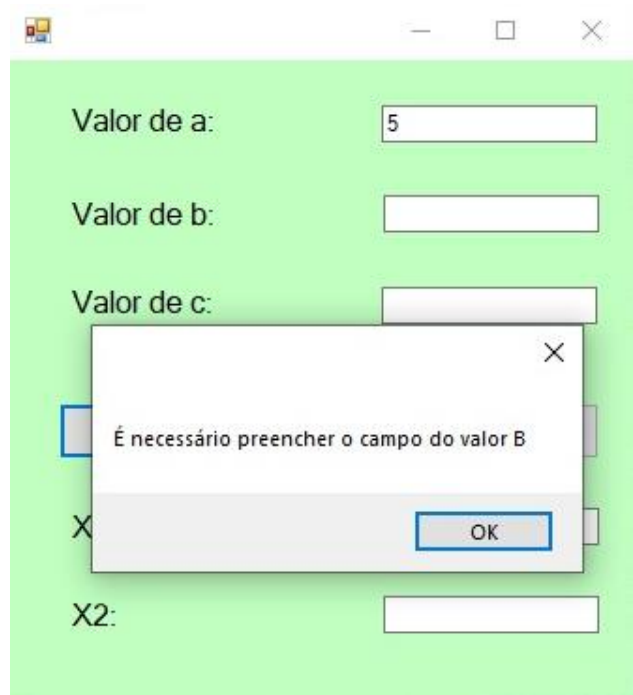

o Depuração finalizada, após inserção de dados e efetuado o cálculo e exibição do resultado:

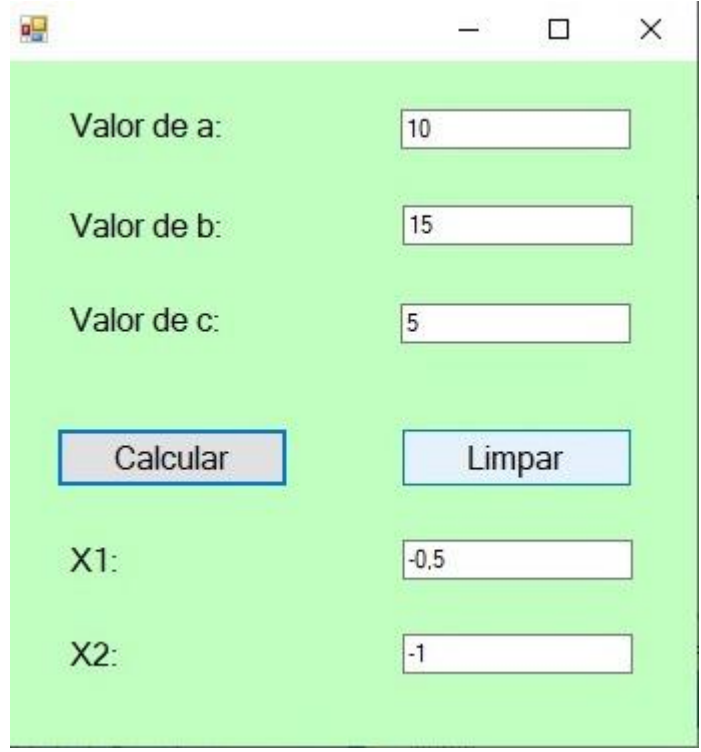

**Programa 3:**

• **Salário Horista**

#### **Classe Horista**

```
module Horista 
//declarando variável auxiliar
let mutable sbruto = ""
type public Horista1(qtd:string, valor:string) = class
      //setando a 'quantidade de horas'
      let setQtd(_qtd: string) 
      qtd = qtd //retornando o valor da 'quantidade de horas' 
      let getQtd q = 
          q = valor
      //setando o 'valor da hora' 
     let setValor( valor: string)
          valor = _valor
      //retornando o valor do 'valor da hora'
      let getValor v = 
           v = valor
      //retornando o valor total/salário bruto já com o cálculo
      let getSBruto = 
          sbruto <- ((float(qtd) * float(valor)) / 2.00).ToString()
      //Atribuindo
      member this.qtd = qtd
      member this.valor = valor
      member this.sbruto = sbruto
```

```
end
```
#### **Classe HoristaBLL**

```
module HoristaBLL
open Erro
open Horista
let mutable mens = ""
type ValidaDados(_vl1:string, _vl2:string) = class
//declarando variáveis auxiliares
    let mutable v1 = v11let mutable v2 = v12 //declaração das verificações dos campos (se recebeu valor ou não)
    let Verifica =
      if v1.length = 0 then mens <- "O campo QUANTIDADE DE HORAS é de preenchimento obrigatório..."
       else
      if v2.length = 0 then
          mens <- "O campo VALOR DA HORA é de preenchimento obrigatório..."
```
//se alguns dos campos estiver vazio, exibe uma mensagem de aviso de qual campo precisa receber o valor

member this.mens = mens

end

### **Classe HoristaIHM**

```
module HoristaIHM
open System
open System.Windows.Forms
open ScfProjectDesign
open Horista
open HoristaBLL
open TrivialBehind
type HORISTA_IHM(ui:ScfProjectUi) = 
       //validação dos campos
       do
       //quando o botão 'calcular salário' for clicado
         ui.button1.Click.Add < \mathsf{fun} ->
             let hBLL = ValidaDados(ui.textBox1.Text,ui.textBox2.Text)
            if ui.textBox1.Text.Length = 0 then
                MessageBox.Show(mens) |>ignore
             else
            if ui.textBox2.Text.Length = 0 then
                 MessageBox.Show(mens) |>ignore
             else
                let aj = Horista1(ui.textBox1.Text,ui.textBox2.Text)
                ui.textBox3.Text <- aj.sbruto.ToString()
//quando o botão 'limpar' for clicado
          ui.button2.Click.Add <| fun _ -> 
          //limpa os campos
              ui.textBox1.Clear()
              ui.textBox2.Clear()
              ui.textBox3.Clear()
let registerBehinds() =
   TrivialBehinds.RegisterBehind<ScfProjectUi, HORISTA_IHM>()
[<EntryPoint; STAThread>]
let main argv =
     Application.EnableVisualStyles()
    Application.SetCompatibleTextRenderingDefault(false)
     registerBehinds()
     use form = new ScfProjectForm()
     Application.Run(form) 
     0 // return an integer exit code
```
#### **Classe erro**

```
module Erro
//declarando variáveis auxiliares
let mutable mens_ = ""
let mutable erro2 = false
type cErro(erro:bool) = class
     //setando o erro
     let setErro _erro = 
         _erro = erro
     //setando a mensagem de erro
     let setMens mens =
        mens = mens //Retornando o erro
     let getErro er =
         er = erro
     //Retornando a mensagem
     let getMens me =
        me = mens //Atribuindo
     member this.erro = erro
     member this.erro2 = erro
     member this.mens_ = mens_
end
```
o Depuração da tela inicial

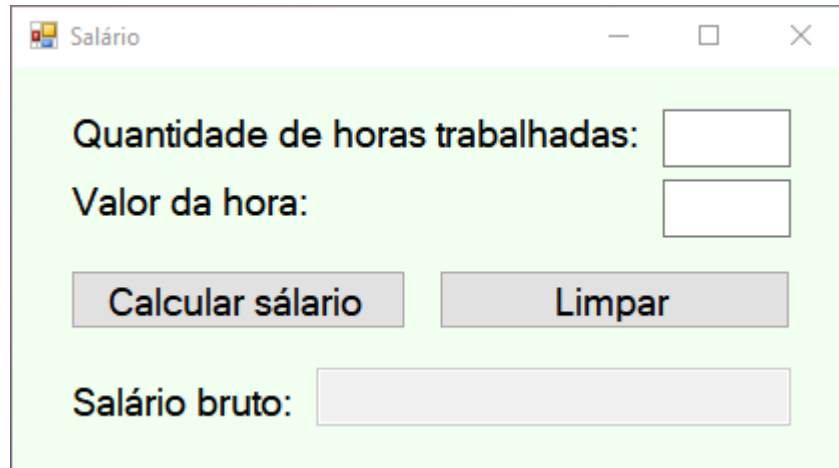

o Depuração com exemplo de cálculo

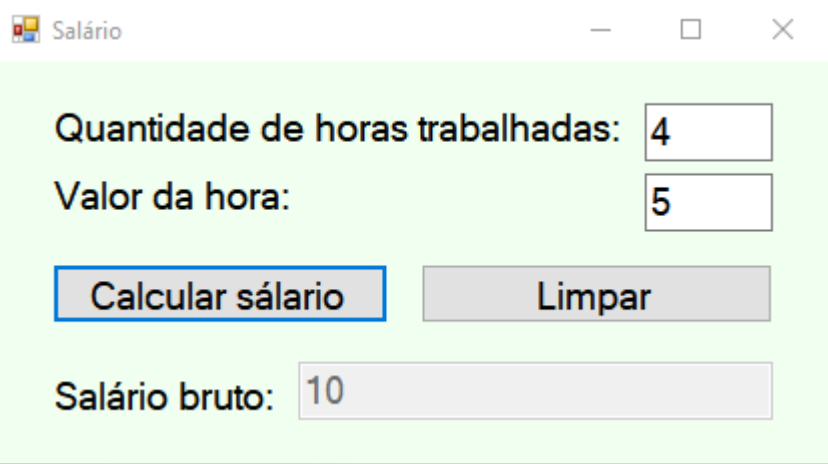

o Depuração com exemplo de mensagem de erro:

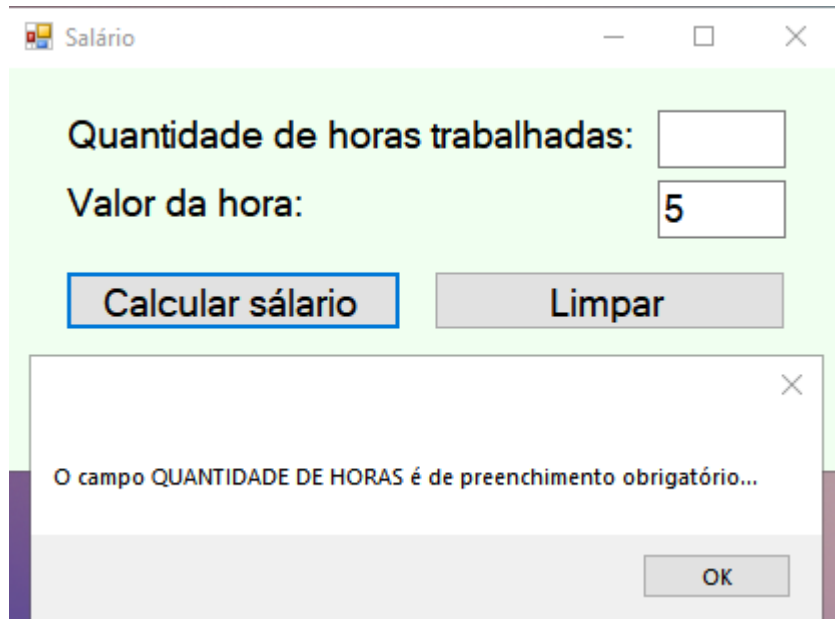

# **Programa 4:**

• **Cadastro Livro**

# **Classe Livro.fs**

#### module Livro

```
let mutable codigo = ""
let mutable titulo = ""
let mutable autor = ""
let mutable editora = ""
let mutable ano = ""
//seteando código
type setCodigo(cod:string) = class
      let getCod =
          codigo <- cod
```

```
 member this.codigo = cod
end
//setando titulo
type setTitulo(tit:string) = class
     let getTitulo =
         titulo <- tit
     member this.titulo = tit
end
//setando autor
type setAutor(aut:string) = class
     let getAut =
         autor <- aut
     member this.autor = aut
end
//setando editora
type setEditora(edit:string) = class
     let getEditora =
         editora <- edit
     member this.editora = edit
end
//setando ano 
type setAno(_ano:string) = class
     let getAno =
        ano \leftarrow ano
     member this.ano = _ano
end
```
## **Classe LivroBLL**

```
module LivroBLL
       //chamando classes Livro.fs e Erro.fs
      open Livro
      open Erro
       //criando variáveis auxiliares
      let mutable mens1 = ""
      let mutable mens = ""
       type ValidaCod(cod:string) = class
             //variável auxiliar
            let mutable v1 = cod
             //verificação do código
             let Verifica = 
                if v1.length = 0 then
                    mens1 <- "O código é de preenchimento obrigatório!"
            member this.mens1 = mens1end
      type ValidaDados(_vl1:string, _vl2:string, _vl3:string, _vl4:string, _vl5:string) 
= class
            //variáveis auxiliares
           let mutable v1 = v11let mutable v2 = v12let mutable v3 = v13
```

```
 //verificação dos campos
 let Verifica =
```
let mutable  $v4 = v14$ let mutable  $v5 = v15$ 

```
if v1.length = 0 then
      mens <- "O código é de preenchimento obrigatório!"
   else
  if v2.length = 0 then
      mens <- "O título é de preenchimento obrigatório!"
   else
  if v3.length = 0 then
      mens <- "O autor é de preenchimento obrigatório..."
   else
  if v4.length = 0 then
      mens <- "O editora é de preenchimento obrigatório!"
   else
  if v5.length = 0 then
      mens <- "O ano é de preenchimento obrigatório!"
 //atribuição da respectiva mensagem a cada campo
 member this.mens = mens
```

```
end
```
## **Classe LivroIHM**

```
module LivroIHM
```

```
//ligação de todo o sistema formulário com as classes
      open System
      open System.Windows.Forms
      open ScfProjectDesign
      open Livro
      open LivroBLL
      open TrivialBehind
      //chamada do formulário
      type LIVRO_IHM(ui:ScfProjectUi) = 
               //validação dos campos
               do
                  //função salvar 
                  ui.button1.Click.Add <| fun _ ->
                      setCodigo(ui.textBox6.Text) |> ignore
                      setTitulo(ui.textBox2.Text) |> ignore
                      setAutor(ui.textBox3.Text) |> ignore
                      setEditora(ui.textBox4.Text)|> ignore 
                      setAno(ui.textBox5.Text)|> ignore
                      LivroBLL.ValidaDados(ui.textBox6.Text, ui.textBox2.Text, 
ui.textBox3.Text, ui.textBox4.Text, ui.textBox5.Text) |> ignore
                     if ui.textBox6.Text.Length = 0 then MessageBox.Show(mens) |>ignore
                      else
                     if ui.textBox2.Text.Length = 0 then MessageBox.Show(mens) |>ignore
                      else
                     if ui.textBox3.Text.Length = 0 then MessageBox.Show(mens) |>ignore
                      else
                     if ui.textBox4.Text.Length = 0 then MessageBox.Show(mens) |>ignore
                      else
                     if ui.textBox5.Text.Length = 0 then
```

```
 MessageBox.Show(mens) |>ignore
               else
                  MessageBox.Show("Dados inseridos com sucesso!") |>ignore
               ui.textBox1.Text <- ""
              ui.textBox2.Text <- ""
              ui.textBox3.Text <- ""
              ui.textBox4.Text <- ""
              ui.textBox5.Text <- ""
               ui.textBox6.Text <- ""
           //função consultar
          ui.button2.Click.Add < \int fun _ ->
               setCodigo(ui.textBox6.Text) |>ignore
               LivroBLL.ValidaCod(ui.textBox6.Text) |>ignore
              if ui.textBox6.Text.Length = 0 then
                  MessageBox.Show(mens1) |>ignore
               else
                 ui.textBox2.Text <- titulo
                 ui.textBox3.Text <- autor
                 ui.textBox4.Text <- editora
                 ui.textBox5.Text <- ano
           //função limpar
           ui.button3.Click.Add <| fun _ ->
                    ui.textBox1.Clear()
                    ui.textBox2.Clear()
                   ui.textBox3.Clear()
                   ui.textBox4.Clear()
                   ui.textBox5.Clear()
                   ui.textBox6.Clear()
let registerBehinds() =
     TrivialBehinds.RegisterBehind<ScfProjectUi, LIVRO_IHM>()
[<EntryPoint; STAThread>]
let main argv =
  Application.EnableVisualStyles()
  Application.SetCompatibleTextRenderingDefault(false)
  registerBehinds()
  use form = new ScfProjectForm()
  Application.Run(form) 
  0 // return an integer exit code
```
o Depuração da tela inicial:

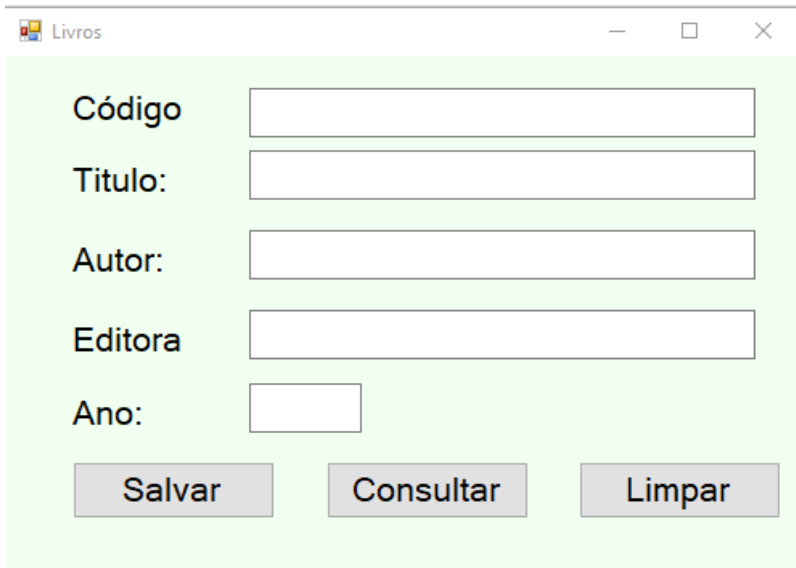

o Depuração com exemplo de cadastro:

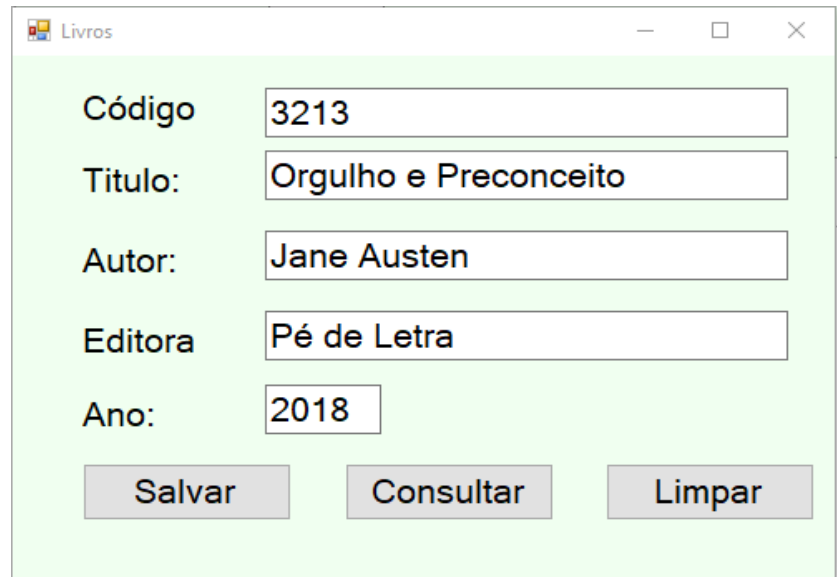

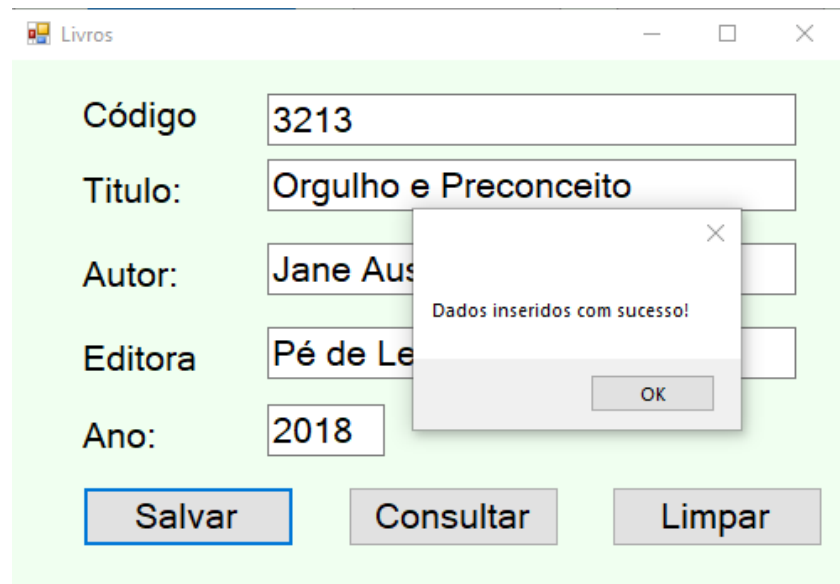

o Depuração com exemplo de mensagem de erro

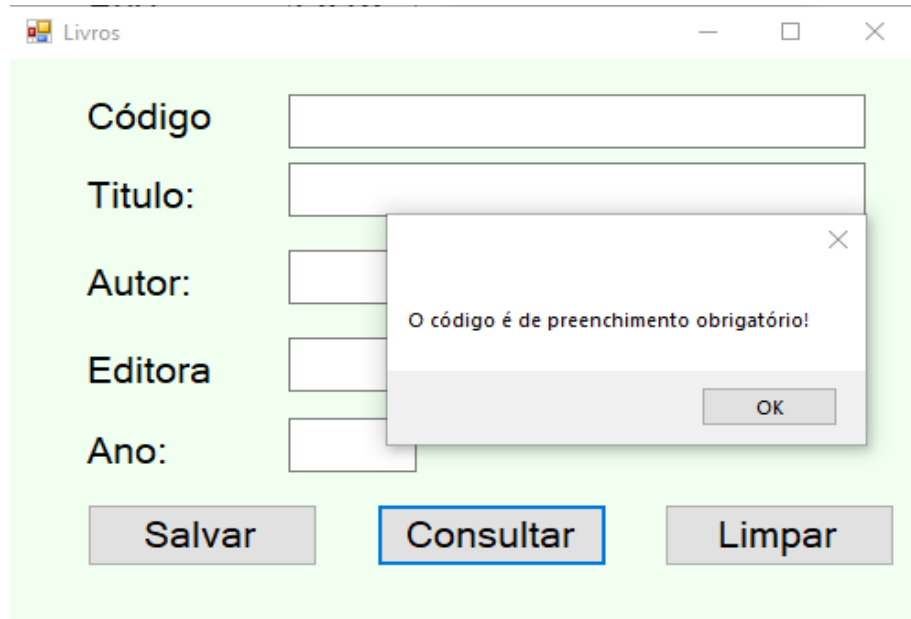

## **5 O QUE É BANCO DE DADOS?**

Antes de iniciar a explicação sobre Banco de Dados, precisamos pontuar e dar algumas definições de palavras importantes para o auxílio no entendimento do assunto. Sendo assim, segundo TOREY et al (2007) *dado* é o componente básico de um arquivo, além de ser um elemento que tem significado no mundo real, e que compõe um sistema de arquivos. Exemplificando, podemos citar nome, sobrenome, cidade, bairro e outros. A *informação* depois de realizada a interpretação dos dados, consegue-se associar um significado aos dados ou processá-los. Normalmente a informação vem de convenções utilizadas por pessoas por meio de associações aos dados. Já o **conhecimento** é todo o discernimento, é obtido por meio de critérios, e apreciação aos dados e informações.

O dado é um componente básico para compor arquivos. Já o registro nos dará uma informação completa, afinal ele é formado por uma sequência de dados juntos. Um exemplo de registro é o cadastro de funcionários de uma determinada empresa que, geralmente, contém os dados pessoais (nome, RG, CPF, endereço, telefone etc), dados médicos, dados judiciais entre outros tópicos comuns.

Quando há vários registros de bastante gente que são compradores de uma marca, criamos um arquivo chamado "arquivo comprador". Para ficar clara a diferença entre arquivo, registro e dado, vamos ao exemplo de um cliente da loja de roupas, representando um de seus registros.

O registro é composto por seis itens de dados (campos): código, CPF, nome, rua, bairro, cidade. Dentro do Banco de Dados, as fichas de todos os clientes que estão inseridos formarão o arquivo cliente.

A definição de Banco de Dados é bem ampla, tendo essas como exemplo:

• "Um Banco de Dados é um conjunto de arquivos relacionados entre si" (Chu, 1983);

• "Um Banco de Dados é uma coleção de dados operacionais armazenados, sendo usados pelos sistemas de aplicação de uma determinada organização" (C. J. Date, 1985);

• "Um Banco de Dados é uma coleção de dados relacionais" (Elmasri e Navathe, 2005);

• "Um Banco de Dados é um objeto mais complexo, é uma coleção de dados armazenados e inter-relacionados, que atende às necessidades de vários

usuários dentro de uma ou mais organizações, ou seja, coleções inter-relacionadas de muitos tipos diferentes de tabelas." (TOREY et al,p.2,2007).

Através das definições literárias, podemos dizer que Banco de Dados é uma forma de coleção de dados relacionados que tem informação sobre algo do mundo real, como por exemplo: lojas, escritórios, bibliotecas ou bancos; ele possui coerência lógica entre os dados e significado. Um Banco de Dados sempre estará associado a aplicações onde existem usuários com interesse aos dados relacionados.

Para falarmos sobre a história do Banco de Dados, temos que voltar aos registros de bibliotecas, negócios em geral, registros de polícia, fichas de pacientes e qualquer informação armazenada de maneira impressa para serem consultadas posteriormente (foi onde tudo começou). Existia um histórico muito longo de informações armazenadas desta maneira e também uma metodologia de indexação e recuperação da informação quando se precisava dela. Esta história não pode ser ignorada, pois há muito a se aprender com os sucessos e fracassos dessas pessoas que manipulavam tais informações. Práticas bem sucedidas e bons projetos de bancos de dados marcam bastante aquela época, onde muito se aprendeu para a criação de bons projetos que alcançam boa performance, segurança e confiabilidade.

# **5.1 O QUE É CRUD?**

Como já sabemos, o CRUD é um acrônimo para as palavras em inglês, Create, Read, Update e Delete. Estas são as operações que podemos utilizar quando estamos resistindo dados de alguma forma, seja uma lista, um arquivo em seu computador ou até mesmo um dado na nuvem. as operações CRUD são as quatro operações pilares do banco de dados.

A abreviação CRUD mapeada para o padrão SQL

- Create (INSERT) Cria uma nova instancia de dados;
- Read (SELECT) Ler um dado ou uma lista completa de um data-base;
- Update (UPDATE) Atualizar um dado ou editar um dado existente;
- Delete (DELETE) Deletar ou remover algum dado do data-base.

Exemplos das operações:

```
Create
Create table cliente
(
```

```
 id_cliente integer auto_increment primary key,
     nome varchar(40),
       telefone varchar(12),
     endereço varchar(50)
)
INSERT INTO cliente 
(nome, telefone, endereço)
VALUES 
('Joana das Flores', 
'12345678', 'Rua das Flores');
```
• Read SELECT \* FROM cliente;

```
Update
```

```
UPDATE cliente
SET nome= 'jao'
WHERE nome= 'Joana das Flores';
```

```
• Delete
```
DELETE FROM cliente

# **5.2 TUTORIAL – INSTALAÇAO DO BANCO DE DADOS AZURE**

Crie uma conta gratuita no Azure. Na condição de estudante (para não precisar fazer verificação de identidade com cartão de crédito), acesse o seguinte site para baixá-lo:

https://portal.azure.com/#blade/Microsoft\_Azure\_Education/EducationMenuB lade/overview

Insira os dados de e-mail da Microsoft. De preferência, um e-mail institucional da instituição de ensino (no nosso caso, usamos o @aluno.ifsp.edu.br). Caso não tenha conta na Microsoft, crie uma.

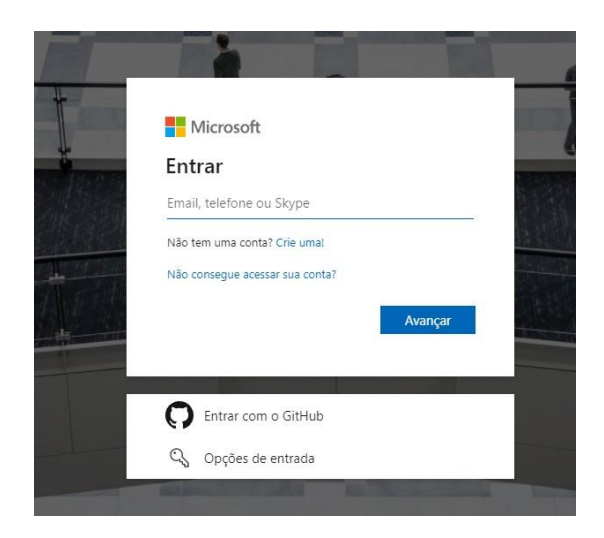

Siga os próximos procedimentos para a criação da conta Azure.

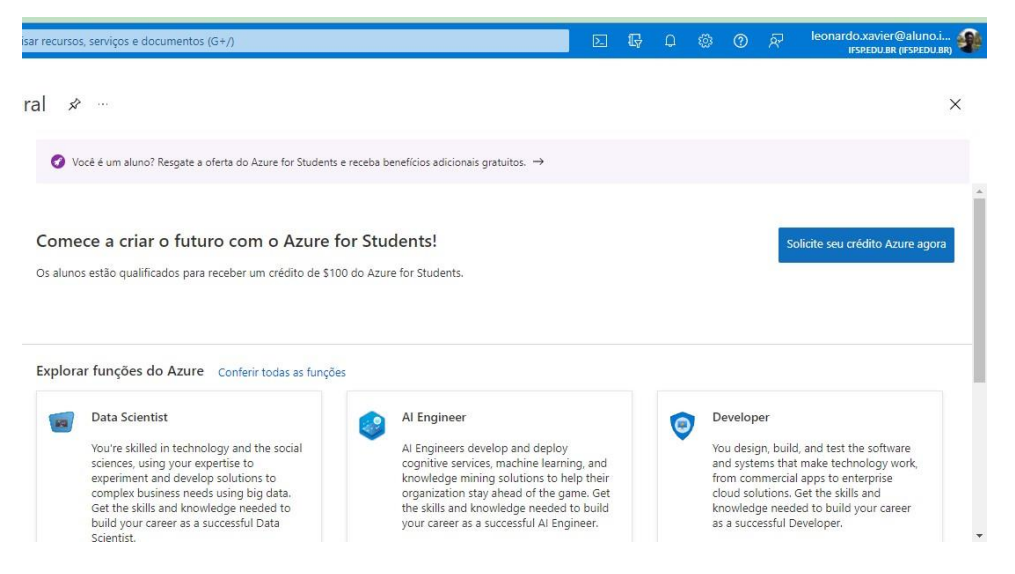

Como demonstrado na imagem acima, clique no botão "Solicite seu crédito Azure agora". Refere-se a um crédito de 100 dólares que a Microsoft concede aos estudantes, para o uso de funcionalidades no programa.

Preencha com os seus dados e continue a criação da conta.

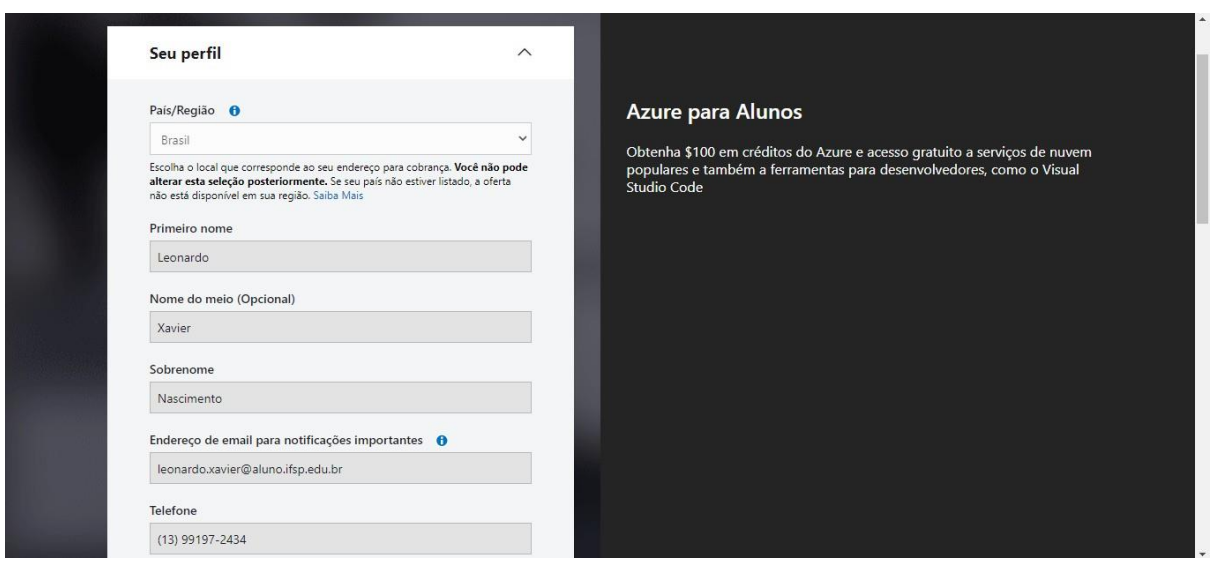

Siga os próximos passos na página que se abre após a criação da conta Azure.

1 Clique em "Contas de armazenamento" (parte central da página, ou cantosuperior esquerdo); em seguida, "Criar".

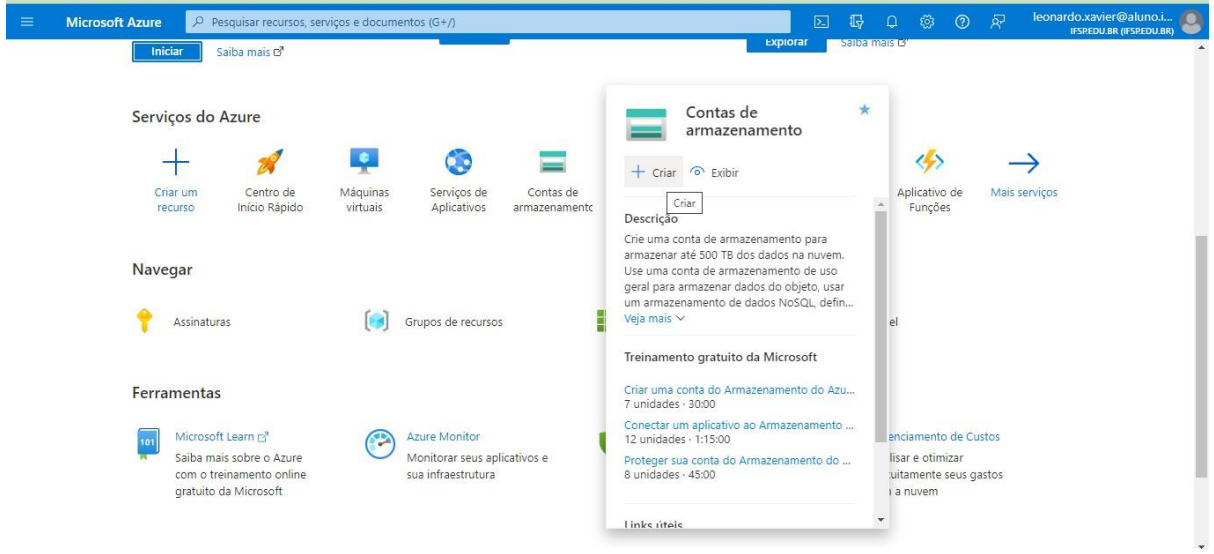

- 2 Coloque as informações que se pede.
- Em "Assinatura" → "Grupo de recursos": crie um novo grupo e nomeie-

o;

• "Em detalhes da instância": dê nome à conta de armazenamento que estáse criando (pode ser composto por letras **minúsculas** e números, contendo de 3 a 24 caracteres);

• Selecione a região (Sul do Brasil);

• Para as demais informações poderão deixar as seleções feitas automaticamente, pois seguiram a configuração padrão.

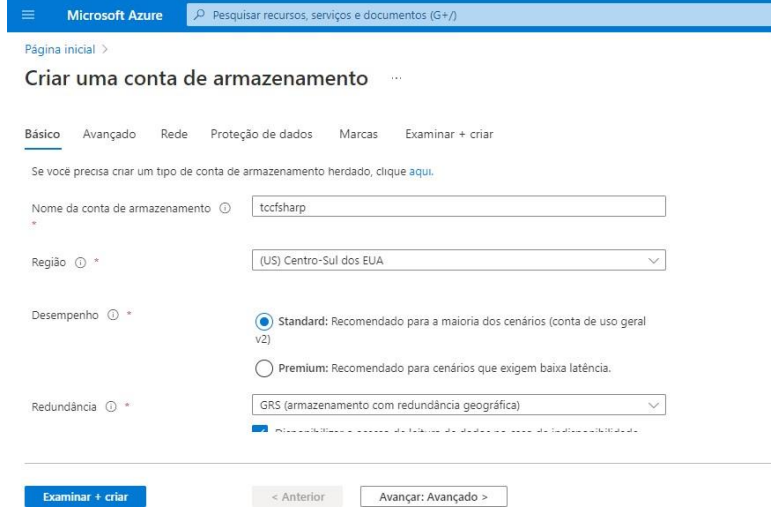

Nas próximas abas (Avançado, Rede, Proteção de Dados, Marcas), deixe o que já está selecionado, pois são configurações padrão.

Em seguida, clique no botão no canto inferior esquerdo "Examinar + criar".

Se a validação for aprovada, você pode continuar a criar a conta de armazenamento; se a validação falhar, o portal indicará quais configurações precisam ser modificadas.

Com a validação aprovada, aperte em "Criar", no canto inferior esquerdo novamente.

Pronto! Está criada a conta de armazenamento.

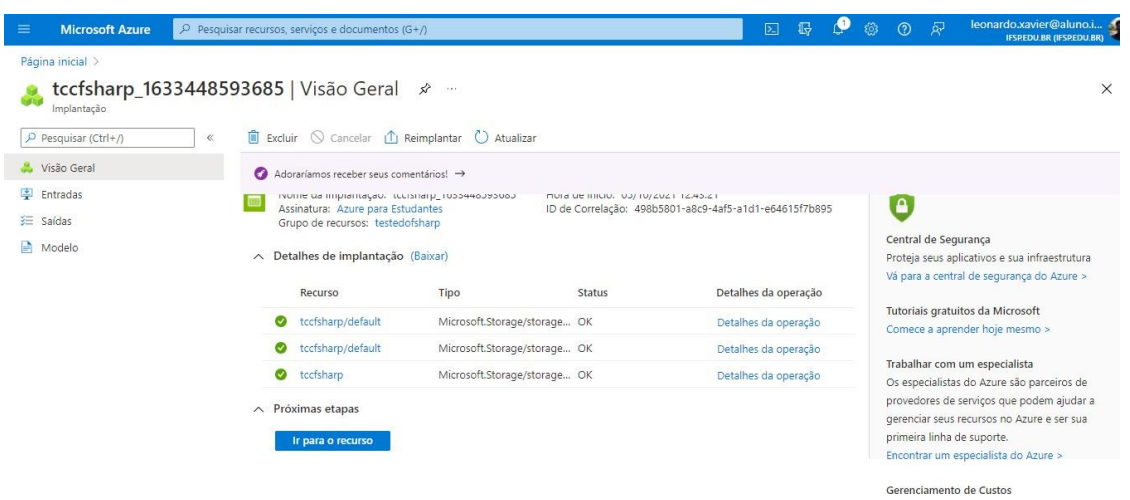

# **5.3 CONECTANDO O AZURE AO PROGRAMA EM F#**

No Visual Studio, clique com o botão esquerdo do mouse sobre o projeto na barra lateral direita; clique em "Gerenciar Pacotes do NuGet".

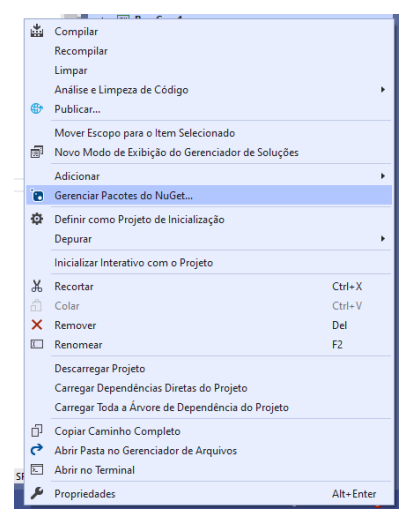

Em "Procurar", pesquise por "Azure.Data.Tables" no "NuGet" e baixe a extensão; pesquise por "Azure.Data.AppConfiguration" e também baixe-a.

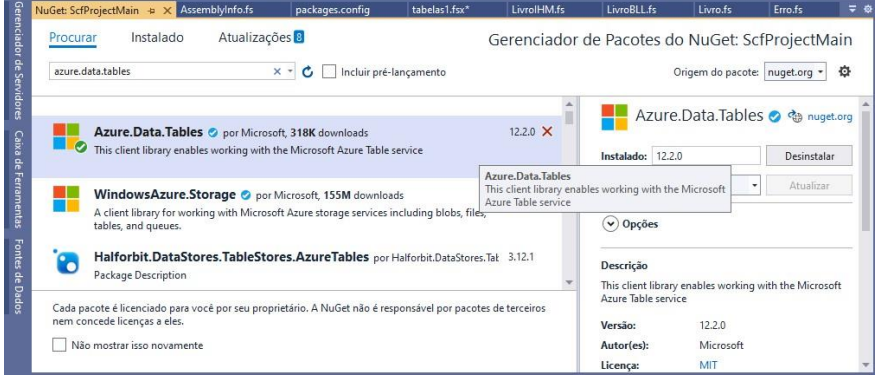

Agora, no código do programa, ou em arquivo script no mesmo projeto, com

extensão *.fsx*, execute os passos para a conexão com a cadeia de armazenamento Azure.

Abaixo, a declaração do *namespace* para a utilização do Azure (chamamento da biblioteca Azure).

> open System open Azure open Azure.Data.Tables open System.Ling open System.Collections.Generic

Em seguida, vá no Azure e procure por "Chaves de acesso" da sua conta de

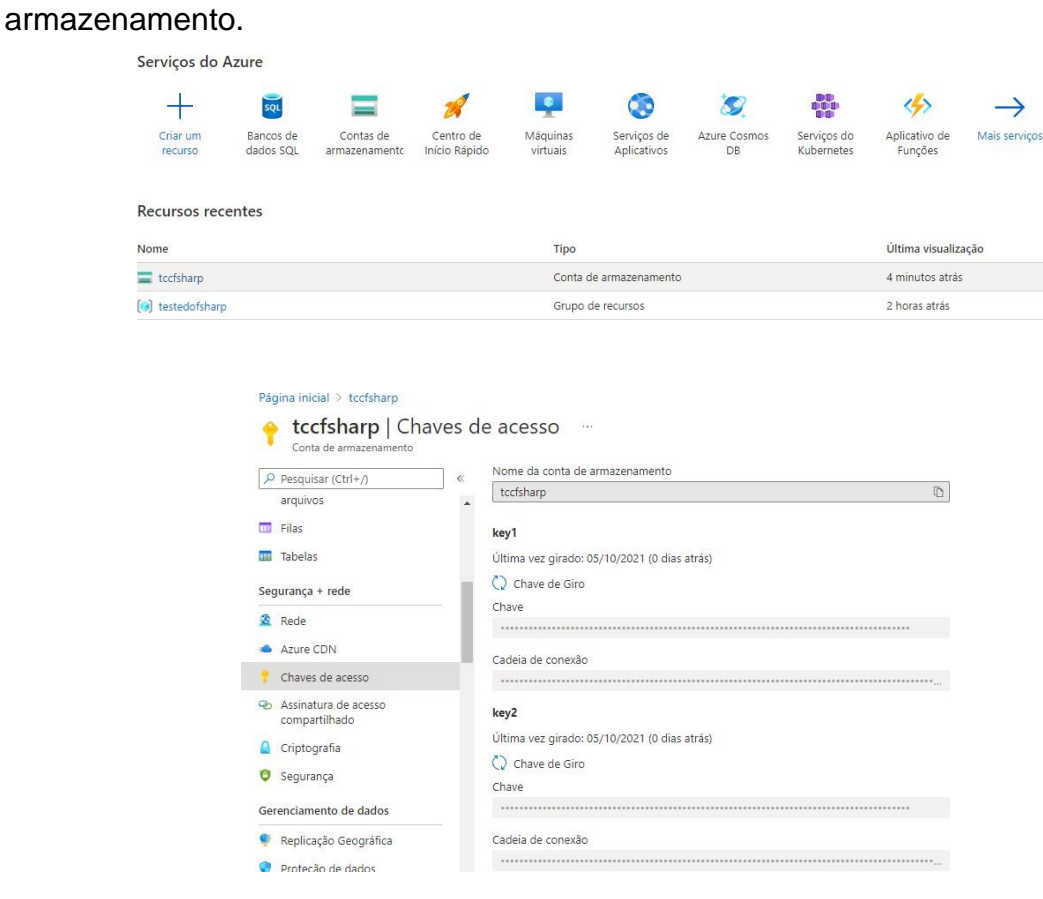

Subindo o cursor lateral, em relação à imagem anterior, clique no ícone "Mostrar as chaves" no canto superior esquerdo da página. Em seguida, copie a "Cadeia de conexão" que aparecerá mais abaixo.

Volte ao programa em F# e copie a chave da cadeia, de acordo com o script de conexão.

let storageConnString = "..

## **5.4 CRIANDO BANCO DE DADOS EM F#**

Após muitas tentativas de realizar o funcionamento da conexão da nossa linguagem F#, com o seu uso no banco de dados, notamos que não tem a possibilidade de usar o banco de dados junto com interface gráfica, pois quando pesquisamos sobre o assunto reparamos que o fsharp é limitado no uso do banco de dados, portanto não é possível usá-lo juntamente com a sua interface gráfica.

Nós tentamos então de alguma maneira fazer o código em C# para acessálos no F#, o que não deu certo novamente, pois, não conseguimos estabelecer um acesso entre os arquivos, e acreditamos que seja por causa de falta de "reconhecimento" de ambos, logo, se os arquivos não se reconhecem não tem possibilidade de usarmos as variáveis, estabelecendo uma falta de conexão e nos impossibilitando de ter qualquer tipo de acesso.

Devido a essas dificuldades resolvemos simular o acesso ao banco de dados utilizando os elementos de programação do F#, para isso foi utilizado um vetor bidimensional para simular o armazenamento de uma tabela, e com o uso de algumas estruturas de programação foi feita a simulação dos recursos CRUD.

## • **Cadastro Livro**

### **Classe Livro.fs**

```
module Livro
let mutable codigo = ""
let mutable titulo = ""
let mutable autor = ""
let mutable editora = ""
let mutable ano = ""
// SETANDO O CÓDIGO
type setCodigo(cod:string) = class
      let getCod =
          codigo <- cod
      member this.codigo = cod
end
// SETANDO O TÍTULO
type setTitulo(tit:string) = class
     let getTitulo =
         titulo <- tit
     member this.titulo = tit
end
```

```
100
```

```
// SETANDO O AUTOR
       type setAutor(aut:string) = class
           let getAut =
                autor <- aut
            member this.autor = aut
      end
       // SETANDO A EDITORA
       type setEditora(edit:string) = class
            let getEditora =
                editora <- edit
            member this.editora = edit
       end
       // SETANDO O ANO
       type setAno(_ano:string) = class
           let getAno =
               ano \leftarrow _ano
           member this.ano = ano
      end
                                       Classe LivroBLL
      module LivroBLL
      open Livro
      open Erro
      // VARIÁVEIS AUXILIARES
      let mutable mens1 = ""
      let mutable mens = ""
      //VERIFICAÇÃO DO CÓDIGO DO LIVRO
      type ValidaCod(cod:string) = class
             let mutable v1 = cod
             let Verifica = 
                if v1.length = 0 then
                    mens1 <- "O código é de preenchimento obrigatório!"
             member this.mens1 = mens1
      end
       // VALIDAÇÃO, VERIFICAÇÃO DE DADOS E ATRIBUIÇÕES
       type ValidaDados(_vl1:string, _vl2:string, _vl3:string, _vl4:string, 
_v15:string = class
           let mutable v1 = v11 let mutable v2 = _vl2
           let mutable v3 = v13let mutable v4 = v14let mutable v5 = v15// VERFICAÇÃO DE DADO RESPECTIVO A MENSAGEM
            let Verifica = 
             if v1.length = 0 then
                 mens <- "O código é de preenchimento obrigatório!"
              else
             if v2.length = 0 then
                 mens <- "O título é de preenchimento obrigatório!"
              else
```

```
if v3.length = 0 then
     mens <- "O autor é de preenchimento obrigatório..."
  else
 if v4.length = 0 then
     mens <- "O editora é de preenchimento obrigatório!"
  else
 if v5.length = 0 then
     mens <- "O ano é de preenchimento obrigatório!"
 // ATRIBUIÇÃO DA MENSAGEM
 member this.mens = mens
```

```
end
```
### **Classe LivroIHM**

```
module LivroIHM
```

```
open System
        open System.Windows.Forms
        open ScfProjectDesign
        open Livro
        open LivroBLL
        open TrivialBehind
        type LIVRO_IHM(ui:ScfProjectUi) = 
             // CRIAÇÃO DE UM VETOR BIDIMENSIONAL
                let mutable tabela = Array2D.create 100 5 ""
               let mutable count = 0// PROGRAMAÇÃO DO BOTÃO DE ADIÇÃO DE DADOS
                do
                  ui.button1.Click.Add < \mathsf{fun} ->
                       setCodigo(ui.textBox6.Text) |> ignore
                       setTitulo(ui.textBox2.Text) |> ignore
                       setAutor(ui.textBox3.Text) |> ignore
                      setEditora(ui.textBox4.Text) |> ignore
                       setAno(ui.textBox5.Text)|> ignore
                     // CHAMAR A FUNÇÃO VALIDADADOS E ATRIBUIR COMO PARAMETRO 
INFORMAÇÕES INSERIDAS PELO USUÁRIO
                       LivroBLL.ValidaDados(ui.textBox6.Text, ui.textBox2.Text, 
ui.textBox3.Text, ui.textBox4.Text, ui.textBox5.Text) |> ignore
                     // VALIDAÇÃO DOS TEXTBOXS DE INSERÇÃO DE DADOS DO USUÁRIO
                      if ui.textBox6.Text.Length = 0 then
                           MessageBox.Show(mens) |>ignore
                       else
                      if ui.textBox2.Text.Length = 0 then
                           MessageBox.Show(mens) |>ignore
                       else
                      if ui.textBox3.Text.Length = 0 then
                          MessageBox.Show(mens) |>ignore
                       else
                      if ui.textBox4.Text.Length = 0 thenMessageBox.Show(mens) |>ignore
                       else
                      if ui.textBox5.Text.Length = 0 then
                         MessageBox.Show(mens) |>ignore
                       else
                     // ADIÇÃO NA TABELA
```

```
 tabela.[count, 0] <- ui.textBox6.Text
        tabela.[count, 1] <- ui.textBox2.Text
        tabela.[count, 2] <- ui.textBox3.Text
        tabela.[count, 3] <- ui.textBox4.Text
        tabela.[count, 4] <- ui.textBox5.Text
        count <- count + 1
        MessageBox.Show("Dados inseridos com sucesso!") |>ignore
  // LIMPEZA DOS CAMPOS
    ui.textBox1.Text <- ""
    ui.textBox2.Text <- ""
    ui.textBox3.Text <- ""
    ui.textBox4.Text <- ""
    ui.textBox5.Text <- ""
    ui.textBox6.Text <- ""
  // PROGRAMAÇÃO DO BOTÃO DE EXCLUSÃO
     ui.button2.Click.Add <| fun _ ->
    setCodigo(ui.textBox6.Text) |>ignore
    LivroBLL.ValidaCod(ui.textBox6.Text) |>ignore
          if ui.textBox6.Text.Length = 0 then
              MessageBox.Show(mens1) |>ignore
           else
             for i=0 to count do
         if ui.textBox6.Text = tabela.[i,0] then
                  ui.textBox2.Text <- tabela.[i,1]
                 ui.textBox3.Text <- tabela.[i,2]
                  ui.textBox4.Text <- tabela.[i,3]
                 ui.textBox5.Text <- tabela.[i,4]
      ui.button3.Click.Add <| fun _ ->
          ui.textBox1.Clear()
         ui.textBox2.Clear()
         ui.textBox3.Clear()
         ui.textBox4.Clear()
         ui.textBox5.Clear()
         ui.textBox6.Clear()
     ui.button4.Click.Add < \mathsf{fun} ->
          for i=0 to count do
                if ui.textBox6.Text = table1a.[i,0] then tabela.[i,0] <- ""
         tabela.[i,1] <- ""
         tabela.[i,2] <- ""
         tabela.[i,3] <- ""
         tabela.[i,4] <- ""
       MessageBox.Show("Dados excluído com sucesso!") |>ignore
  // PROGRAMÇÃO DO BOTÃO DE ALTERAR OS DADOS
 ui.button5.Click.Add <| fun _ ->
 for i=0 to count do
if ui.textBox6.Text = table1a.[i,0] then
```

```
 if ui.textBox2.Text <> "" then
              tabela.[i,1] <- ui.textBox2.Text
              MessageBox.Show("Dados alterado com sucesso!") |>ignore
             else
             if ui.textBox3.Text <> "" then
              tabela.[i,2] <- ui.textBox3.Text
              MessageBox.Show("Dados alterado com sucesso!") |>ignore
             else
             if ui.textBox4.Text <> "" then
              tabela.[i,3] <- ui.textBox4.Text
              MessageBox.Show("Dados alterado com sucesso!") |>ignore
             else
             if ui.textBox5.Text <> "" then
              tabela.[i,4] <- ui.textBox5.Text
              MessageBox.Show("Dados alterado com sucesso!") |>ignore
let registerBehinds() =
     TrivialBehinds.RegisterBehind<ScfProjectUi, LIVRO_IHM>()
[<EntryPoint; STAThread>]
let main argv =
  Application.EnableVisualStyles()
  Application.SetCompatibleTextRenderingDefault(false)
  registerBehinds()
  use form = new ScfProjectForm()
  Application.Run(form) 
  0 // return an integer exit code
```
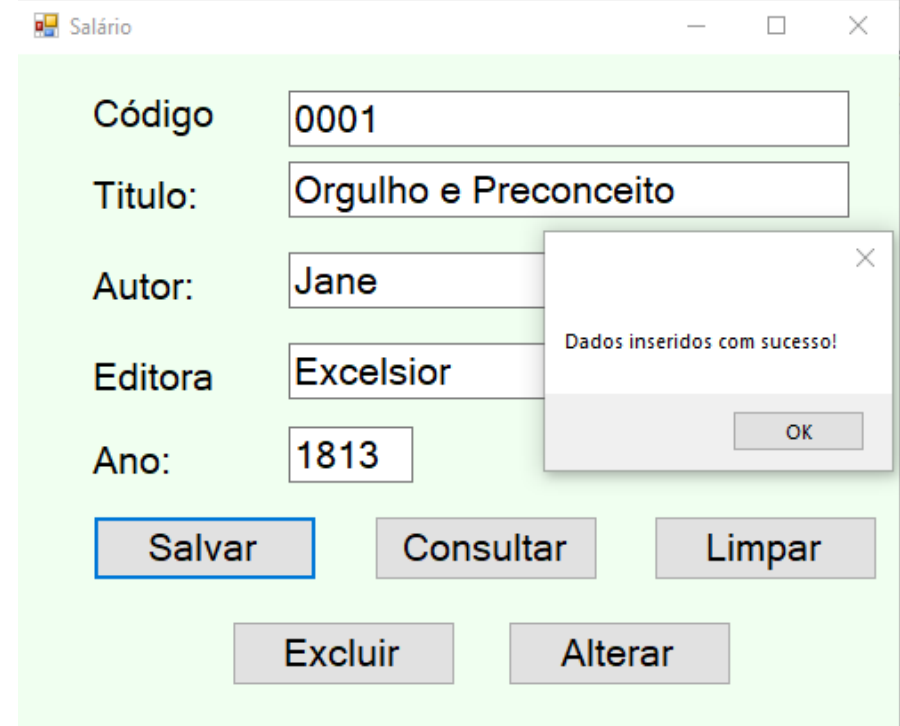

o Depuração do código – salvando os dados do livro

o Consultando os dados

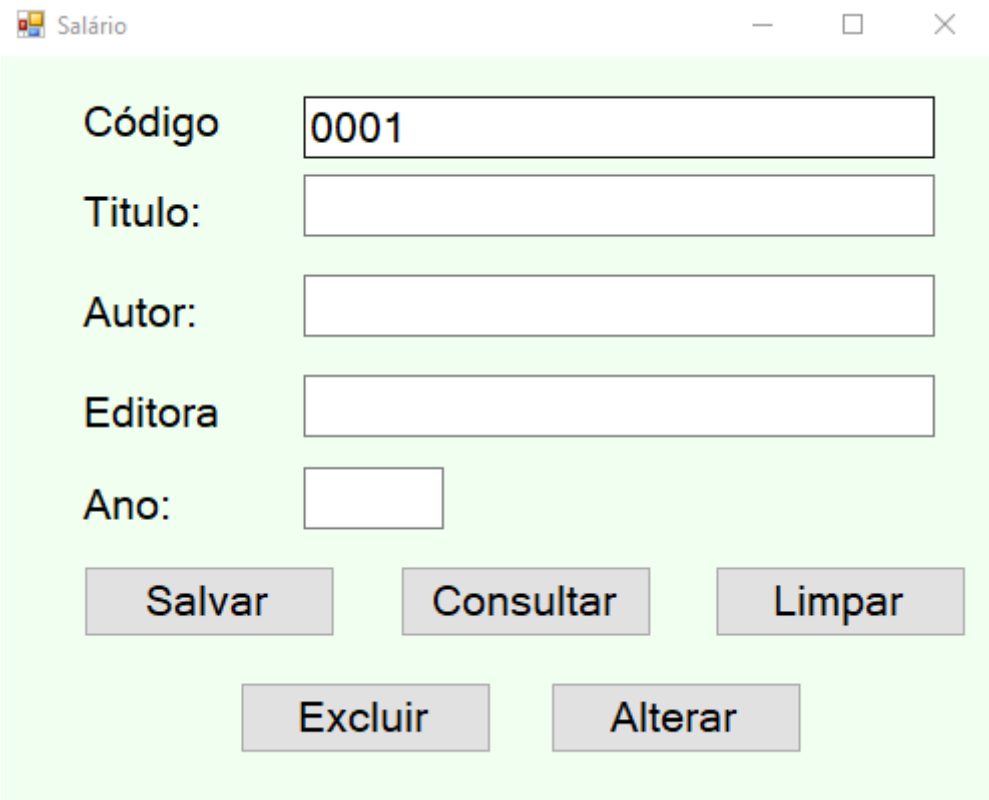

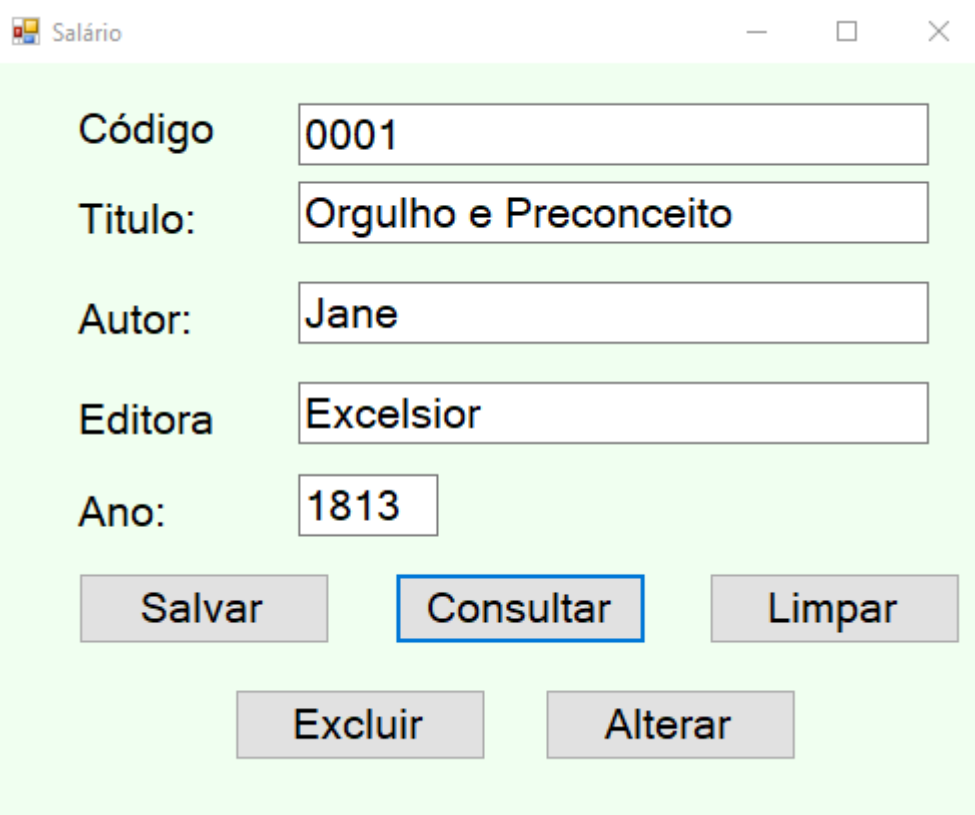

o Alterando os dados:

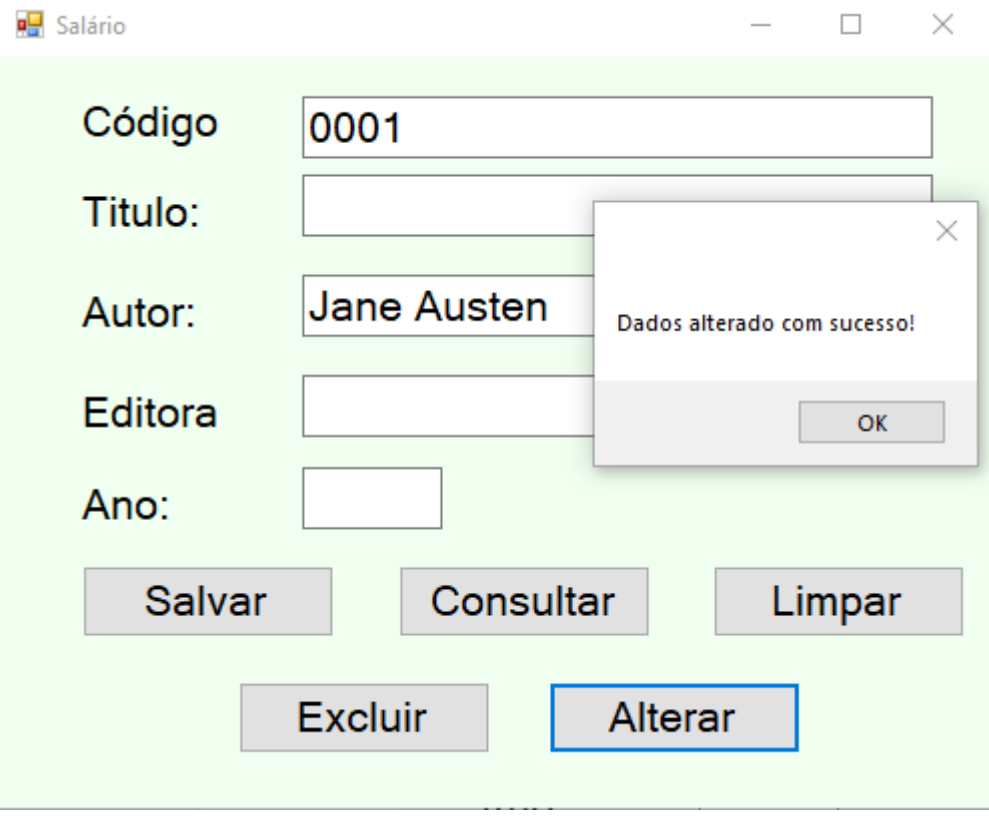

# o Excluindo os dados

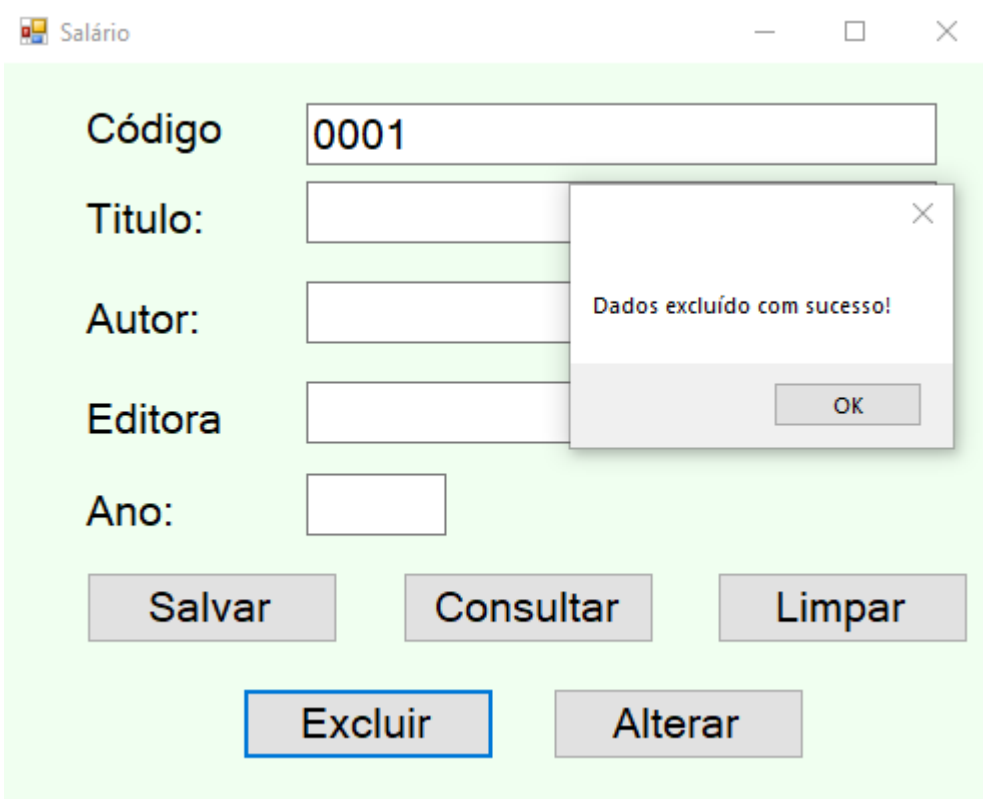

## **6 APLICAÇÃO DE API**

API (Application Programming Interface) é uma interface de programação de aplicações, ou seja, permite a criação de plataformas de maneira mais simples e prática, é um conjunto de definições e protocolos usados no desenvolvimento e na integração de software de aplicações. As APIs simplificam a forma como os desenvolvedores integram novos componentes de aplicações a uma arquitetura preexistente. Por isso, elas ajudam na colaboração entre as empresas e as equipes de TI.

## **6.1 PROVEDORES DE TIPO**

Um provedor de tipos é um componente que fornece tipos, propriedades e métodos para se utilizar em um programa e dá suporte significativo para a programação avançada em informações. Os provedores de tipo geram os Tipos Fornecidos, que são gerados pelo compilador do F# e são baseados em uma fonte de dados externa.

A depender dos parâmetros de entrada, determinados tipos podem ser fornecidos. A entrada pode ser uma fonte de dados de exemplo, uma URL apontando diretamente para um serviço externo ou de uma cadeia de conexão para uma fonte de dados.

Provedores de tipo podem ser criados pelo programador, ou podem ser referenciados aqueles já existentes. No F#, comumente, são utilizados alguns provedores de serviços de dados empresariais e da internet. Alguns exemplos:

• O FSharp.Data, que inclui provedores de tipos para formatos de documento JSON, XML, CSV e HTML.

• O swaggerprovider, que inclui dois provedores de tipo geração que geram o modelo de objeto e clientes http para APIs descritas por esquemas OpenApi 3,0 e Swagger 2,0.

• O FSharp. Data. sqlclient tem um conjunto de provedores de tipos para inserção verificada em tempo de compilação de T-SQL em F#.

• E diversos outros da biblioteca .Net em compatibilidade com F#.

Alerta-se que o mecanismo do provedor de tipos é projetado principalmente para se injetar dados estáveis e espaços de informações de serviço. Ou seja, não é projetado para injetar espaços de informações cujo esquema muda durante a execução do programa de maneira relevante.

## **6.2 DIFERENÇA ENTRE CONSOLE E WINDOWS FORMS**

Aplicações console(Console aplpication) não possuem formulários, interface gráfica, elas rodam dentro de uma janela do MSDOS.Normalmente esse tipo de aplicação não possui nenhuma interação com o usuário, possuindo certa limitação para execução de determinadas funcionalidades. No entanto, aplicações console, como aplicações gráficas, permitem que você interaja com banco de dados usando os componentes de acesso a dados como dbExpress, IBExpress, etc. Você pode ainda criar Data Modules para armazenar seus componentes de acesso e pesquisa a base de dados.

Já o Windows Forms é uma estrutura de interface do usuário para criar Windows aplicativos de área de trabalho. Ele fornece uma das maneiras mais produtivas de criar aplicativos de área de trabalho com base no designer visual fornecido no Visual Studio. Funcionalidades como o posicionamento do tipo "arrastar e soltar" de controles visuais facilitam a criação de aplicativos da área de trabalho.

Com o Windows Forms, você desenvolve aplicativos graficamente ricos que são fáceis de implantar, atualizar e trabalhar enquanto estiverem offline ou conectados à internet. Windows Forms aplicativos podem acessar o hardware local e o sistema de arquivos do computador em que o aplicativo está sendo executado.

O que difere o Console Application para o Windows Form diz respeito às funcionalidades. Geralmente, o Console Application é mais utilizados para quem está iniciando na programação. Para quem busca aprender os princípios básicos de programação. Já no Windows Form, é mais utilizando a partir de uma vivência maior com programação. Seja ela C#, VB.NET, C++, etc. Logicamente esta apresenta mais métodos e classes. Onde pode-se desenvolver soluções mais completas e eficientes.

A linguagem é a mesma para Console, Windows Forms, ASP.NET, WPF, etc, aplicações Console são usadas mais em caso em que a interface é desnecessária, onde o software necessita muito de performance, ambientes de automação é comum ver aplicações assim por exemplo, porque a ação que o usuário necessita dar é apenas um "ENTER"...não precisaria de uma camada de apresentação bem elaborada, assim, inutilizando a ideia de usar uma interface gráfica.

## **6.3 EXEMPLO DE CÓDIGO**

No programa, é solicitado que o usuário insira o CEP desejado, e enquanto o usuário não o inserir ele pede novamente. Após a digitação desse CEP, o código faz uma pesquisa na API do site https://viacep.com.br/ws/, e ele retorna as outras informações ao usuário baseadas no CEP digitado, que são: Logradouro; Complemento; Bairro; Localidade; UF; IBGE; Gia e Siaf.

Além disso, o código possibilita que o usuário faça uma nova consulta, e caso ele deseje realizar, o processo se repetirá, e caso não for de sua vontade, o programa finaliza.

```
// Learn more about F# at http://fsharp.org
open System
open FSharp.Data
//Declaração de valores fixos
[<Literal>]
let url = "https://viacep.com.br/ws/01001000/json/"
let api_url = "https://viacep.com.br/ws/"
type CEP = JsonProvider<url> 
//Variáveis auxiliares
let mutable resp = ""
let mutable var = false
[<EntryPoint>]
let main argv = 
    while resp <> "N" do
    //Entrada dos dados
    printfn "\nDigite o CEP:"
    let e_cep = Console.ReadLine()
    //Atribuições para variável
   let end CEP = CEP.Load(api url + e cep + "/json/")
```
```
 //Saída dos valores 
 printfn "\nCEP: %s" end_CEP.Cep 
 printfn "Logradouro: %s" end_CEP.Logradouro 
 printfn "Complemento: %s" end_CEP.Complemento
 printfn "Bairro: %s" end_CEP.Bairro
 printfn "Localidade: %s" end_CEP.Localidade
 printfn "Uf: %s" end_CEP.Uf
 printfn "IBGE: %i" end_CEP.Ibge
 printfn "Gia: %i" end_CEP.Gia
 printfn "Siafi: %i" end_CEP.Siafi
 //Pergunta se o usuário deseja fazer uma nova consulta 
 printfn "\n\nDeseja fazer uma nova consulta? (S/N)"
 let a = Console.ReadLine()
  //Verificação de nova consulta
  if a \Leftrightarrow "S" && a \Leftrightarrow "N" then
     var <- false
     while var <> true do
     //Mensagem para o usuário digitar apenas uma resp válida
        printfn "\nDigite uma resposta válida!"
        printfn "\nDeseja fazer uma nova consulta? (S/N)"
        let b = Console.ReadLine()
        resp <- b
       if resp = "S" || resp = "N" then var <- true
   else
      resp <- a
```
o Depurando o código:

0 // return an integer exit code

109

```
Console de Depuração do Microsoft Visual Studio
Digite o CEP:
11500250
CEP: 11500-250
Logradouro: Rua João Damaso
Complemento:
Bairro: Parque Fernando Jorge
Localidade: Cubatão
Uf: SP
IBGE: 3513504
Gia: 2835
Siafi: 6371
Deseja fazer uma nova consulta? (S/N)
11010020
Digite uma resposta válida!
Deseja fazer uma nova consulta? (S/N)
Digite o CEP:
11010020
CEP: 11010-020
Logradouro: Rua Riachuelo
Complemento: lado par
Bairro: Centro
Localidade: Santos
Uf: SP
IBGE: 3548500
Gia: 6336
Siafi: 7071
Deseja fazer uma nova consulta? (S/N)
N
```
## **REFERÊNCIAS**

- MACORATTI, José. Visual Studio Code: **Apresentando o editor multiplataforma da Microsoft**. Disponível em: <https://imasters.com.br/desenvolvimento/visualstudio-code-apresentando-o-editor-multiplataforma-da-microsoft>. Acesso em: 18 mai. 2021.
- SYME, DON. **The Early History of F#. United Kingdom, 2020**. Disponível em: <https://fsharp.org/history/hopl-final/hopl-fsharp.pdf>. Acesso em: 19 mai. 2021.
- JETBRAINS. **AMBIENTE DE DESENVOLVIMENTO INTEGRADO: O que é IDE?** Disponível em: <https://www.jetbrains.com/pt-br/rider/>. Acesso em: 19 mai. 2021.
- Open Collective. **Ionide: a Visual Studio Code package.** Disponível em: <https://opencollective.com/ionide>. Acesso em: 19 mai. 2021.
- CIESLAK, Krzysztof. **Reflexões F#: Ionide - Uma Nova Esperança**. Disponível em: <http://kcieslak.io/Ionide-New-Hope>. Acesso em: 19 mai. 2021.
- ANDRADE, Ana Paula. **O que é F# (F Sharp)?** Disponível em: <https://www.treinaweb.com.br/blog/o-que-e-f-f-sharp/>. Acesso em: 20 mai. 2021.
- Microsoft. **O que é F#. Docs.Microsoft**. Disponível em: <https://docs.microsoft.com/pt-br/dotnet/fsharp/what-is-fsharp>. Acesso em: 20 mai. 2021.
- Código Logo. **F# para iniciantes – Hello World.** 2017. (1m57s). Disponível em: <https://www.youtube.com/watch?v=-s3vpSAXBDA> Acesso em: 20 mai. 2021.
- JETBRAINS. **Use F#.** Disponível em: <https://www.jetbrains.com/pt-br/rider/>. Acesso em: 20 mai. 2021.
- Github. **Ionide: ferramentas de desenvolvedor F#**. Disponível em: <https://github.com/ionide>. Acesso em: 20 mai. 2021.
- COMARTIN, Derek. **IDE .NET rápido e poderoso entre plataformas.** Disponível em: <https://www.jetbrains.com/pt-br/rider/>. Acesso em: 20 mai. 2021.
- GitHub. **Ionide: vscode-fsharp.** Disponível em: <https://github.com/ionide/ionidevscode-fsharp>. Acesso em: 20 mai. 2021.
- Open Collective. **Ionida**. Disponível em: <https://opencollective.com/ionide>. Acesso em: 21 mai. 2021.
- FINCHER, Mitch. **Aprendendo F Sharp pelo Exemplo**. Disponível em: <https://www.fincher.org/tips/Languages/fsharp.shtml>. Acesso em: 15 jun. 2021.
- FSHARP.CORE. **Módulo de Operadores**. Disponível em: <https://fsharp.github.io/fsharp-core-docs/reference/fsharp-core-operators.html>. Acesso em: 15 jun. 2021.
- TELLES, Diego. **Operadores**. Disponível em: <https://medium.com/unicornacademy/operadores-3b7d4262c51a>. Acesso em: 15 jun. 2021.
- MICROSOFT. **Sobrecarga de operador**. Disponível em: <https://docs.microsoft.com/pt-br/dotnet/fsharp/language-reference/operatoroverloading>. Acesso em: 15 jun. 2021.
- MICROSOFT. **Operadores Bit a Bit**. Disponível em: <https://docs.microsoft.com/pt-br/dotnet/fsharp/language-reference/symbol-andoperator-reference/bitwise-operators>. Acesso em: 15 jun. 2021.
- ALVES, Gustavo Furtado de Oliveira. **Conheça os operadores lógicos**. Disponível em: <https://dicasdeprogramacao.com.br/operadores-logicos/>. Acesso em: 15 jun. 2021.
- FONSECA, Elton. **Operadores lógicos**. Disponível em: <https://www.treinaweb.com.br/blog/operadores-logicos>. Acesso em: 15 jun. 2021.
- CRUZ, C. **Lógica de Programação - Operadores Lógicos**. Disponível em https://autociencia.blogspot.com/2016/08/logica-de-programacao-operadoreslogicos.html. Acesso em: 15 jun. 2021.
- MICROSOFT. **Operadores bit a bit e de deslocamento (referência do C#)**. Disponível em: <https://docs.microsoft.com/pt-br/dotnet/csharp/languagereference/operators/bitwise-and-shift-operators>. Acesso em: 15 jun. 2021.
- REIS, Fábio dos. **Lógica de Programação – Operadores e Expressões Lógicas**. Disponível em: <http://www.bosontreinamentos.com.br/logica-de-programacao/09 logica-de-programacao-operadores-e-expressoes-logicas/>. Acesso em: 15 jun. 2021.
- MORAIS, ROMULO MACHADO. **OPERADORES ARITMÉTICOS | Lógica de Programação**. **Roteiro: Sharpax.** [*S. l.*: *s. n.*], 2019. Disponível em: <https://www.youtube.com/watch?v=DMiAvs2qCtY>. Acesso em: 15 jun. 2021.
- DEVMEDIA. **Sobrecarga de Operadores**. Disponível em: <https://www.devmedia.com.br/sobrecarga-de-operadores/1605>. Acesso em: 15 jun. 2021.
- MICROSOFT. **Referência de símbolo e operador**. Disponível em: <https://docs.microsoft.com/pt-br/dotnet/fsharp/language-reference/symbol-andoperator-reference/>. Acesso em: 18 jun. 2021.
- MICROSOFT. **Matrizes**. Disponível em: <https://docs.microsoft.com/ptbr/dotnet/fsharp/language-reference/arrays>. Acesso em: 18 jun. 2021.
- BANAS, Derek. **F# Tutorial**. Disponível em: <https://www.youtube.com/watch?v=c7eNDJN758U&t=2347s>. Acesso em: 18 jun. 2021.
- IMPACTA. **Você sabe o que é Visual Studio?** Disponível em: <https://www.impacta.com.br/blog/voce-sabe-o-que-e-visual-studio/>. Acesso em: 21 jun. 2021.
- MICROSOFT. **Loops: para ... na expressão**. Disponível em: <https://docs.microsoft.com/en-us/dotnet/fsharp/language-reference/loops-for-inexpression>. Acesso em: 21 jun. 2021.
- MICROSOFT. **Loops: expressão for...to**. Disponível em: <https://docs.microsoft.com/pt-br/dotnet/fsharp/language-reference/loops-for-toexpression>. Acesso em: 21 jun. 2021.
- MICROSOFT. **Loops: expressão for...in**. Disponível em: <https://docs.microsoft.com/pt-br/dotnet/fsharp/language-reference/loops-for-inexpression>. Acesso em: 21 jun. 2021.
- MICROSOFT. **Loops: expressão while...do**. Disponível em: <https://docs.microsoft.com/pt-br/dotnet/fsharp/language-reference/loops-whiledo-expression>. Acesso em: 21 jun. 2021.
- TUTORIAISPOLNT. **F# - Correspondência de padrões**. Disponível em: <https://www.tutorialspoint.com/fsharp/fsharp\_pattern\_matching.htm>. Acesso em: 22 jun. 2021.
- MICROSOFT. **Formatação de texto sem formatação**. Disponível em: <https://docs.microsoft.com/pt-br/dotnet/fsharp/language-reference/plaintextformatting>. Acesso em: 22 jun. 2021.
- MACORATTI, José Carlos. **4 formas distintas de calcular o fatorial**. Disponível em: <http://www.macoratti.net/20/05/c\_3fatorial1.htm>. Acesso em: 22 jun. 2021.
- MICROSOFT. **Funções**. Disponível em: <https://docs.microsoft.com/ptbr/dotnet/fsharp/language-reference/functions/>. Acesso em: 22 jun. 2021.
- TUTORIALSPOINTS. **F# - Estrutura do Programa.** Disponível em: <https://www.tutorialspoint.com/fsharp/fsharp\_program\_structure.htm>. Acesso em: 22 jun. 2021.
- MICROSOFT. **Campos explícitos: a palavra-chave val.** Disponível em: <https://docs.microsoft.com/pt-br/dotnet/fsharp/languagereference/members/explicit-fields-the-val-keyword>. Acesso em: 22 jun. 2021.
- MICROSOFT. **switch (Referência em C#).** Disponível em: <https://docs.microsoft.com/pt-br/dotnet/csharp/languagereference/keywords/switch>. Acesso em: 22 jun. 2021.
- MICROSOFT. **if-else (Referência de C#).** Disponível em: <https://docs.microsoft.com/pt-br/dotnet/csharp/language-reference/keywords/ifelse>. Acesso em: 22 jun. 2021.
- MICROSOFT. **Expressões condicionais: if...then...else.** Disponível em: <https://docs.microsoft.com/pt-br/dotnet/fsharp/language-reference/conditionalexpressions-if-then-else>. Acesso em: 22 jun. 2021.
- CANALTECH (org.). **O que é GUI?** Disponível em: https://canaltech.com.br/produtos/O-que-e-GUI/. Acesso em: 14 jul. 2021.
- DEVMEDIA (org.). **Orientação a Objetos - simples assim!** Disponível em: https://www.devmedia.com.br/orientacao-a-objetos-simples-assim/3254. Acesso em: 14 jul. 2021.
- DOCS, Microsoft (org.). **Como adicionar um arquivo de configuração de aplicativo a um projeto C#**. 2016. Disponível em: https://docs.microsoft.com/ptbr/visualstudio/ide/how-to-add-app-config-file?view=vs-2019. Acesso em: 14 jul. 2021.
- DOCS, Microsoft (org.). **Como criar um manifesto de pacote**. 2016. Disponível em: https://docs.microsoft.com/pt-br/visualstudio/deployment/how-to-create-apackage-manifest?view=vs-2019. Acesso em: 14 jul. 2021.
- DOCS, Microsoft (org.). **Geração de manifesto no Visual Studio**. 2016. Disponível em: https://docs.microsoft.com/pt-br/cpp/build/manifest-generation-in-visualstudio?view=msvc-160. Acesso em: 15 jul. 2021.
- DOCS, Microsoft (org.). **High DPI support in Windows Forms**. 2017. Disponível em: https://docs.microsoft.com/en-us/dotnet/desktop/winforms/high-dpi-support-inwindows-forms?view=netframeworkdesktop-4.8. Acesso em: 15 jul. 2021.
- VAINIO, Ville M. **Creating a Windows Forms GUI with F#**. 2018. Disponível em: https://medium.com/@vivainio/creating-a-windows-forms-gui-with-f-968b3ae75a82. Acesso em: 15 jul. 2021.
- CANALTECH (org.). **O que é GUI?** Disponível em: https://canaltech.com.br/produtos/O-que-e-GUI/. Acesso em: 14 jul. 2021.
- W, Scott. **F# para diversão e lucro.** Disponível em: <https://fsharpforfunandprofit.com/posts/classes/>. Acesso em: 10 set. 2021.
- SOUZA, Ivan de. **Banco de dados: saiba o que é, os tipos e a importância para o site da sua empresa.** Disponível em: <https://rockcontent.com/br/blog/banco-dedados/>. Acesso em: 06 out. 2021.
- ALVES, Gustavo Furtado de Oliveira. **A história dos bancos de dados**. Disponível em: <https://dicasdeprogramacao.com.br/a-historia-dos-bancos-de-dados/>. Acesso em: 10 set. 2021.
- ANGELO PUBLIO. **CRUD: o que é este conceito no Desenvolvimento de Sistemas**. Disponível em: <https://angelopublio.com.br/blog/crud/>. Acesso em: 10 set. 2021.
- ALMEIDA, Aloiso. **O que é CRUD? E porque você deveria aprender a criar um**. Disponível em: <https://devporai.com.br/o-que-e-crud-e-porque-voce-deveriaaprender-a-criar-um/>. Acesso em: 10 set. 2021.
- SAKURAI, Rafael Guimarães. **JPA – Exemplo de DAO (CRUD).** Disponível em: <http://www.universidadejava.com.br/materiais/jpa-exemplo-crud/>. Acesso em: 10 set. 2021.
- DEVMEDIA. **Como fazer um CRUD a partir de templates.** Disponível em: < https://www.devmedia.com.br/como-fazer-um-crud-a-partir-de-templates/33797>. Acesso em: 10 set. 2021.
- GABRIEL SCHADE. **Extraindo dados da web - JSON.** Disponível em: < https://gabrielschade.github.io/2017/12/28/web-data-json.html>. Acesso em: 05 nov. 2021.
- FSPROJECTS. **JSON Type Provider.** Disponível em: < https://fsprojects.github.io/FSharp.Data/library/JsonProvider.html>. Acesso em: 05 nov. 2021.
- TAKE BLIP. **API: conceito, exemplos de uso e importância da integração para desenvolvedores.** Disponível em: <https://www.take.net/blog/tecnologia/apiconceito-e-exemplos/>. Acesso em: 16 nov. 2021.
- CANALTECH. **O que é API?** Disponível em: <https://canaltech.com.br/software/oque-e-api/>. Acesso em: 16 nov. 2021.
- CARTER, Phillip. **Provedores de tipos**. Disponível em: <https://docs.microsoft.com/pt-br/dotnet/fsharp/tutorials/type-providers/>. Acesso em: 17 nov. 2021.
- MICROSOFT. **Guia da área de trabalho (Windows Forms .net)**. Disponível em: <https://docs.microsoft.com/ptbr/dotnet/desktop/winforms/overview/?view=netdesktop-5.0>. Acesso em: 17 nov. 2021.
- TECHOPEDIA. **Console Aplication.** Disponível em: <https://www.techopedia.com/definition/25593/console-application-c>. Acesso em: 18 nov. 2021.